#### **MOBILE APPLICATION FOR F&B REVIEWS**

BY YONG JU WEI

A REPORT

# SUBMITTED TO

Universiti Tunku Abdul Rahman

in partial fulfillment of the requirements

for the degree of

BACHELOR OF INFORMATION SYSTEMS (HONOURS) INFORMATION

# SYSTEMS ENGINEERING

Faculty of Information and Communication Technology

(Kampar Campus)

JAN 2022

# **UNIVERSITI TUNKU ABDUL RAHMAN**

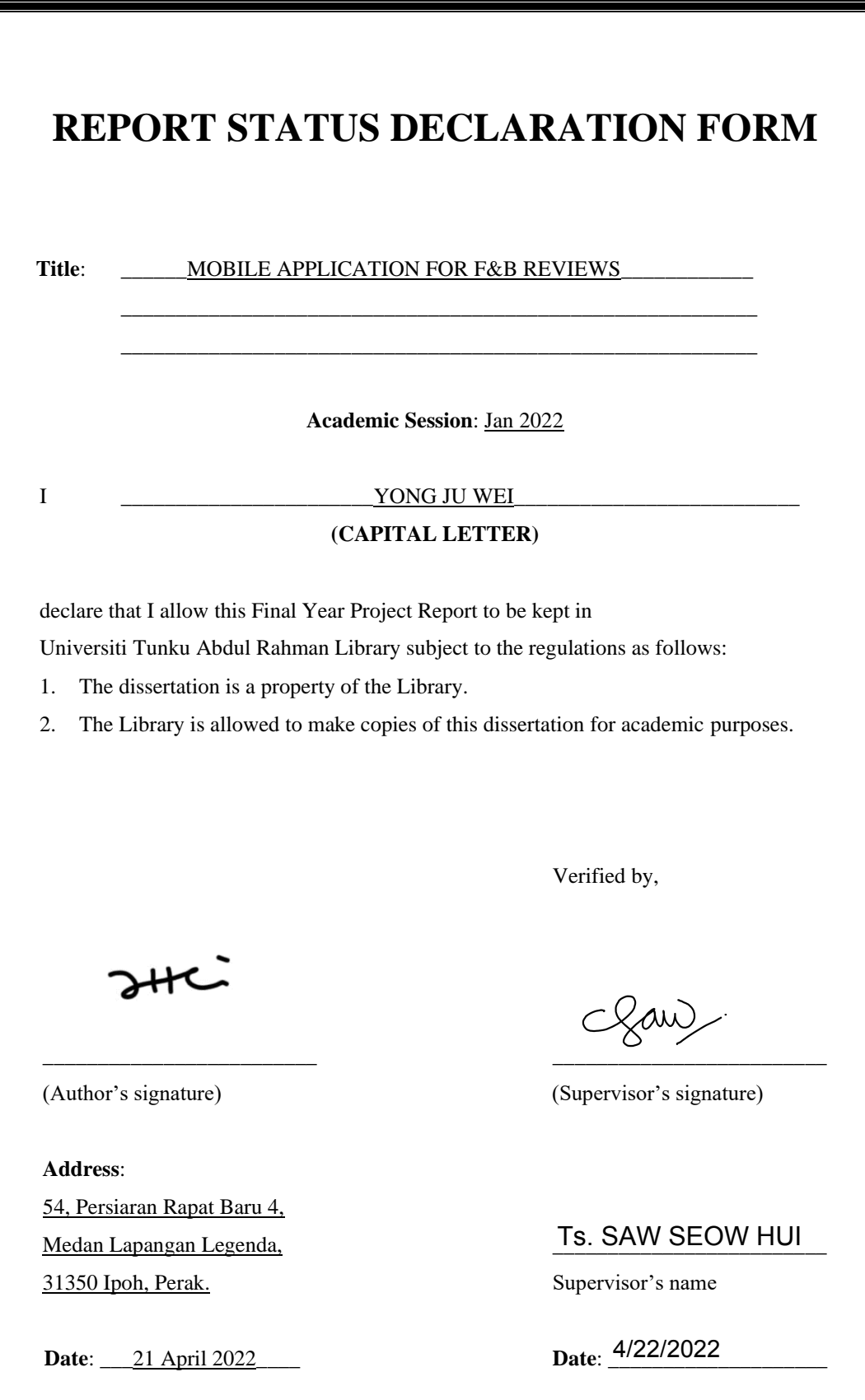

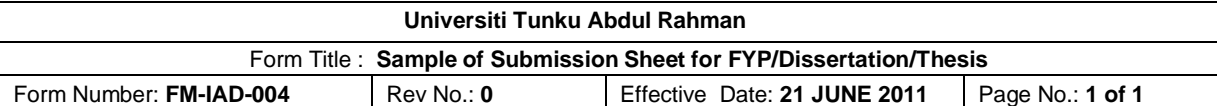

# **FACULTY OF INFORMATION AND COMMUNICATION TECHNOLOGY UNIVERSITI TUNKU ABDUL RAHMAN** Date: 21 April 2022 **SUBMISSION OF FINAL YEAR PROJECT /DISSERTATION/THESIS** It is hereby certified that *Yong Ju Wei* (ID No: *18ACB04479* ) has completed this final year project/ dissertation/ thesis\* entitled "\_\_\_\_\_Mobile Application for F&B Reviews \_\_\_\_\_" under the supervision of Ts Saw Seow Hui (Supervisor) from the Department of Computer Science, Faculty of Information and Communication Technology.

I understand that University will upload softcopy of my final year project in pdf format into UTAR Institutional Repository, which may be made accessible to UTAR community and public.

Yours truly,

\_\_\_\_\_\_\_\_\_\_\_\_\_\_\_\_\_\_\_ (*Yong Ju Wei)*

\*Delete whichever not applicable

# **DECLARATION OF ORIGINALITY**

<span id="page-3-0"></span>I declare that this report entitled "**MOBILE APPLICATION FOR F&B REVIEWS**" is my own work except as cited in the references. The report has not been accepted for any degree and is not being submitted concurrently in candidature for any degree or other award.

JHC

Signature :

Name : YONG JU WEI

Date : 21 April 2022

# **ACKNOWLEDGEMENTS**

<span id="page-4-0"></span>I would like to express my thanks to my supervisor, Ms Saw Seow Hui who has guided and advised me throughout the development and implementation of this project. She has helped me navigate through this entire process of completing my project reports, preparing presentations as well as providing support when I needed it. I would also like to thank my moderator, Mr Tey Chee Chieh who has helped provide me with innovative ideas to improve my project. It is thanks to my supervisor and moderator that I was able to grow and learn throughout this project. Additionally, I would also like to thank my family members and close friends. Without their support and advice, I would not have been able to succeed in completing this project. In summary, I would like to extend my appreciation and gratitude to everyone who has helped and motivated me to work and complete this project.

# **ABSTRACT**

<span id="page-5-0"></span>When given a variety of options, many people often find themselves in difficult situations in which they have trouble deciding on what to choose. This is especially the case when it involves deciding what and where to have your next meal. Thus, this project involves the development of an Android mobile application for F&B Reviews, called EatMore. EatMore aims to provide a reliable solution that helps users in their decision-making process by offering a platform where they can search, review, and discover eateries. The application aims to provide users with a simple, yet informative review system that can appeal to those who are looking for concise reviews, detailed reviews, or both. The application also offers features aimed at Kampar, Perak. This aims to solve the problem in which reviews of an eatery are oftentimes spread out amongst different COPs. Thus, foodies can use this application for exploring the F&B options as well as keeping track of their food journey in Kampar. Besides that, the project adopts the Extreme Programming methodology for the development of the application where minimal set of functionalities are continuously developed and refactored until all core and additional functionalities are eventually achieved. For this project, the application is programmed in Java and relies on Firebase and Google Places API for major features such as the search and review modules. EatMore was successfully developed in this project, meeting the objectives of the project.

# **TABLE OF CONTENTS**

<span id="page-6-0"></span>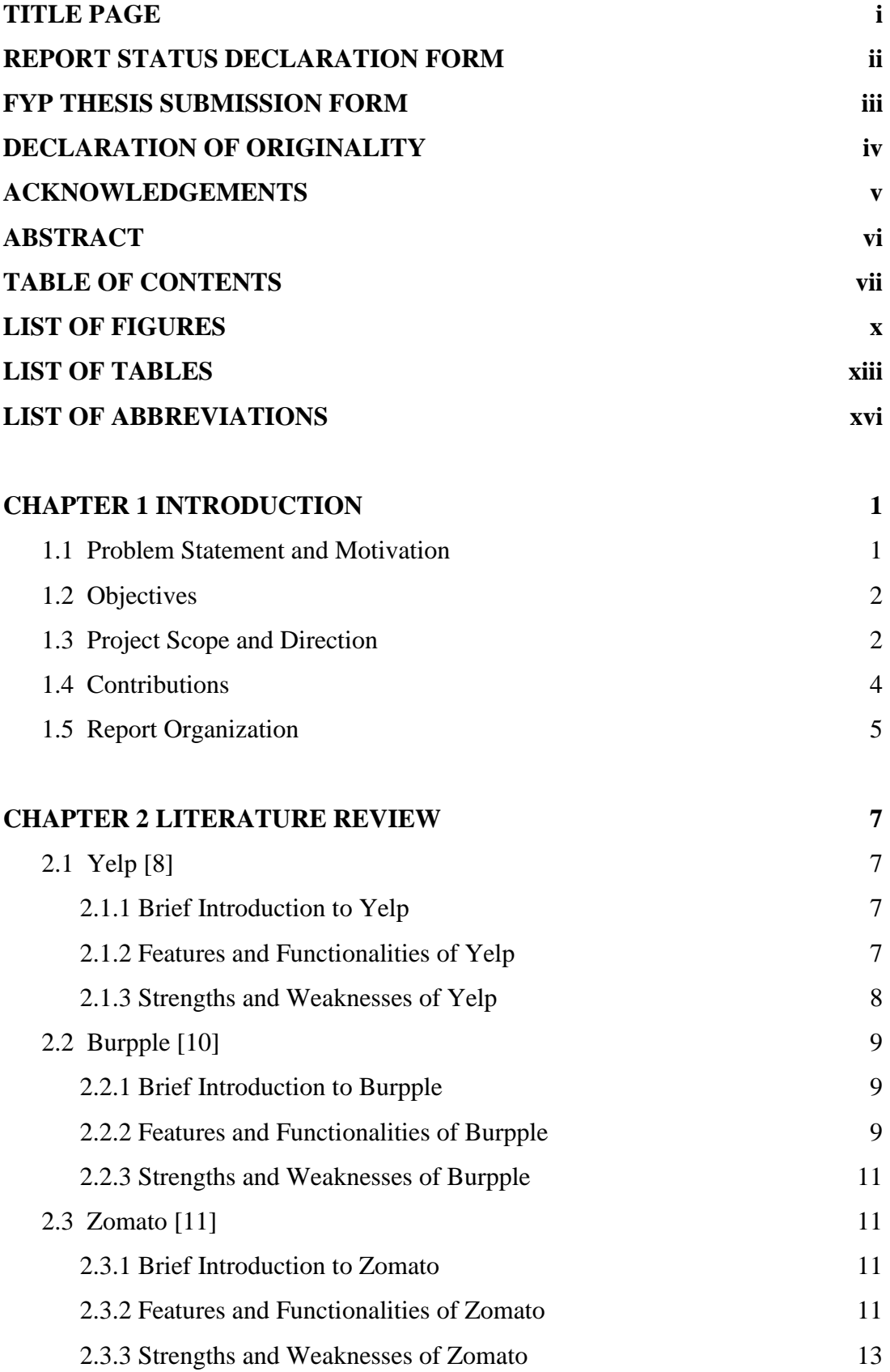

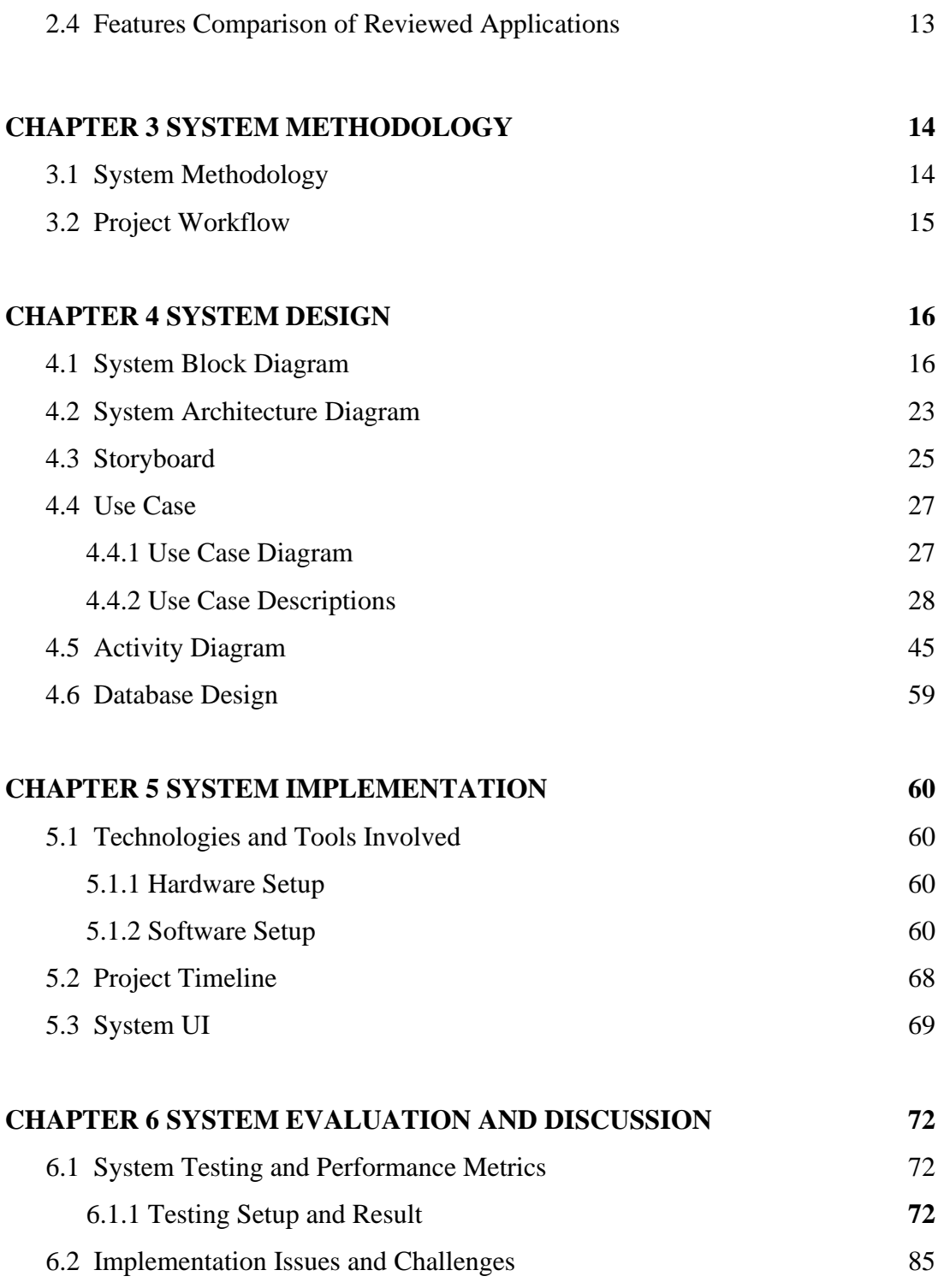

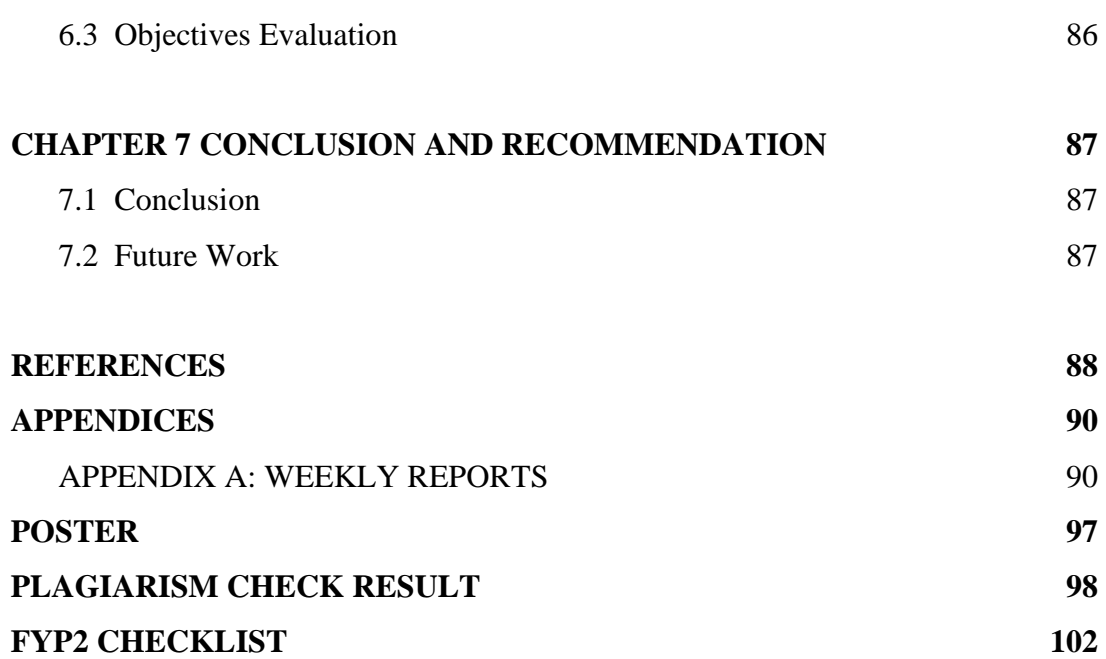

# **LIST OF FIGURES**

<span id="page-9-0"></span>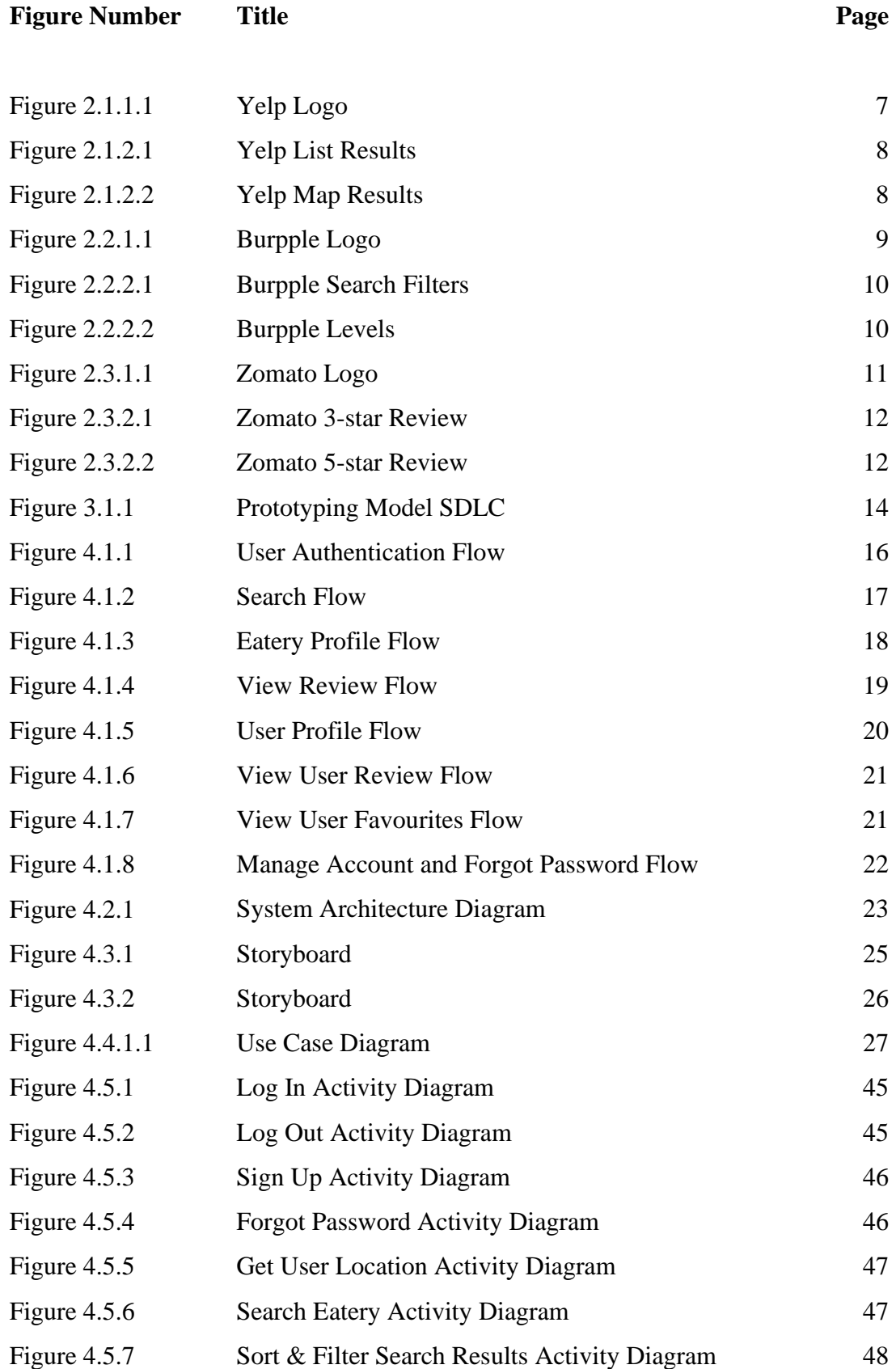

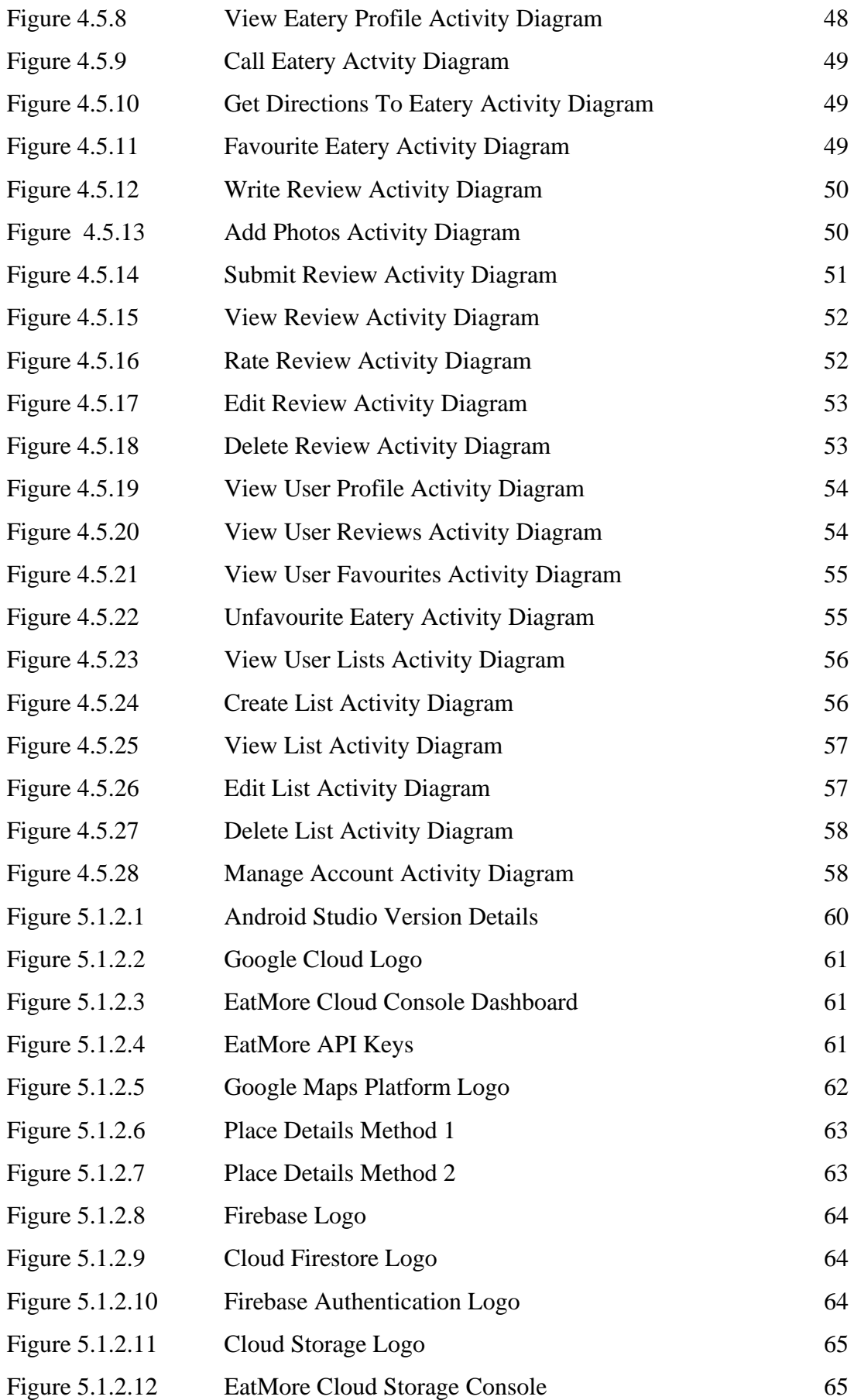

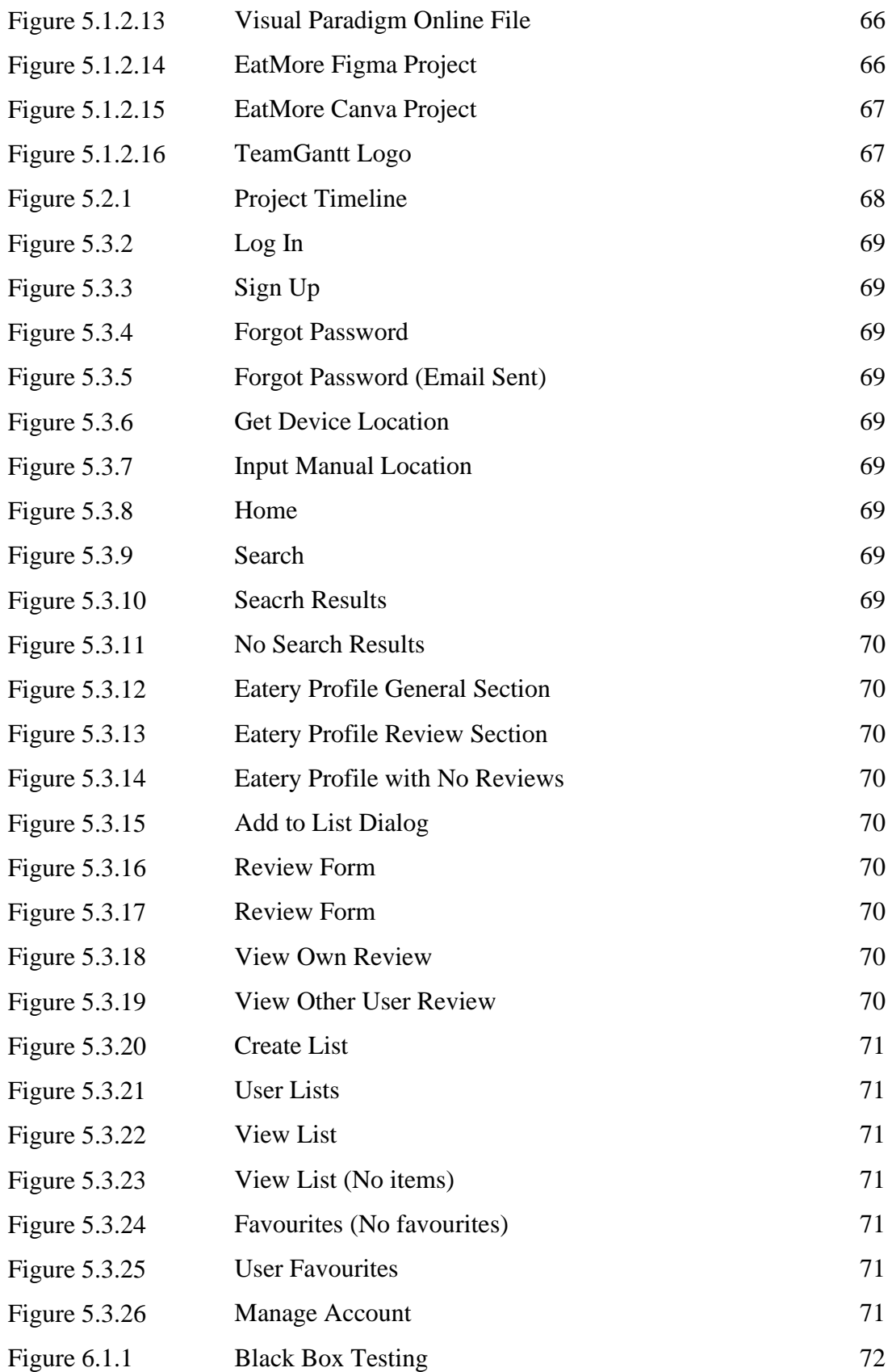

# **LIST OF TABLES**

<span id="page-12-0"></span>**Table Number Title Page**

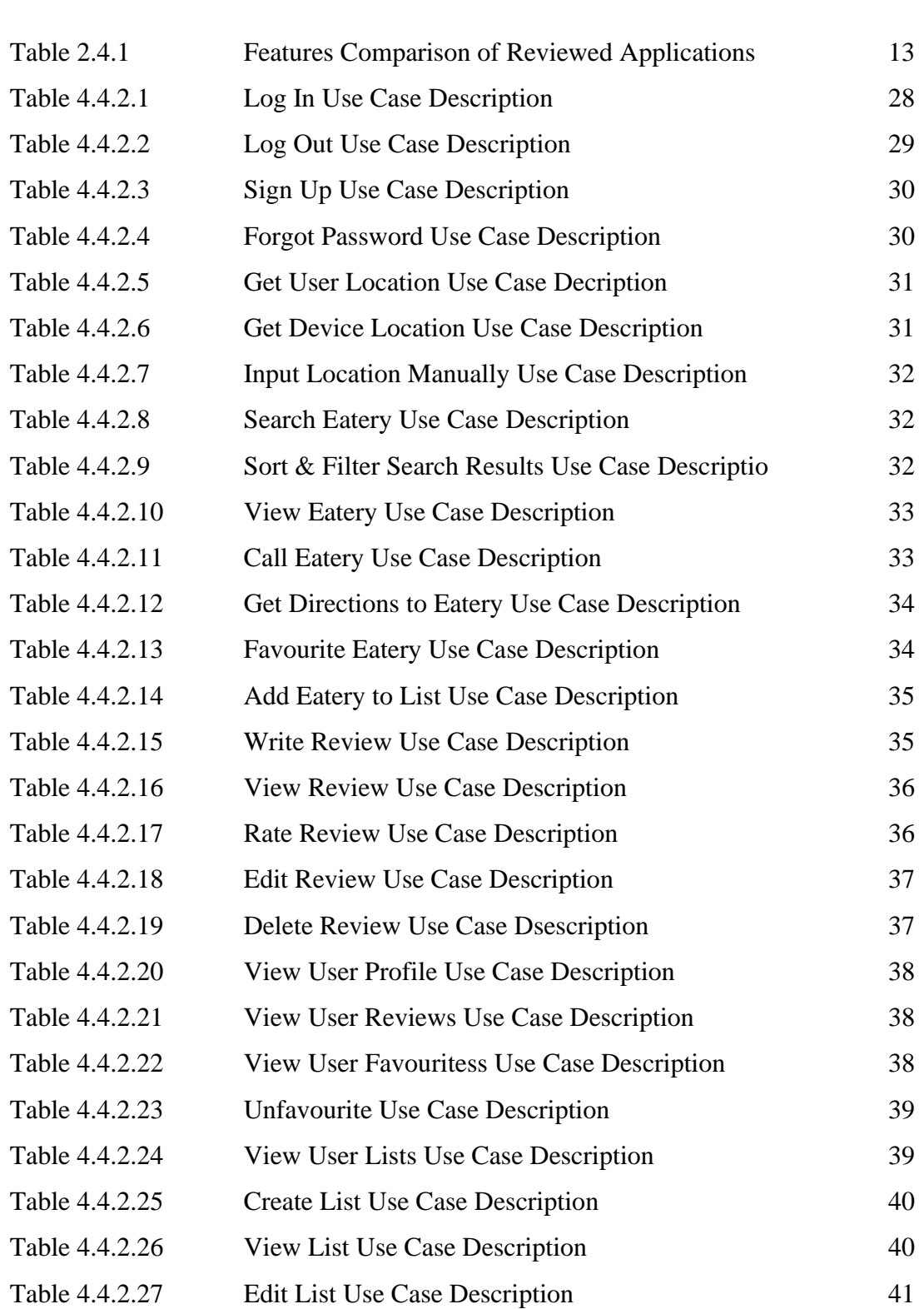

Bachelor of Information Systems (Honours) Information Systems Engineering Faculty of Information and Communication Technology (Kampar Campus), UTAR

[Table 4.4.2.28](#page-56-2) [Delete List Use Case Description](#page-56-3) [41](#page-56-2)

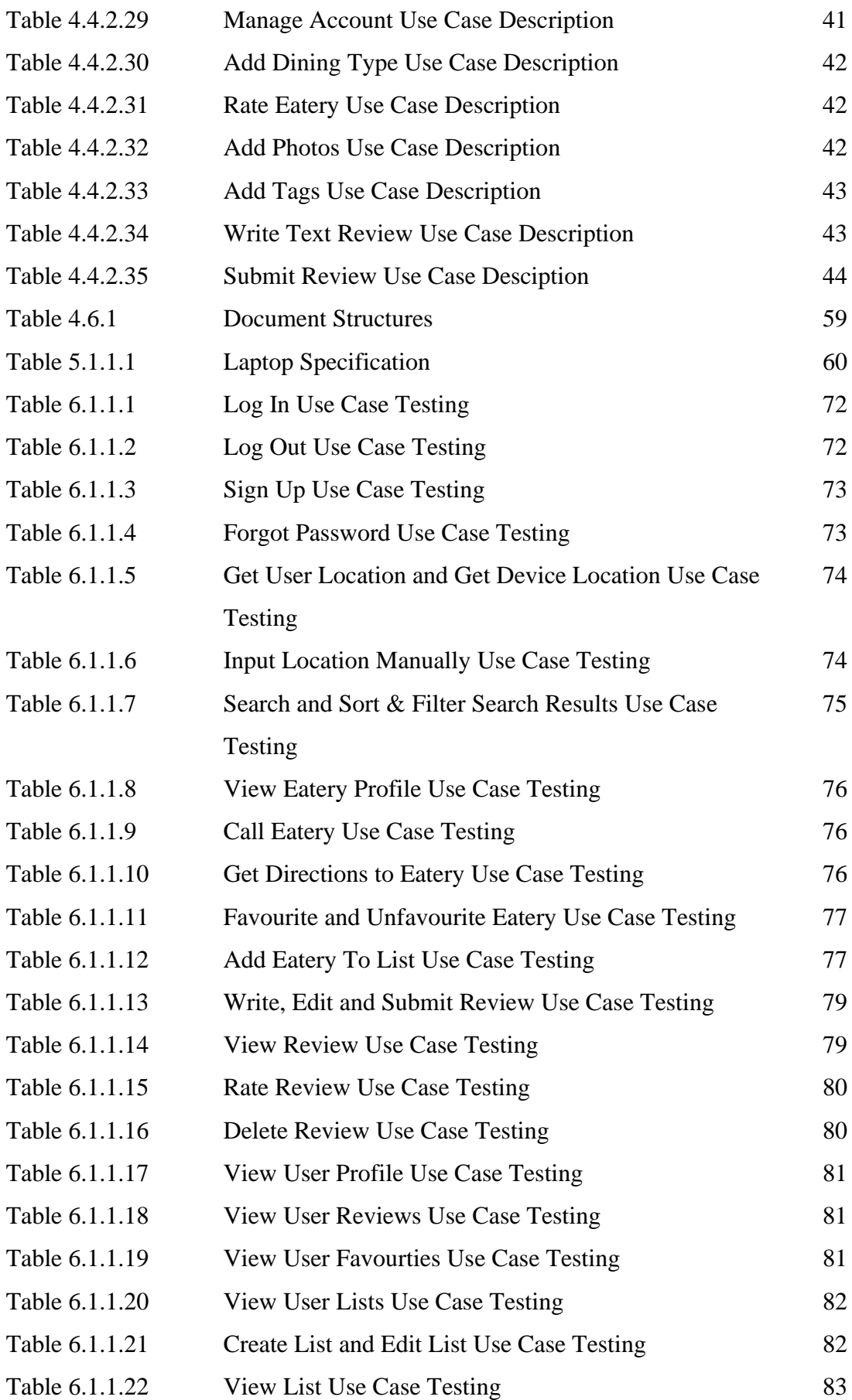

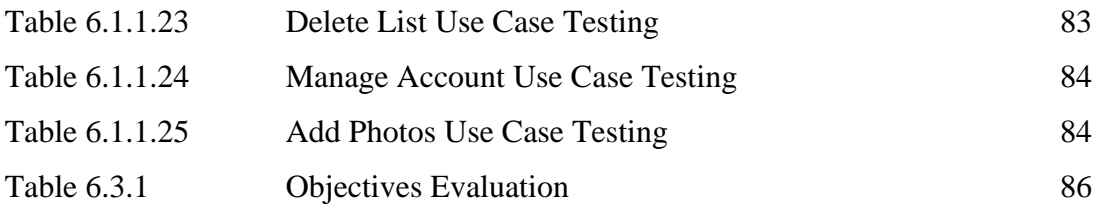

# **LIST OF ABBREVIATIONS**

<span id="page-15-0"></span>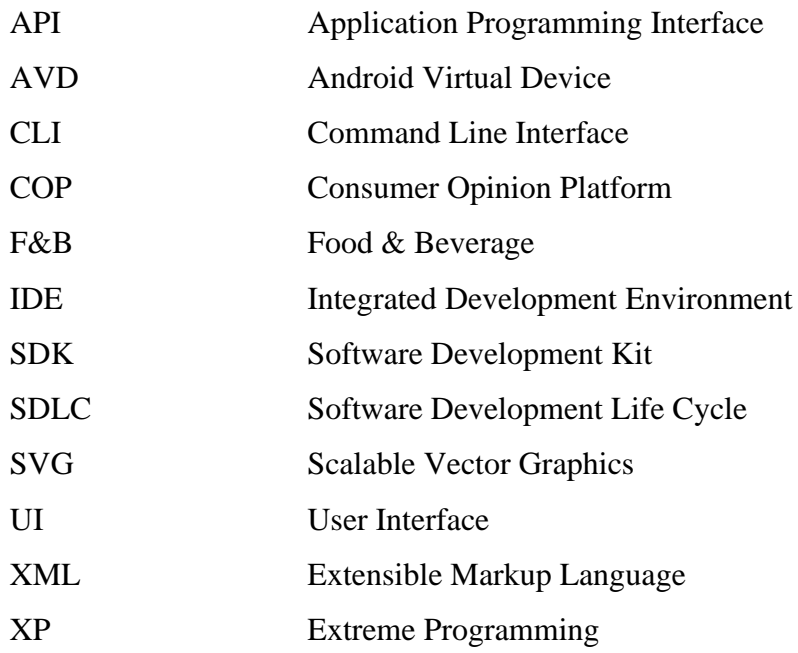

#### <span id="page-16-0"></span>**CHAPTER 1 INTRODUCTION**

#### <span id="page-16-1"></span>**1.1 Problem Statement and Motivation**

#### i) Paradox of Choice - the struggle of choosing

With the abundance of new businesses in the F&B industry, came a problem called the "Paradox of Choice", a theory proposed by researcher and author, Barry Schwartz. According to Schwartz [\[1\],](#page-103-1) a wide range of choices can create a psychological burden on an individual as more time and effort is necessary to browse through the options and decide on one that can both satisfy needs and maximize value. This problem affects most consumers especially in terms of trying to decide what to eat. The difficulty in deciding is because the choice made should be worthwhile and entail a good dining experience, so more care is put into choosing where to eat especially for those who are live to eat, rather than just eating to live. The struggle is common to urban workers, students, and even families where eating-out has become a trend as they do not have food at home [\[2\].](#page-103-2)

This problem is especially evident now amidst the COVID-19 pandemic where most people are stuck in their homes under lockdown. With the new norm being social distancing, food delivery has become more popular than ever before. This is especially so with individuals who do not usually cook or know how to as well as for those who may be trying to have as little contact with others as possible. More restaurants who never offered the service before are hopping on the trend to sustain their businesses [\[3\].](#page-103-3) This gives consumers more options to choose from than ever before due to the availability of vast F&B selections.

#### ii) Business disruptions due to Covid-19

The global Covid-19 pandemic has forced the world to enter lockdown after lockdown which caused businesses and institutions to physically close. This is the same for Kampar, Perak as well where university students were sent home to prevent the spread of the virus. As such, the bustling university town became quiet with most of its student residents having left. With the lockdowns and a large segment of consumers gone, many businesses in Kampar were severely affected as reported in a newspaper article where about 40 business premises were temporarily closed in April 2019. During this quiet period, many businesses suffered while some moved around, essentially evolving the town in different ways [\[4\].](#page-103-4) At present, with the lockdown lifted and physical classes back in session, many students are returning to Kampar to find that the changed town.

This application would be a great tool for both newcomers and returning students to rediscover Kampar and what it has to offer in terms of its F&B. With the application, local businesses would also be able to gain traction to their stores and reintroduce themselves to the incoming student.

#### iii) Too many different COP platforms

Consumers resort to crowd-sourced reviews to help them make better decisions to solve this problem. As more businesses have started moving to online platforms, consumers are able to source out reviews from different COPs. However, the problem that arises is that different businesses tend to use different platforms. For example, one business may actively use Facebook while another may solely market on Yelp. In such a scenario, the likelihood of the number of reviews the business has on just one platform being low is much higher, which is counterproductive as consumers tend to stay on the one platform, they found the business on to find out more about it. According to a study carried out by Northwestern University's Spiegel Research Center, a product with five reviews has a 270% greater purchase likelihood than a product with no reviews [\[5\].](#page-103-5) Similarly, the quantity of customer reviews a business has can affect consumer's perception on the business in their process of information search. Thus, with there being so many different platforms, the visibility of each review is lower.

### <span id="page-17-0"></span>**1.2 Objectives**

#### **Main objective:**

The main objective of this project is to create a reliable and easy-to-use Android mobile application for F&B reviews that can aid users in deciding where and what to eat.

#### **Sub-objectives:**

- 1. To develop a platform where users can browse and discover the F&B of Kampar, Perak
- 2. To provide users with a centralized COP for the F&B in Kampar, Perak

#### <span id="page-17-1"></span>**1.3 Project Scope and Direction**

The primary focus of the project is to develop **EatMore**, a F&B reviews Android mobile application that allows users to write and read reviews of patrons' experience and opinions of the eatery. The application features two major features which are the search and review function as well as additional minor features that are all described below.

# i) Search & Discover

For the search function, users can sort, and filter search results based on criteria like price level, distance or whether the establishment is currently open. This allows users to browse and search for more relevant eateries in terms of convenience and proximity. Compared to other similar works, this project will aim to focus on the eateries in Kampar, Perak.

# ii) Add and Edit Reviews

For the review function, users can assess an eatery on its F&B quality, cleanliness, and customer service using a 5-star system which will be cumulated and averaged to give the eatery an overall 5-star rating. Users will also need to select the type of dining they had, i.e., dine in or delivery. This is because of how different each experience can entail. In addition, each review also includes optional inputs such as text review, tags, and photos. Users can also edit or remove reviews, allowing them to change their minds on previous opinions.

# iii) View Review

Users can also view the full reviews of other users and rate the reviews to be "Helpful" or "Funny". The author of the review will also be able to view what impact their reviews has had if any. This encourages user engagement to the application.

# iv) Eatery Profile

In the eatery profile, users can view the business information and reviews of the eatery. Business information includes the address, contact number, price level, opening hours and website if available. If the eatery contact number is available, users can call the number from the profile. Users can also get directions to the eatery where the application will navigate them to Google Maps directions to the eatery. Users can favourite or add this eatery to a list. Additionally, users can view the average rating for overall, cleanliness, F&B, and service.

#### v) User Profile

Each user can favourite eateries as well as create and edit lists of eateries which can all be viewed and managed from the user profile. Users can also view all their reviews in their profile. Users can change their username and profile picture. The username will be validated on its availability.

#### vi) Log In and Sign Up

Users can create an account using email and password. Each user is assigned a unique ID. Alternatively, users who forgot their password, can reset their password through a link that is sent to the mail they signed up with.

#### vii) Get User Location

By default, the system would request user's permission for access to the device's location and get the location of the device. Alternatively, users can manually enter their location. The coordinates of the user's location are used for displaying suggestions for eateries and for the search function.

#### <span id="page-19-0"></span>**1.4 Contributions**

Trustworthy reviews can help consumers save valuable time and money as it becomes easier to discern whether a specific business is good or not. The process of searching for a decent or good restaurant to eat at will be sped up and become simpler. Other than consumers, businesses also profit from customer reviews as they can essentially make or break the business. This is because a business' online review can strengthen the business' credibility and gain consumer trust [\[6\].](#page-103-6) They can analyse the reviews they receive and reflect upon them to revise their business strategies from the reviews made on the application. Therefore, the benefits and overall utility of reviews reinforces its importance and practice.

The goal of this project is to create a mobile application that will make it easier to write reviews that are both helpful and informative to others, concise and simple. One of the key aspects that achieves this is the input of ratings for specific aspects of customers' experience, namely cleanliness, F&B, and customer service. There are numerous factors that can influence consumer's choice of eatery such as physical appearance, physical environment, food variety, nutrition et cetera. However, these three factors were generalized from the many factors to keep the review concise but informative. This is evident as proven in a study and analysis which identifies the

importance and performance of restaurant attributes which affect customers' restaurant choice, specifically food taste, service quality and physical environment, while other factors which were determined to be of lower priority to customers [\[7\].](#page-103-7)

Furthermore, what makes this application different from others is that it will offer users with browsing categories for areas in Kampar, Perak specifically as the project aims to focus on eateries in the town specifically per the project objectives. This serves to solve the problem in which there are so many different existing COPs, so for users who want to find out more about eateries in Kampar specifically, this would be the app for them. In other words, this application would be useful to both locals as well as tourists who are looking to discover more about the F&B culture and options in the town or the areas surrounding it.

#### <span id="page-20-0"></span>**1.5 Report Organization**

This report is organized into 7 chapters: Chapter 1 Introduction, Chapter 2 Literature Review, Chapter 3 System Methodology, Chapter 4 System Design, Chapter 5 System Implementation, Chapter 6 System Evaluation and Discussion, and Chapter 7 Conclusion and Recommendation.

- 1. Chapter 1 Introduction introduces Eat More, and discusses the problem statement and motivation, project objectives, project scope, project contributions as well as report organization.
- 2. Chapter 2 Literature Review is the literature review and features comparison of existing relevant applications. To better understand and study existing solutions towards the problem domain, three popular COP mobile applications were selected and analysed, Yelp, Burpple and Zomato. The perceived strengths and weaknesses of each reviewed application is also briefly discussed.
- 3. Chapter 3 System Methodology explains the methodology implemented as well as the general workflow in this project.
- 4. Chapter 4 System Design describes and shows the system designs of the project, namely the system block diagram, system architecture diagram, storyboard, use case diagram and descriptions, activity diagrams, and database design.
- 5. Chapter 5 System Implementation discusses the tools and technologies involved in the implementation of the project. This chapter also shows the project timeline as well as the screenshots of the UI for the final product of the project.
- 6. Chapter 6 System Evaluation and Discussion explains how the application is tested and shows the results of the results of the tests as well as the issues and challenges faced in the implementation. The project objectives are also evaluated in this chapter.
- 7. Chapter 7 Conclusion and Recommendation is the conclusion and summarizes all previous chapters. A brief analysis of the project's strengths, weaknesses and recommendations for the future are discussed.

#### <span id="page-22-0"></span>**CHAPTER 2 LITERATURE REVIEW**

#### <span id="page-22-1"></span>**2.1 Yelp [\[8\]](#page-103-8)**

#### <span id="page-22-2"></span>**2.1.1 Brief Introduction to Yelp**

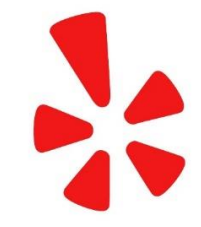

# <span id="page-22-5"></span>*Figure 2.1.1.1 Yelp Logo*

<span id="page-22-4"></span>Founded in the year 2004, Yelp is a successful online customer review site. The platform acts like an online directory in which users can search and come across local businesses of different industries such as spas, restaurants, cafes, bars, pharmacies, shopping, and everything else. Yelp is available in 35 counties across the world including Malaysia.

#### <span id="page-22-3"></span>**2.1.2 Features and Functionalities of Yelp**

The core feature of Yelp is its review and rating system. Users of the platform can rate and write feedbacks of places. A 5-star rating system is implemented for the rating. Users can write lengthy reviews or short tips about a business and share multiple photos in their reviews. If the review written by users is very short, Yelp automatically considers it to be a tip. Yelp tips are typically only short descriptions of the business whereas reviews are several paragraphs longer and more detailed [\[9\].](#page-103-9) Furthermore, users can edit or delete their reviews as well as rate, comment and share other reviews.

When viewing a business on the platform, the page will display the business' average rating, price range, cuisine type, opening hours, location, contact details as well as amenities and features if any. Users can then also read reviews written by other fellow Yelp users. The application also provides sorting options for a business' reviews. For instance, the reviews can be sorted based on the date of review, ratings, reviews by Yelp Elites and Yelp's own special sort. Furthermore, the platform also provides a search engine for a business' reviews alone. Users can search for reviews of a business that mentions a specific word or phrase.

For the search feature, users can look for businesses near them using the application's location-based search feature. The application will then provide suggestions and recommendations based on the user's geolocation. Other than searching near the user's geolocation, users can search for businesses of specific

categories such as plumbing, café, hairdressers, or even places that offer promotions for Yelp check-ins. Various filtering and sorting options can also be applied to the search such as price range, distance, amenities, ambience as well as payment options. The search results can be listed down in a list or on a map as seen below.

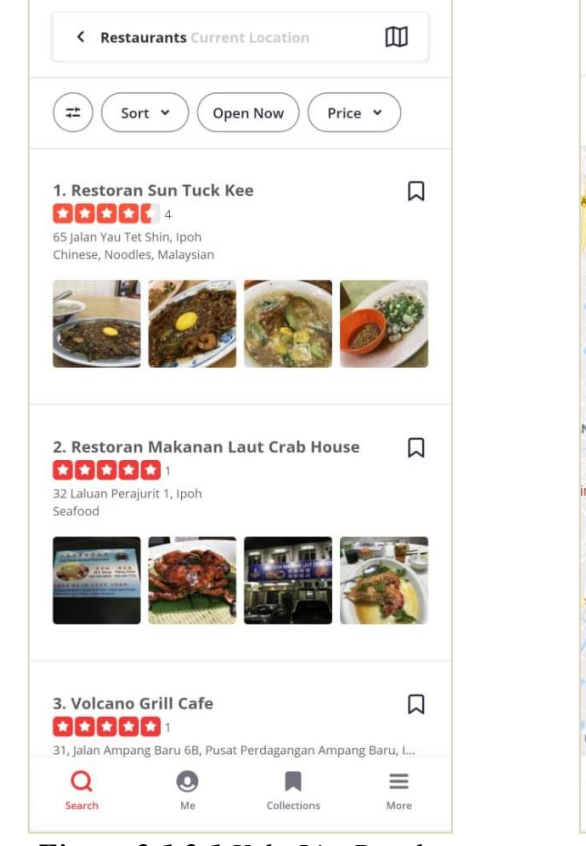

<span id="page-23-4"></span><span id="page-23-3"></span><span id="page-23-2"></span><span id="page-23-1"></span>

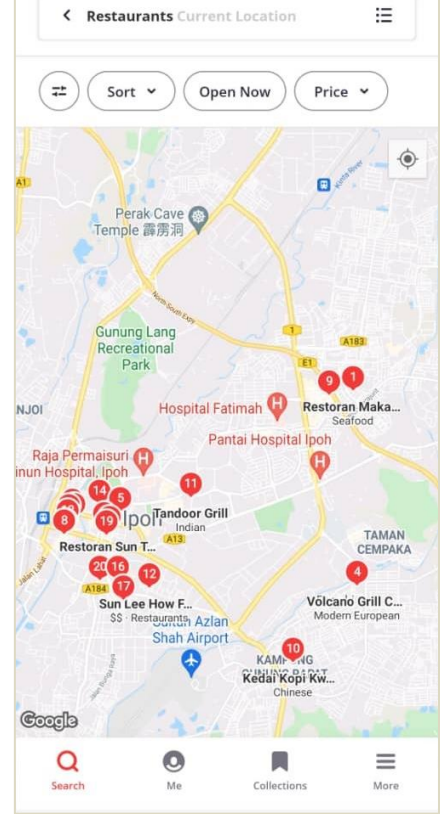

*Figure 2.1.2.1 Yelp List Results Figure 2.1.2.2 Yelp Map Results*

To create an account on the platform, users register with their personal email, Google email or Facebook social media account which makes the registration process simple and quick. Users can opt to register for a business account or a personal use account. Normal account users can add a business into the site if the relationship with the business is clarified. Additionally, it is necessary for users to permit and turn on their location services to use the application. Otherwise, an error page will be displayed.

# <span id="page-23-0"></span>**2.1.3 Strengths and Weaknesses of Yelp**

Its diverse and comprehensive filtering and sorting options provided for not only the general business search, but for reviews as well is a very helpful feature for users. In addition, the search engine for reviews also allows users to filter reviews effectively and efficiently. Furthermore, other users can rate reviews based on whether they were "Useful", "Funny" or "Cool", which can be helpful in encouraging other users to read the review.

Although Yelp is thorough in its search filters, the review and rating system itself is very general and not specific. Users are prompted to write a text and rate the business, and maybe include a picture or two. This may cause important points in the review users are looking for to be hidden in a long text. Furthermore, the application does not allow manual location input. This may deter users who do not want to permit the application's use of the user's geolocation information.

## <span id="page-24-0"></span>**2.2 Burpple [\[10\]](#page-104-0)**

#### <span id="page-24-1"></span>**2.2.1 Brief Introduction to Burpple**

<span id="page-24-4"></span>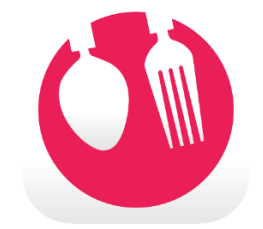

*Figure 2.2.1.1 Burpple Logo*

<span id="page-24-3"></span>Burpple is a platform that initially started out as a social food journal in 2021 which expanded its features in 2015, becoming a COP platform as well. The platform is primarily focused on eateries from Kuala Lumpur and Singapore, but users can add other businesses manually from other places.

#### <span id="page-24-2"></span>**2.2.2 Features and Functionalities of Burpple**

One of the main features of this application is to write reviews about eateries. Compared to other applications, users do not access the review form from the eatery profile but instead access it from the home page or bottom navigation bar. The reviews include a picture, title, description, location and one of the user's personal lists. Burpple lists are lists that user can create to group the reviews they write. A user can create multiple lists and include the same review in more than one list. Lists can also include reviews written by other users. The location and description of the review are optional. Users can set the location as private and exclude a description for the review as the application mainly serves as a food journal, so a user review does not necessarily require a specific location. Users can also modify and delete their reviews. Furthermore, users can like, comment, and share reviews including their own.

For its search functions, Burpple has a location-based search which finds eateries around the user's geolocation. The search feature also comes with filters and sorting options as seen in Figure 2.2.2.1. Like Yelp, the search results can be viewed as pins or in a list. Users can also explore specific categories and neighbourhoods depending on the user's city selection setting. Similarly, users can also browse through specially curated Burpple Guides based on the city. New guides are frequently created and shared by Burpple which can also engage users with new content.

|    | Arrange Places By  |          |            |        |
|----|--------------------|----------|------------|--------|
|    | Trending           | Distance | Ŝ<br>Price | Review |
|    | Only Show Me       |          |            |        |
| ⊙  | Open Now           |          |            |        |
| 18 | Categories         |          |            |        |
| 9  | Neighbourhoods     |          |            |        |
|    | Distance<br>Any    |          |            |        |
| Ŝ  | Price Range<br>Any |          |            |        |

<span id="page-25-1"></span>*Figure 2.2.2.1 Burpple Search Filters*

<span id="page-25-0"></span>To create a Burpple account, users are offered several options such as Google sign-in, Facebook login, or personal email login. Users can use the application without having to turn on their location services. However, the application will not be able to suggest nearby places for the user, but aside from that, users will generally be able to fully make use of the app's features. Besides that, Burpple also implements a gamification feature where users can level up based on the number of reviews they contribute to the platform.

| Level          | <b>Number of Reviews</b> |
|----------------|--------------------------|
| 1              | 0                        |
| $\overline{2}$ | $\geq 1$                 |
| 3              | $\geq 5$                 |
| $\overline{4}$ | $\geq 20$                |
| 5              | $\geq 50$                |
| 6              | $\geq 100$               |
| 7              | $\geq 200$               |
| 8              | $\geq 500$               |
| 9              | >1000                    |
| 10             | $\geq 2000$              |
|                |                          |

<span id="page-25-3"></span><span id="page-25-2"></span>*Figure 2.2.2.2 Burpple Levels*

# <span id="page-26-0"></span>**2.2.3 Strengths and Weaknesses of Burpple**

Burpple's curated guides and special categories for vicinities in the selected city is an interesting feature. This can both suggest more relevant places to users and keep users engaged with the platform through browsing the different lists. Through this feature, users are provided with a more personalized feed in a way as the suggestions are more relevant to them in terms of location.

However, the application does not provide basic rating options which is generally very important as it acts as an immediate indicator to consumers about the quality of the F&B and service of an eatery. Furthermore, users can only include one picture for each review. If users were to want to share more pictures, they would have to create several reviews which is both inconvenient and troublesome. Thus, discouraging the act altogether which would be considered a loss as other users would miss out on the pictures.

# <span id="page-26-1"></span>**2.3 Zomato [\[11\]](#page-104-1)**

# <span id="page-26-2"></span>**2.3.1 Brief Introduction to Zomato**

<span id="page-26-5"></span>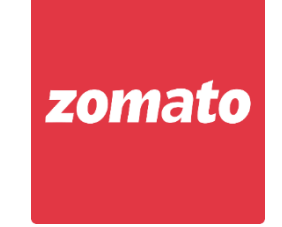

*Figure 2.3.1.1 Zomato Logo*

<span id="page-26-4"></span>Initially founded as Foodiebay in 2008, Zomato was renamed on 18 January 2010 [\[12\].](#page-104-2) It is an online food delivery and review application. The application is available in 24 countries including Malaysia.

# <span id="page-26-3"></span>**2.3.2 Features and Functionalities of Zomato**

Zomato's search functions are location-based. Users need to manually enter their locations or turn on their phone's geolocation settings. Users can search for restaurant name, cuisine or specific dishes using a wide variety of sort and filters. For instance, eateries near the user, average rating, price range for two persons, et cetera. Like Burpple, Zomato also has curated collections which users can use to discover new places. When viewing a restaurant, various type of information is displayed in different tabs, namely menu items, business information as well as reviews and ratings. In the reviews section, users can view two different types of ratings for delivery and for dining. From there, users can read the business' reviews where various sort and filter options are provided. For example, users can sort the reviews according to the popularity, rating, and dates of the review as well as search keywords from existing reviews. Users can rate as "Helpful", like, comment, and share reviews as well as choose to edit or delete their own. Additionally, Zomato displays the most used tags and keywords in the review highlights.

Zomato implements a review and rating system in which users must include the type of dining and a rating out of 5-stars while they can opt to write text reviews of minimum 100 characters, insert tags, and add pictures. Zomato tags are a form of summarized reviews that was introduced as a new content currency in the platform [\[13\].](#page-104-3) The input for Zomato's form is dynamic and depends on the user input star rating. For instance, users can set positive and negative tags for 3-star ratings while users are prompted to select positive tags for 5-star ratings as seen in Figure 2.3.2.1 and Figure 2.3.2.2 respectively.

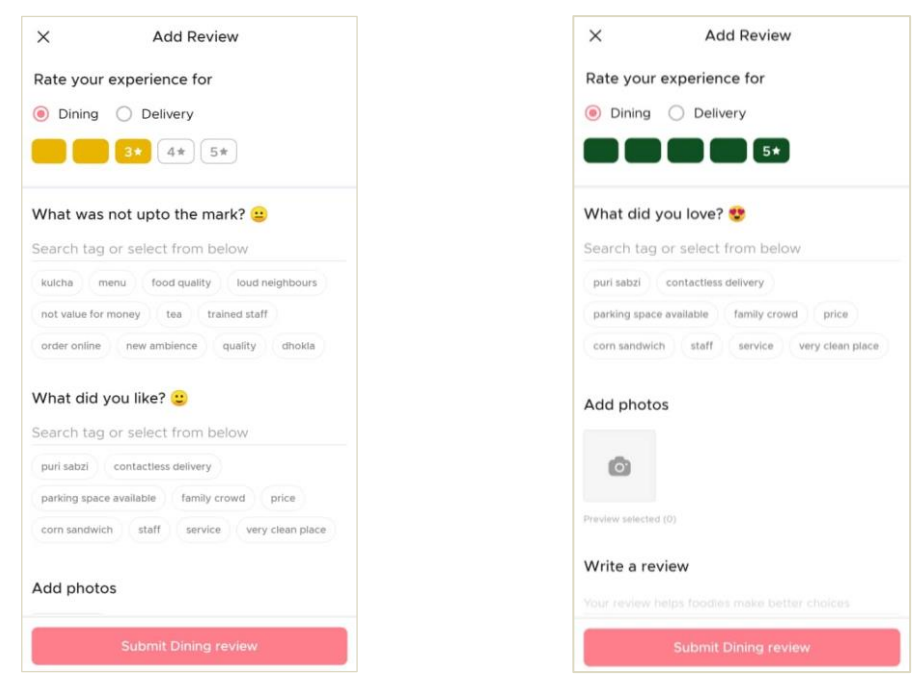

<span id="page-27-1"></span><span id="page-27-0"></span>*Figure 2.3.2.1 Zomato 3-star Review Figure 2.3.2.2 Zomato 5-star Review* 

<span id="page-27-3"></span><span id="page-27-2"></span>

To create an account, users can use their phone number, personal email, Google email or Facebook account. When users launch the application, they will be prompted to permit their device's location services or manually input their location instead. Without location details, the application does not allow users to proceed. Other than that, Zomato previously implemented a user level feature based on a foodie points system. However, in recent updates, the gamification feature was removed.

#### <span id="page-28-0"></span>**2.3.3 Strengths and Weaknesses of Zomato**

One of Zomato's strengths is its dining type and tags in reviews. This helps users determine how the business does in terms of providing dining services or delivery. Furthermore, tags are a great substitute for lengthy reviews that some may find boring and irrelevant to them. This allows users to write reviews quickly and effectively as they can now opt to not write long text reviews. The application's algorithm in tag predictions and suggestions also helps speed up the process of creating a user review. The application's overall UI design is also very neat and clean while being able to display a lot of information.

However, the text review for Zomato requires users to write a minimum of 100 characters for their review. This can discourage users from writing reviews as they can feel somewhat pressured to have to write enough points and details that meets the character minimum limit.

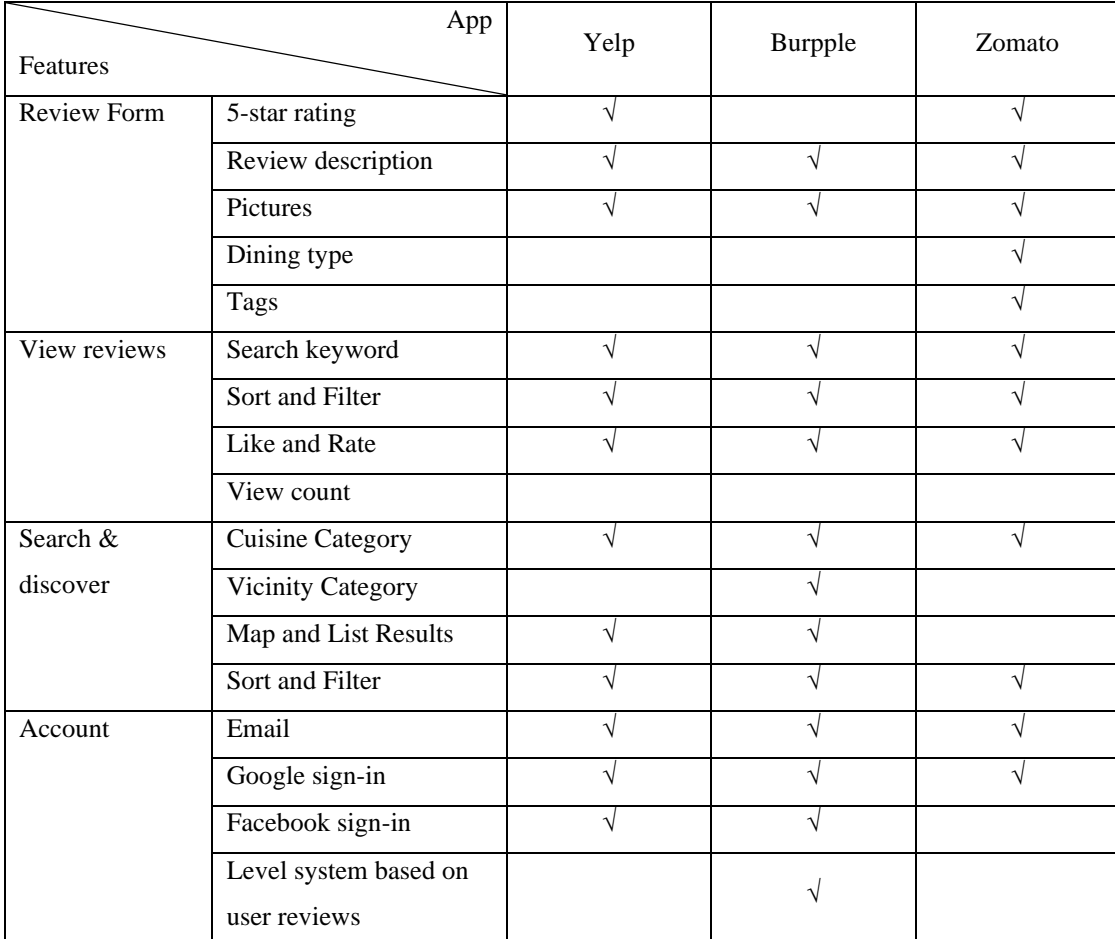

#### <span id="page-28-1"></span>**2.4 Features Comparison of Reviewed Applications**

<span id="page-28-3"></span><span id="page-28-2"></span>*Table 2.4.1 Features Comparison of Reviewed Applications*

#### <span id="page-29-0"></span>**CHAPTER 3 SYSTEM METHODOLOGY**

#### <span id="page-29-1"></span>**3.1 System Methodology**

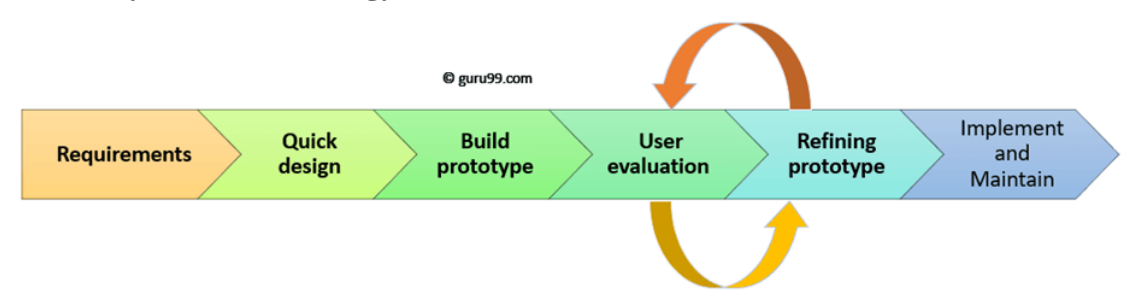

<span id="page-29-3"></span>*Figure 3.1.1 Prototyping Model SDLC* 

<span id="page-29-2"></span>For this project, the prototyping methodology is implemented where the prototype is built, tested, and reworked until an acceptable prototype is obtained. The prototyping model is a popular software methodology that consists of six phases as seen in the figure above. This methodology is used when the exact requirements of the project are not known yet [\[14\].](#page-104-4) The prototyping method involves an iterative trial and error process. As this project is carried out by a single developer, this methodology is suitable as it helps identify any missing functionality in the system, gain a better understanding of user requirements, encourages flexibility in the design and is an overall straightforward model that is easy to understand and carry out. Furthermore, errors can be detected much earlier thereby saving a lot of effort and time which is suitable for the project's time constraints.

The methodology involves six phases, namely requirements, quick design, build prototype, user evaluation, refining prototype as well as implement and maintain. In the requirement phase, a requirement analysis is carried out to identify and define the requirements and expectations of the system. Then, a quick design of the system is created to get a brief idea of the system. Next, the actual prototype is designed based on the acquired information on requirements and quick design. In the next two phases, the prototype is repeatedly evaluated and refined until all the system requirements are met. Finally, the prototype is developed into a final system where it is thoroughly tested and prepared for production [\[15\].](#page-104-5)

## <span id="page-30-0"></span>**3.2 Project Workflow**

#### **1. Requirements**

In this phase, a requirement analysis was carried out to identify the system requirements and expectations based on the project objectives, scope, and direction. To identify general requirements, similar applications were reviewed as described in [CHAPTER 2](#page-22-0)  where the most common features and functions were identified.

# **2. Quick Design**

In this phase, simple designs of the system were created. The draft designs were used to develop a better understanding of the system requirements as well as to identify any missing features that were not identified in the requirement analysis. The deliverables of this phase include the block diagrams, storyboard, use case diagram and activity diagrams.

# **3. Build Prototype**

In this phase, a working prototype was developed based on the quick designs of the previous phase.

# **4. User Evaluation**

In this phase, the built prototype was evaluated by different users. The feedback and criticisms from users were then passed forward to the next phase.

# **5. Refining Prototype**

In this phase, the prototype is refined and refactored based on the feedback from user evaluation. Then, the refined prototype is then evaluated again, iterating the User Evaluation and Refining Prototype phase until the final prototype meets all the system requirements.

# **6. Implement Product and Maintain**

In this phase, the final prototype was thoroughly tested. This was carried out by performing use case testing which is further discussed in [CHAPTER 6](#page-87-0) 

# <span id="page-31-0"></span>**CHAPTER 4 SYSTEM DESIGN**

#### <span id="page-31-1"></span>**4.1 System Block Diagram**

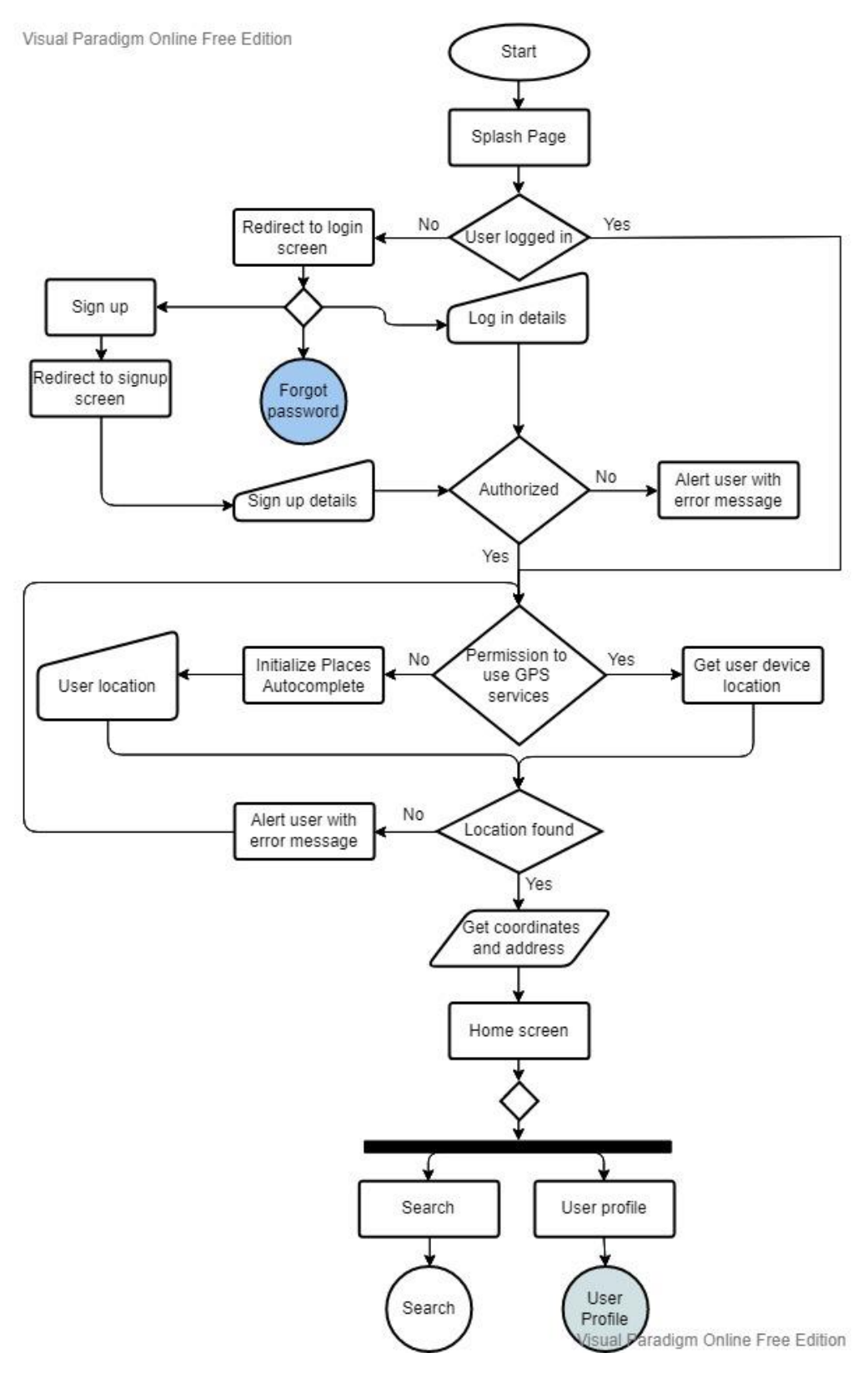

<span id="page-31-3"></span><span id="page-31-2"></span>*Figure 4.1.1 User Authentication Flow*

On application launch, users are first directed to the login screen where they can choose to login, signup or if they have forgotten their password and would like to reset it, choose forgot password. If users are already logged in, they are redirected to the get location screen where they are prompt for location. If users want to sign up, they are brought to the Registration screen where they can input their signup details and register an account. Alternatively, users who do have an account can login by entering their correct credentials. Once users are authenticated on either login or signup, they are then prompt for their location. The system will request users to allow permission for location access. If users allow, the system will then retrieve the user device's current location coordinates and address. Alternatively, users who deny the permission will be prompt to enter their location manually. This feature is implemented by using Place Autocomplete. Similarly, one the user's location is retrieved, the system will get the coordinates and address. Then, users are redirected to the home screen where they can either search and browse or go to their user profiles.

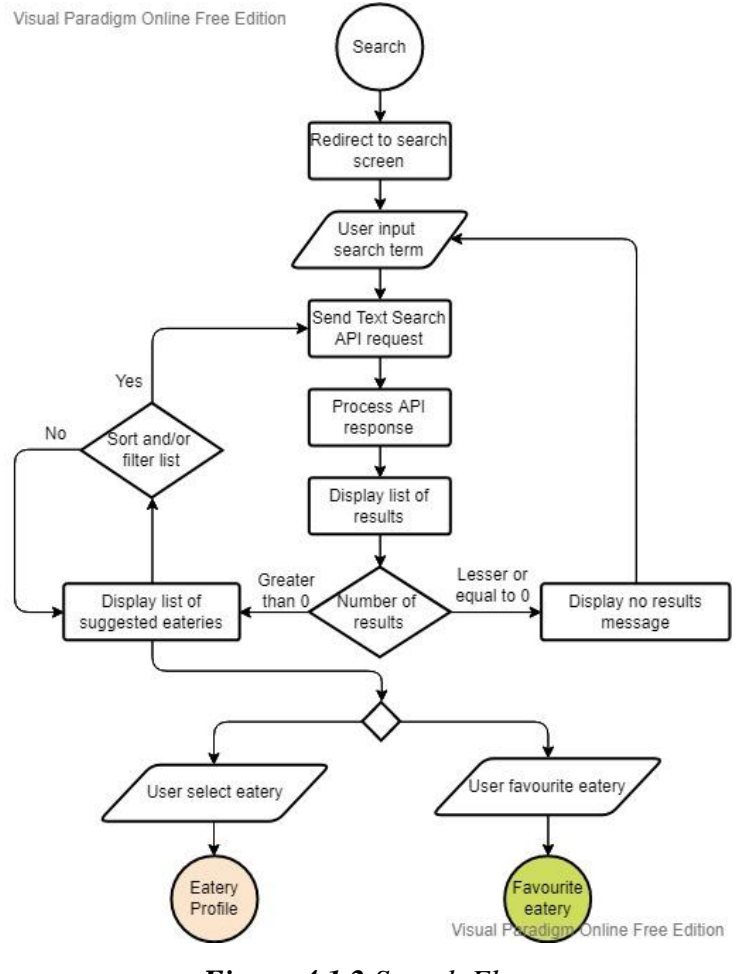

<span id="page-32-1"></span><span id="page-32-0"></span>*Figure 4.1.2 Search Flow*

On search, user search queries are sent to Places API Text Search. The API response is then processed and displayed in the UI. For any filters that users select, a new API request is made again. Users can select search result items to view the profile page as well as tap on the favourite icons to favourite the eatery.

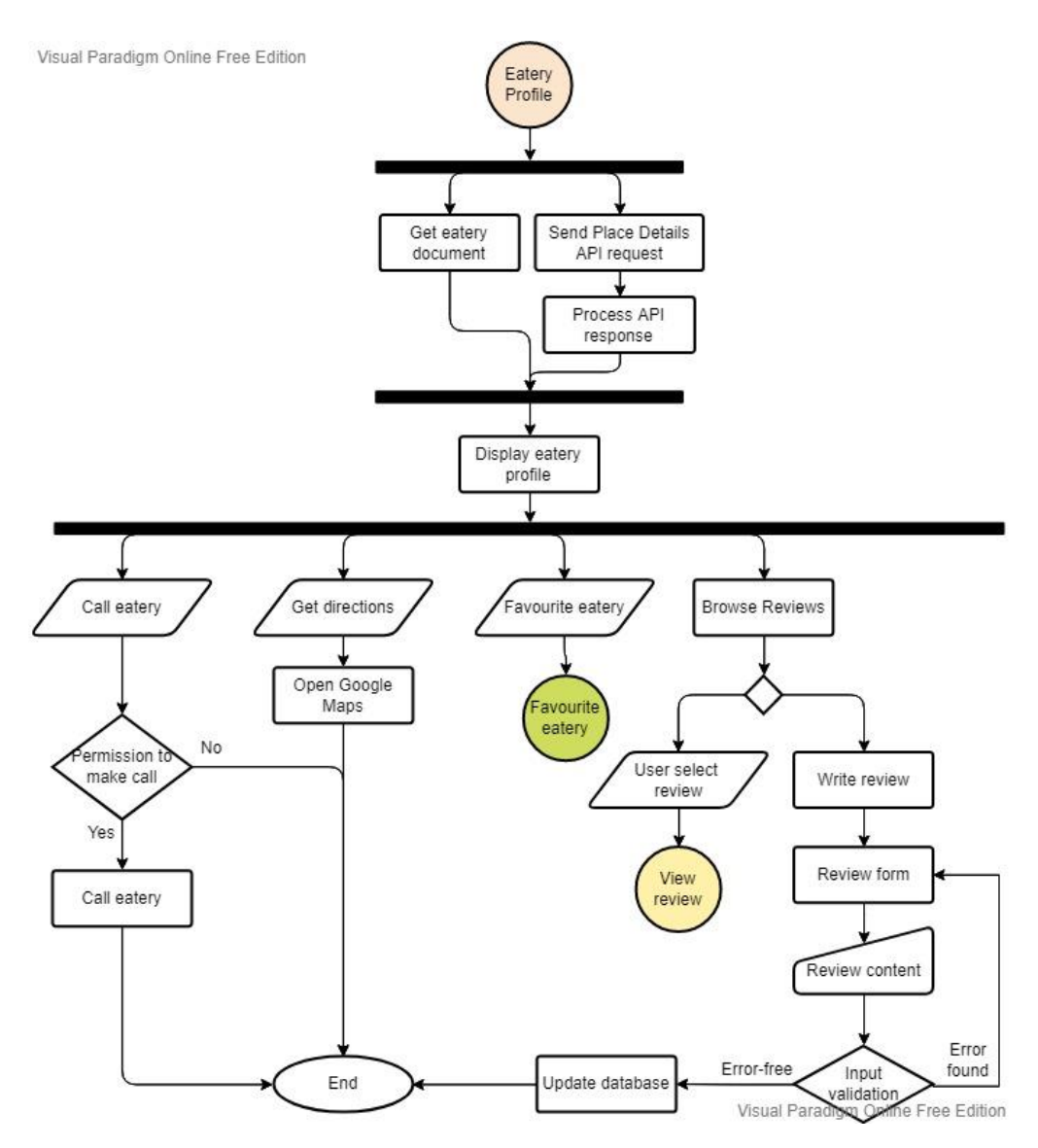

<span id="page-33-1"></span>*Figure 4.1.3 Eatery Profile Flow*

<span id="page-33-0"></span>When users open an eatery's profile, the system will fetch the eatery document from the database and send a Place Details API request. Both responses are processed and displayed in the profile. For call eatery, users are first prompt for permission for the application to make calls. If users allow the call the system will make a call to the eatery's contact number. Otherwise, the call will not be made. For getting directions, Google Maps will be opened with the eatery as the destination. For eatery reviews, users can view reviews as well as write reviews for the eatery.

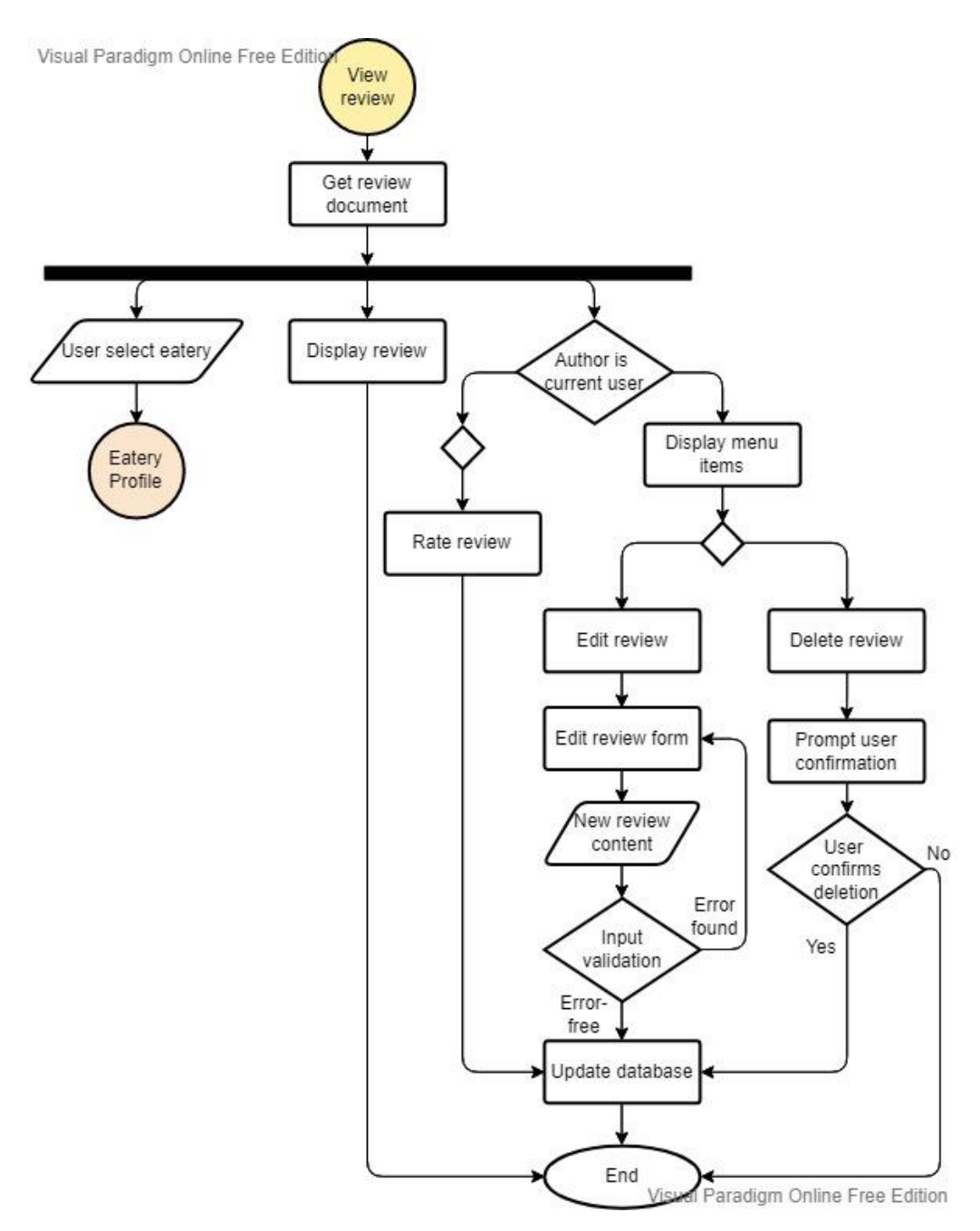

<span id="page-34-1"></span>*Figure 4.1.4 View Review Flow*

<span id="page-34-0"></span>When users tap on a review to view it, they are redirected to the view review screen where the system will first fetch the review document from the database whereby the data is processed and displayed in the UI. Users can opt to tap the eatery of the review to view the profile. At the same time, the author ID of the review and the current user ID will be compared and checked to determine if the author is the current user. If so, the user will be able to access the menu items to edit or delete the review. Otherwise, users will view be viewing the review as another party where they can rate the reviews as either "Helpful" or "Funny".

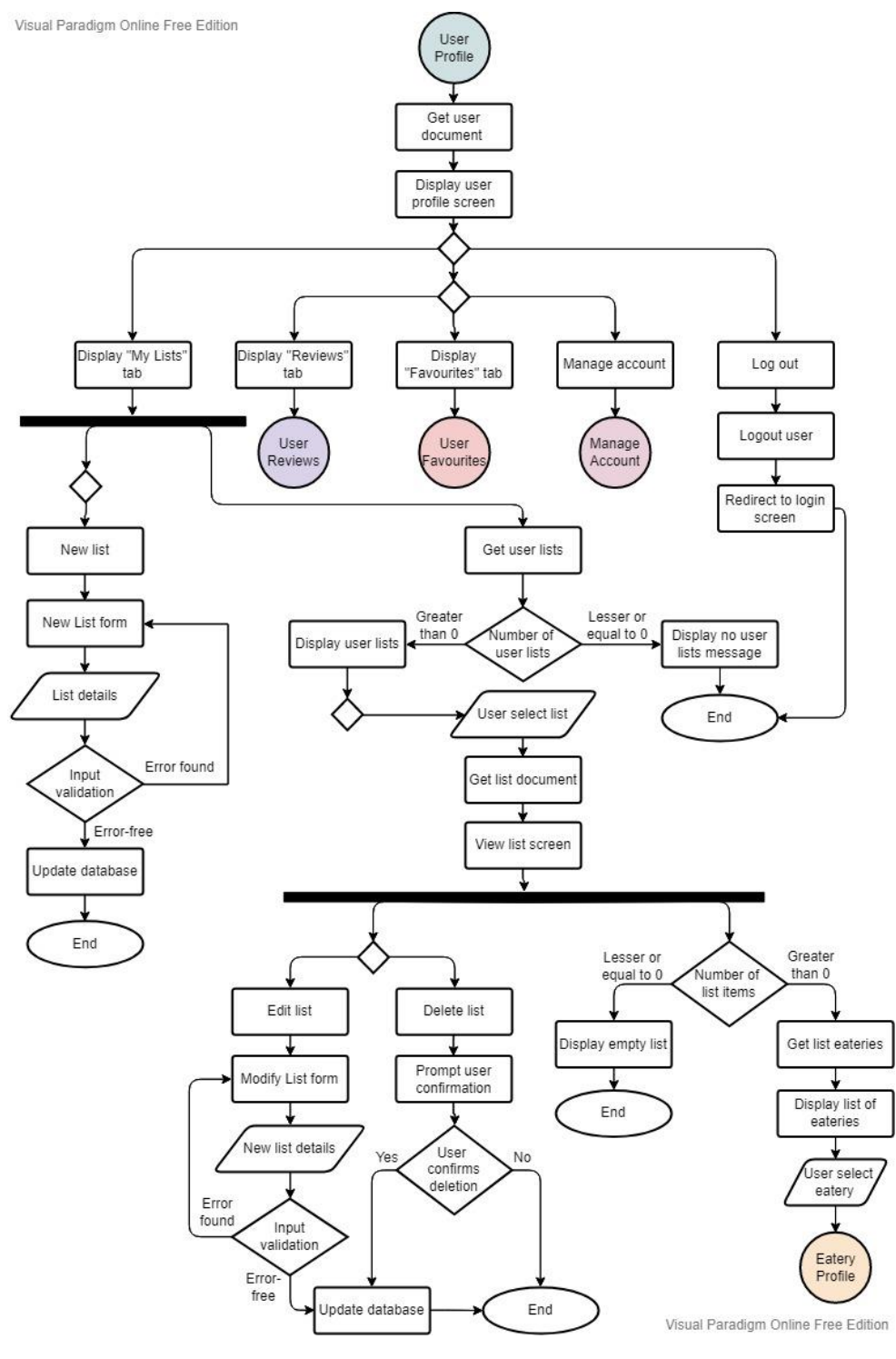

<span id="page-35-1"></span>*Figure 4.1.5 User Profile Flow*

<span id="page-35-0"></span>In the user profile, the system first gets the user document and then displays the data accordingly in the UI. Users can view their lists, reviews, favourites and manage their account as well as logout from the application from this activity. For the "My Lists" tab, the users' lists will be retrieved and displayed accordingly if any. Users can create a new list whereby they enter the valid list details input and then the database is updated.
When user selects a list, they are redirected to the view list screen where the relevant list document is retrieved from the database and displayed in the UI. In the view list screen, users can select list items to view the eatery profiles, edit the list or delete the list.

For user reviews, the system fetches the users' reviews documents and then displays the reviews accordingly. When users select a review, they are redirected to the view review screen. If users have not made any reviews, the system displays a no review message. For user favourites, the system fetched the user favourites and displays the list accordingly. Uses can select an eatery to view the eatery profile as well as unfavourite an item from the list.

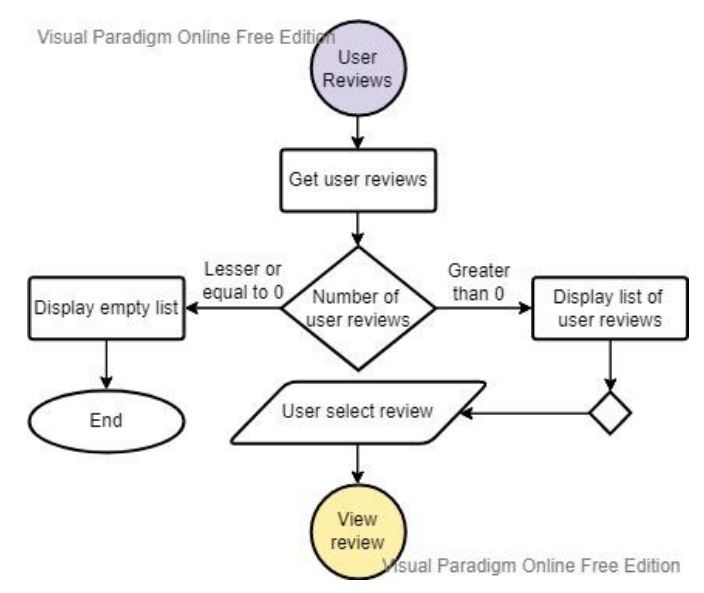

*Figure 4.1.6 View User Review Flow*

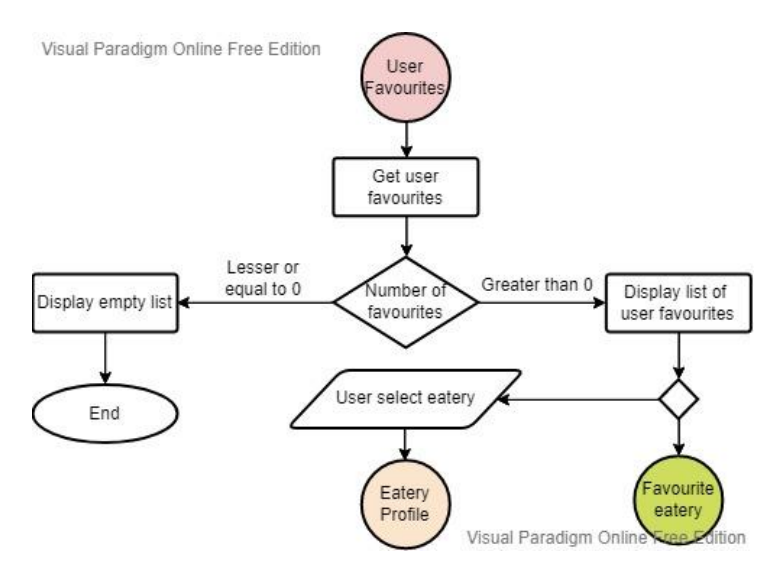

*Figure 4.1.7 View User Favourites Flow*

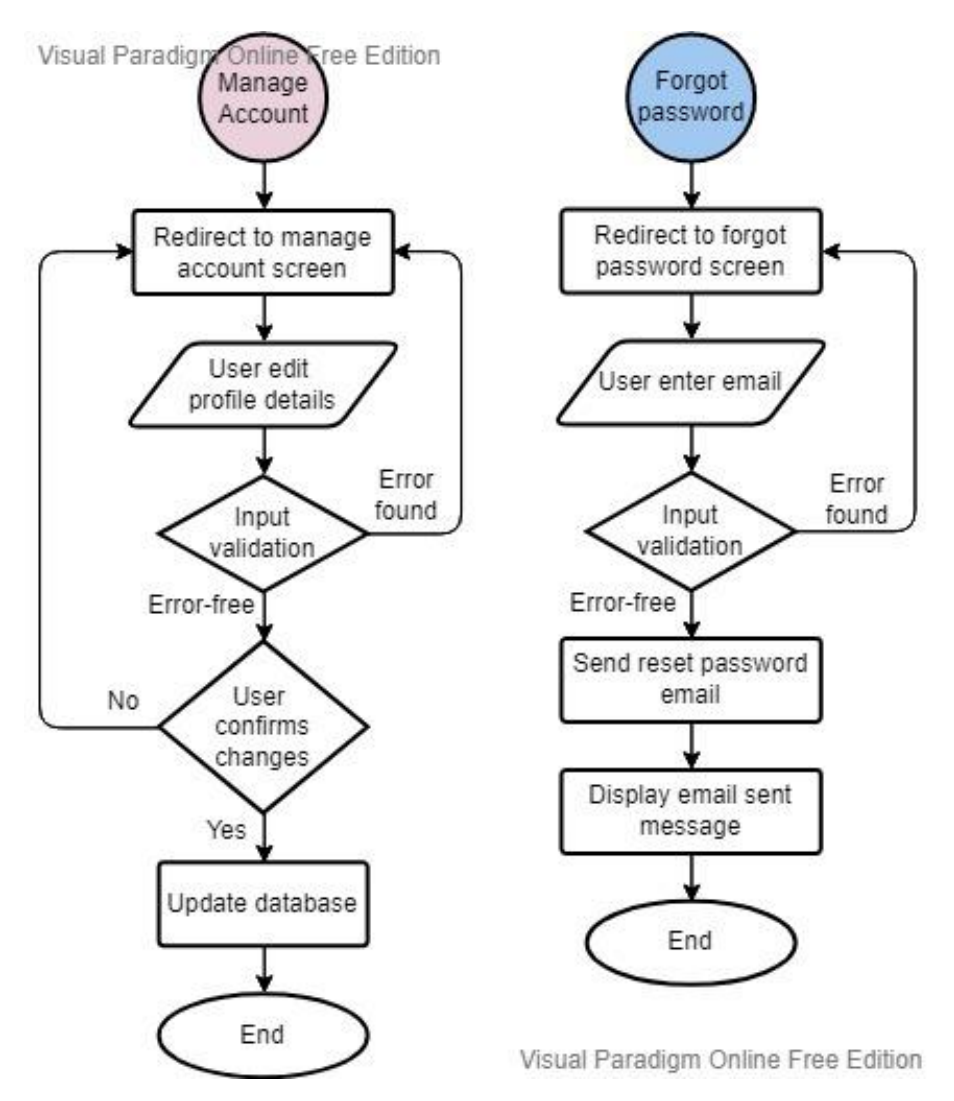

*Figure 4.1.8 Manage Account and Forgot Password Flow*

In the manage account activity, users can edit their profile details. The input is validated as they input any changes. Then, when users confirm the changes, the database is updated accordingly. For forgot password, users are redirected to the forgot password screen where they are prompt to input their email. The email is validated, and a reset password email is sent to the user's email. The system displays a message to inform the users about the email.

#### **4.2 System Architecture Diagram**

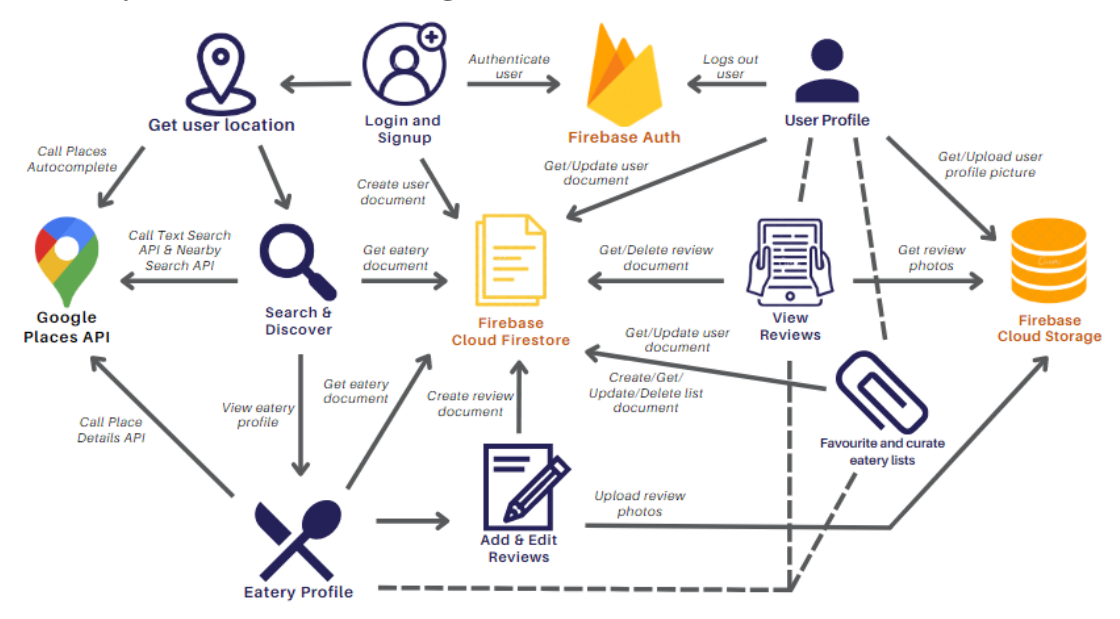

*Figure 4.2.1 System Architecture Diagram*

In the login and signup module, users can create accounts and login using their emails and password. This process is facilitated by Firebase Authentication services. On signup, users will be prompted to create a unique username which will be how other users will identify the users. The availability of the username will be validated as the user types. On successful sign up, a new "user" document will be created in the "user" collection in Firestore. Upon login, permission for access to the user's device's location services will be requested. If users approve, the system will retrieve the coordinates of the user's location as well as the formatted address of the coordinates. Alternatively, if users deny the location access, they are prompt to manually input their location instead which uses Places Autocomplete from Google Places API.

Next, users can Search & Discover places using the Text Search and Nearby Search API. The results returned by the API are processed into readable UI for users where they can select an eatery and view the Eatery Profile. Along with the Places API called for search, "eatery" documents from Firestore are also fetched for rating and review data if the relevant eatery document exists in the database. The user can view the details of the eatery which is returned by the Place Details API. The "eatery" document will be fetched from Cloud Firestore if the document exists. The document is retrieved to get the rating and review data on the eatery from the EatMore database. Users can view the review of the eatery from the eatery profile. Users can choose to select a specific review to view it in full detail. Besides that, users can Add & Edit Reviews of eateries.

Once they create a review, a "review" document will be created in the database, and if users included photos in their reviews, the photos will be uploaded to Cloud Storage. Subsequently, the "user" document of the author and the "eatery" document in which the review is written about will be updated in the Firestore database as well.

In the user profile, users can view their reviews, favourites, and lists which are all fetched from the user document in Firestore. When viewing reviews, the data will be fetched from the "review" documents from Firestore. User favourites are updated in the "user" document. When users create lists, "list" documents are created, and the "user" document is updated in the Firestore database. Each list can also be edited or deleted. Additionally, users can change their username and profile picture where the profile picture will be uploaded to Cloud Storage and the user document in Firestore will be updated accordingly.

### **4.3 Storyboard**

To visualize the required elements in the layout and navigation of the application, a storyboard of the application was designed as seen in the figures below. The storyboard outlines the overall structure of the app as well as the user journey across the multiple screens and functions. It is an important tool to help effectively design the final product as well as to visualize a story.

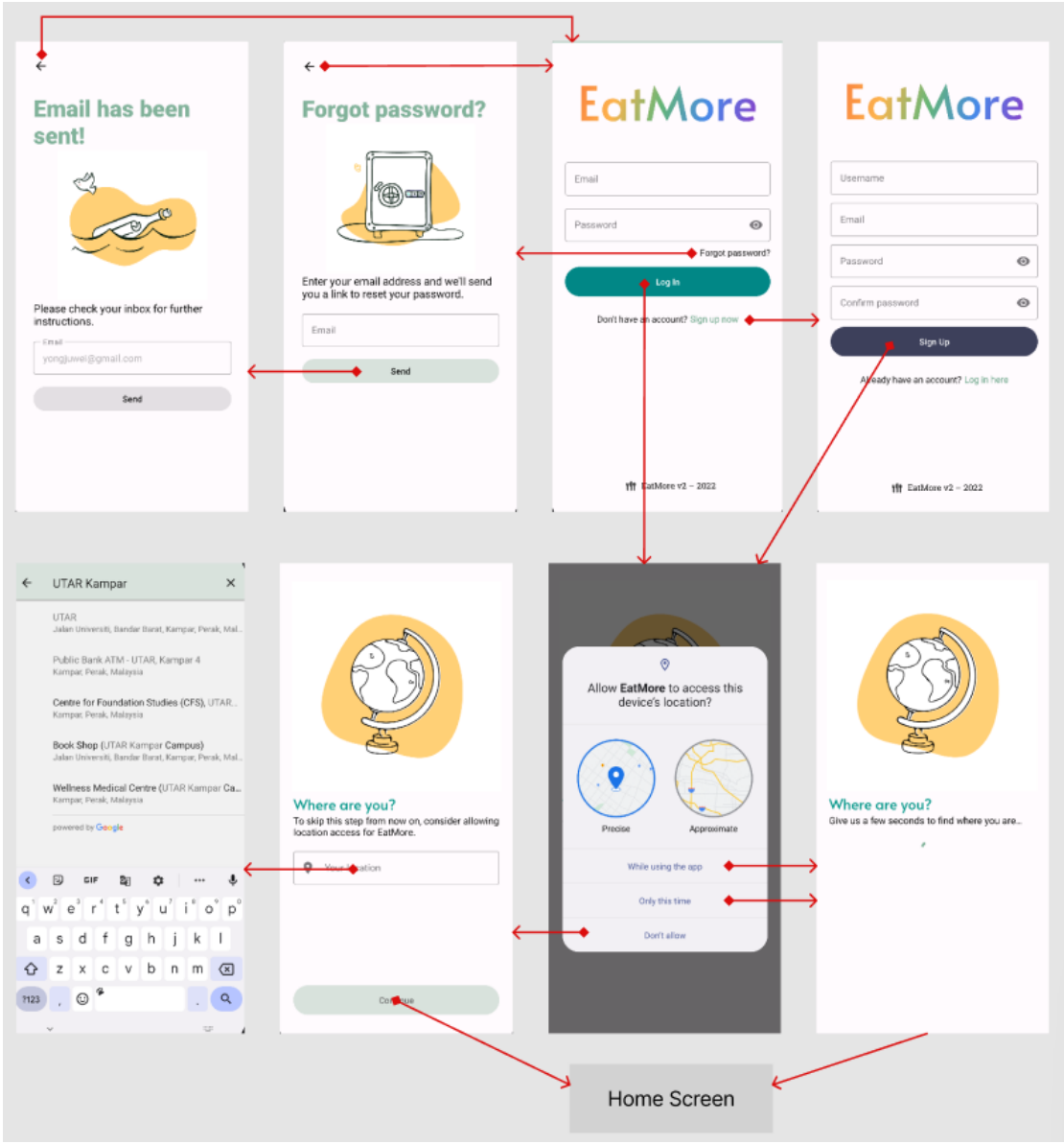

*Figure 4.3.1 Storyboard*

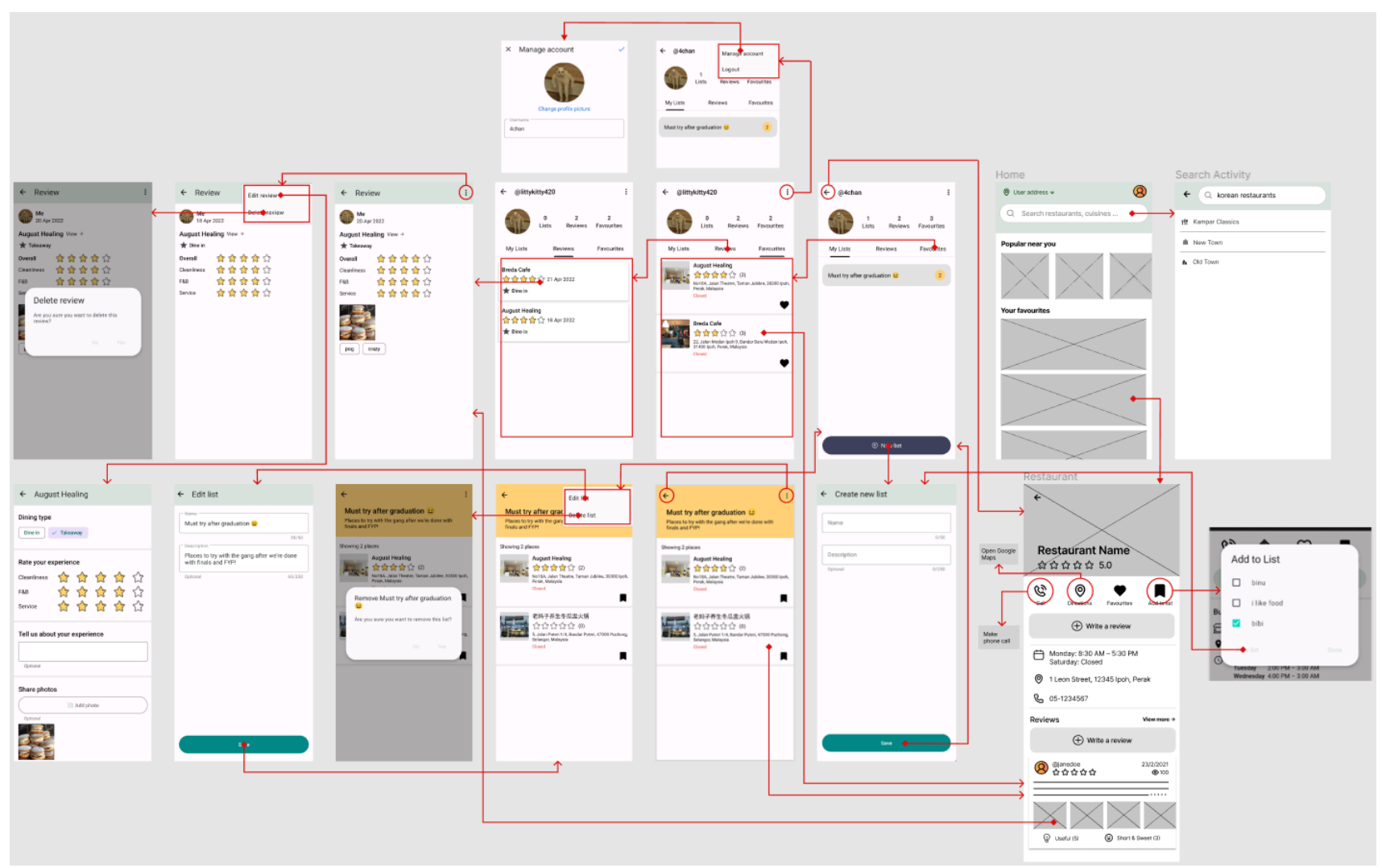

*Figure 4.3.2 Storyboard*

### **4.4 Use Case**

### **4.4.1 Use Case Diagram**

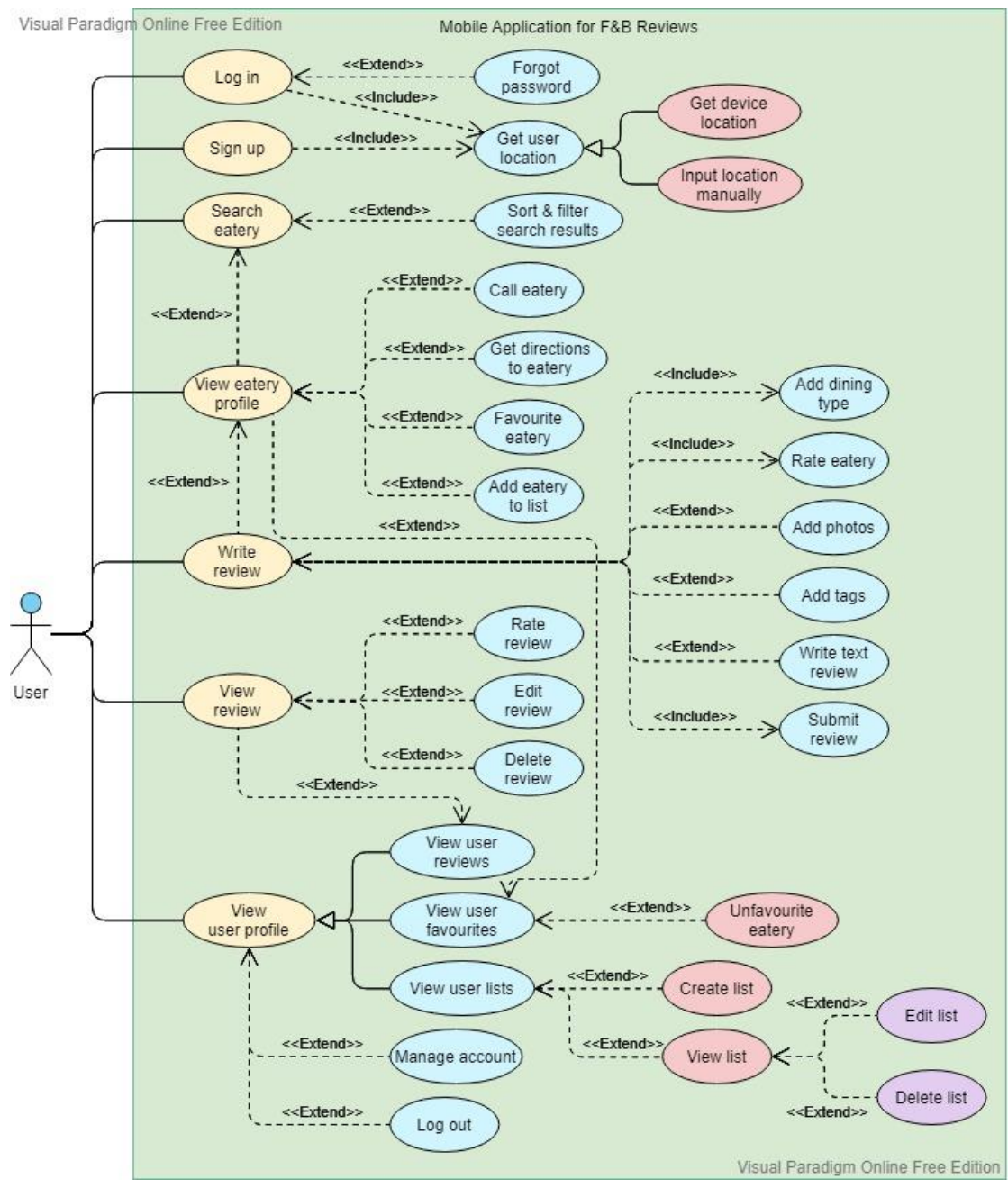

*Figure 4.4.1.1 Use Case Diagram*

# **4.4.2 Use Case Descriptions**

# i) Log in

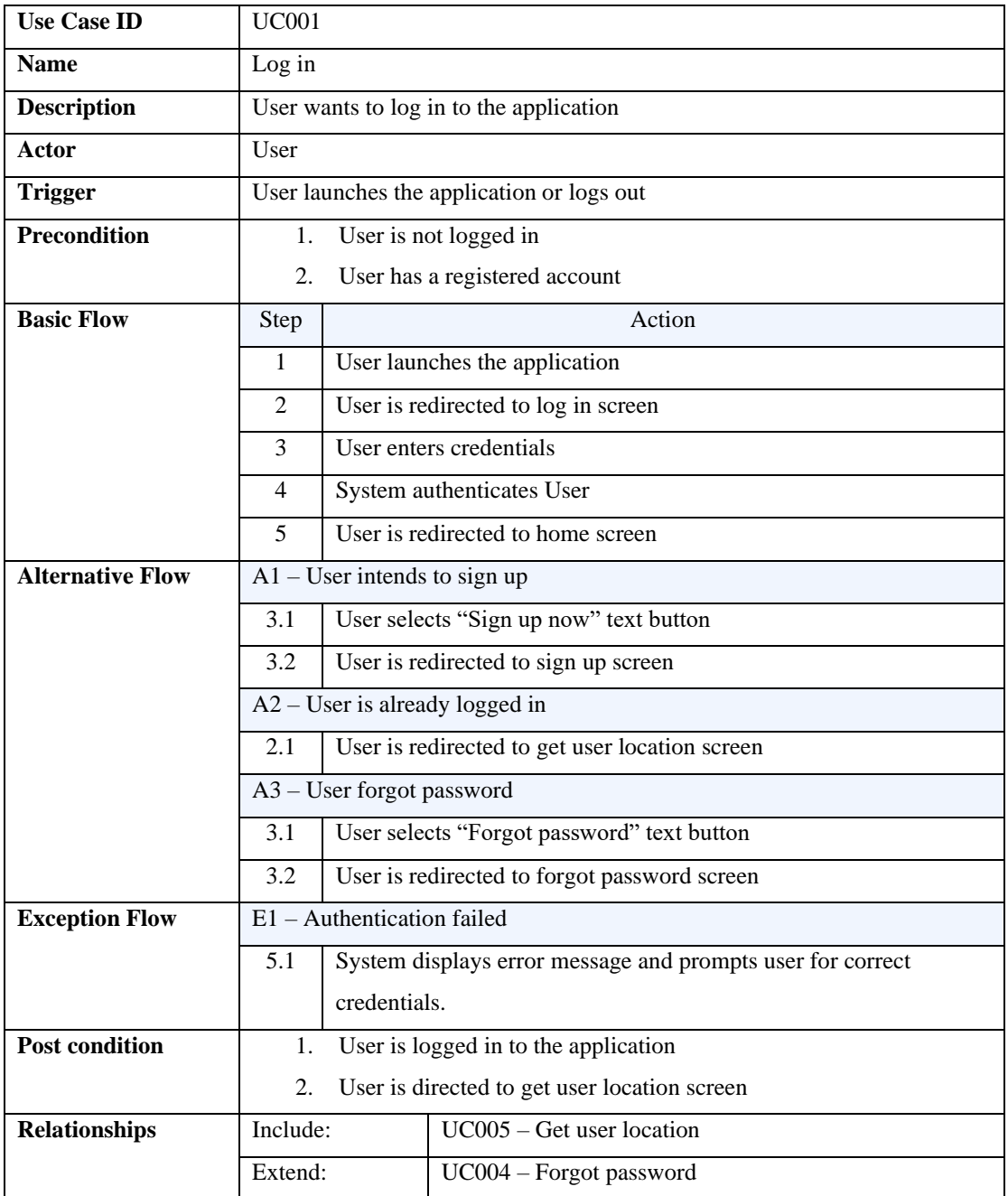

*Table 4.4.2.1 Log In Use Case Description*

# ii) Log out

| <b>Use Case ID</b>    |                                           | <b>UC002</b>                                 |  |  |  |
|-----------------------|-------------------------------------------|----------------------------------------------|--|--|--|
| <b>Name</b>           | Log out                                   |                                              |  |  |  |
| <b>Description</b>    |                                           | To allow users to log out of the application |  |  |  |
| Actor                 | User                                      |                                              |  |  |  |
| <b>Trigger</b>        |                                           | User wants to log out of the system          |  |  |  |
| <b>Precondition</b>   | User is logged in<br>1.                   |                                              |  |  |  |
|                       | 2.<br>User wants to log out               |                                              |  |  |  |
|                       | 3.<br>User is on view user profile screen |                                              |  |  |  |
| <b>Basic Flow</b>     | Actions<br>Step                           |                                              |  |  |  |
|                       | 1<br>User selects menu item "Log out"     |                                              |  |  |  |
|                       | $\overline{2}$<br>System logs out user    |                                              |  |  |  |
|                       | 3<br>User is redirected to log in screen  |                                              |  |  |  |
| <b>Post condition</b> | 1.                                        | User is logged out                           |  |  |  |
|                       | 2.                                        | User is redirected to the log in screen      |  |  |  |

*Table 4.4.2.2 Log Out Use Case Description*

# iii) Sign up

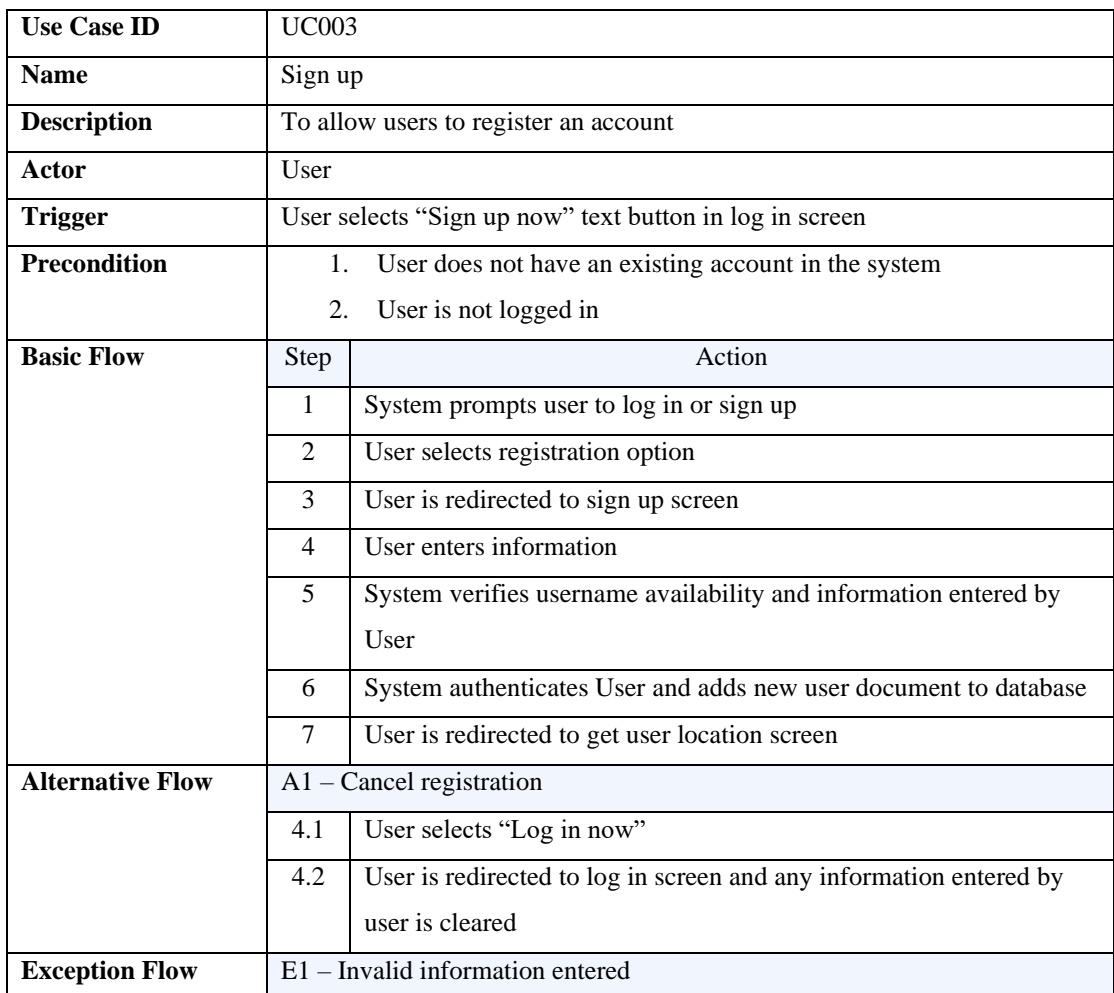

|                       | 5.1                                     |  | System displays error message and prompts user for valid input |
|-----------------------|-----------------------------------------|--|----------------------------------------------------------------|
| <b>Post condition</b> |                                         |  | 1. User is registered in the system                            |
|                       | $2^{\circ}$                             |  | User document is created in the database                       |
|                       | 3. User is logged in to the application |  |                                                                |
| <b>Relationships</b>  | Include:                                |  | $UC005 - Get user location$                                    |

*Table 4.4.2.3 Sign Up Use Case Description*

# iv) Forgot password

| <b>Use Case ID</b>    | <b>UC004</b>                   |                                                             |  |  |
|-----------------------|--------------------------------|-------------------------------------------------------------|--|--|
| <b>Name</b>           | Forgot password                |                                                             |  |  |
| <b>Description</b>    |                                | User has forgotten password and wants to reset password     |  |  |
| Actor                 | User                           |                                                             |  |  |
| <b>Trigger</b>        |                                | User selects "Forgot Password" text button in log in screen |  |  |
| <b>Precondition</b>   | User has a registered account  |                                                             |  |  |
| <b>Basic Flow</b>     | Step                           | Action                                                      |  |  |
|                       | 1                              | System prompts for user email                               |  |  |
|                       | 2                              | User enters email                                           |  |  |
|                       | 3                              | System authenticates user email                             |  |  |
|                       | 4                              | System sends reset password email to user                   |  |  |
| <b>Exception Flow</b> | $E1$ – Email is not registered |                                                             |  |  |
|                       | 4.1                            | System displays error message                               |  |  |
| <b>Post condition</b> |                                | User receives email to reset password                       |  |  |

*Table 4.4.2.4 Forgot Password Use Case Description*

### v) Get user location

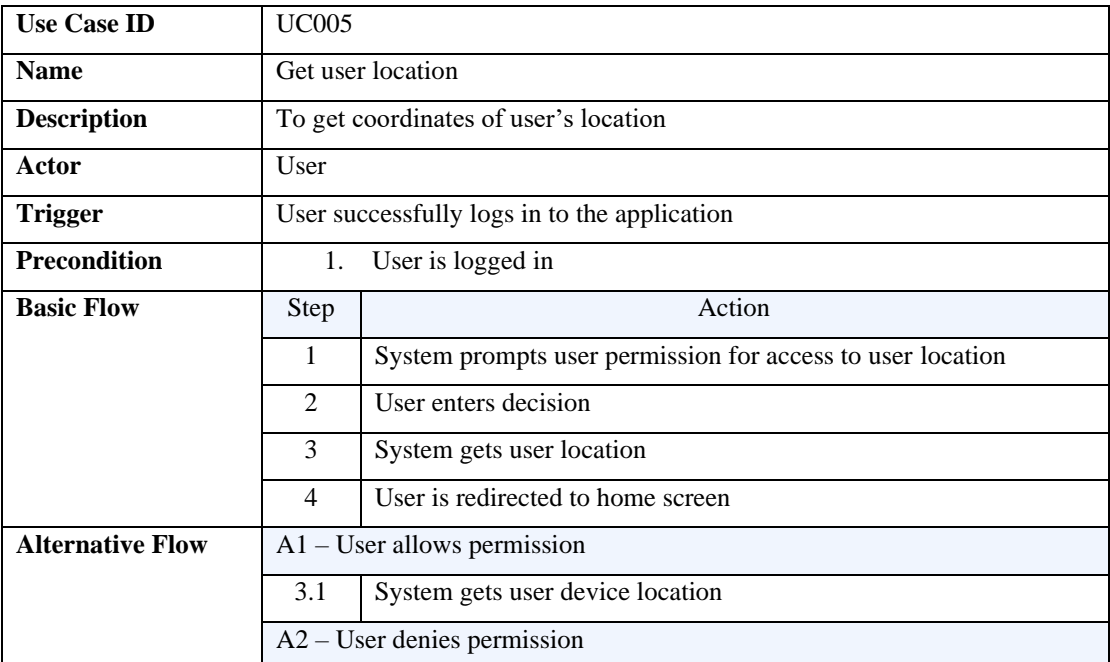

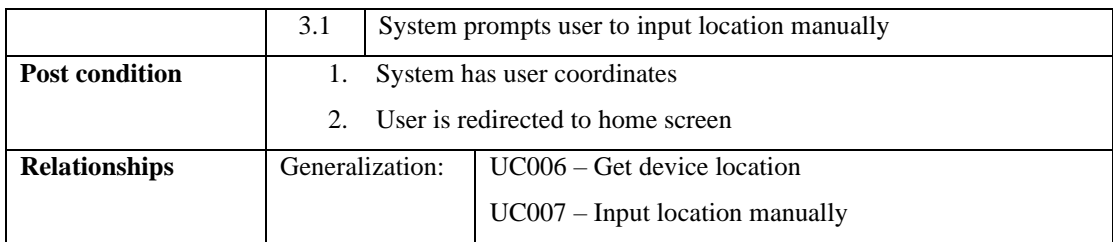

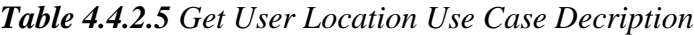

### vi) Get device location

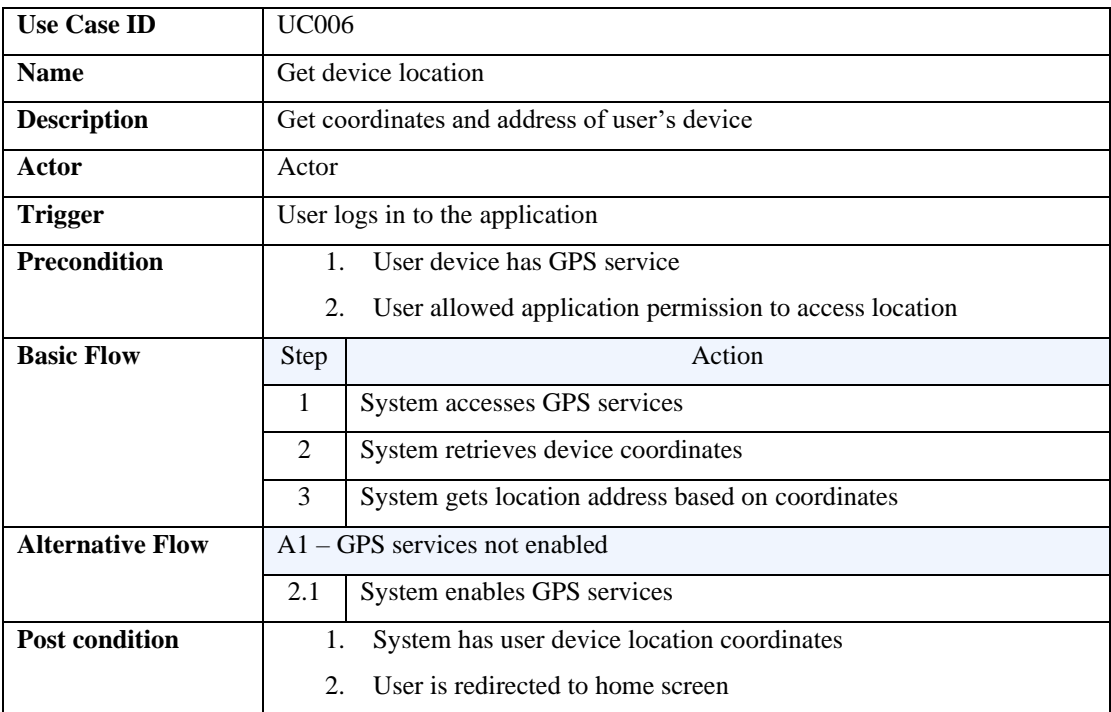

*Table 4.4.2.6 Get Device Location Use Case Description*

# vii) Input location manually

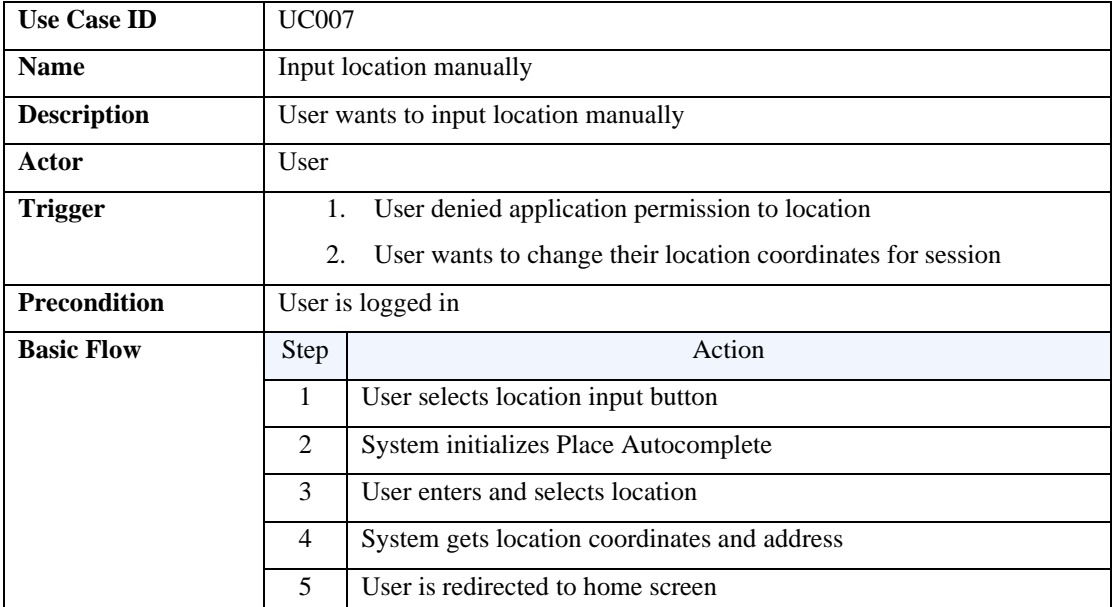

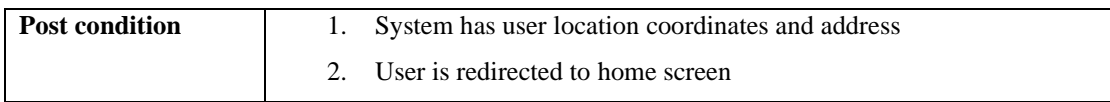

### *Table 4.4.2.7 Input Location Manually Use Case Description*

### viii) Search eatery

| <b>Use Case ID</b>      | $UC_008$                |                                            |                                        |  |  |
|-------------------------|-------------------------|--------------------------------------------|----------------------------------------|--|--|
| <b>Name</b>             | Sign up                 |                                            |                                        |  |  |
| <b>Description</b>      |                         | To allow users to search for eateries      |                                        |  |  |
| Actor                   | User                    |                                            |                                        |  |  |
| <b>Trigger</b>          |                         | User selects search bar in home screen     |                                        |  |  |
| <b>Precondition</b>     |                         |                                            | System has user location coordinates   |  |  |
| <b>Basic Flow</b>       | <b>Step</b>             | Action                                     |                                        |  |  |
|                         | 1                       | System is displaying the home screen       |                                        |  |  |
|                         | 2                       | User selects search bar                    |                                        |  |  |
|                         | 3                       | User is redirected to search screen        |                                        |  |  |
|                         | 4                       |                                            | User enters search keyword             |  |  |
|                         | 5                       | System displays results                    |                                        |  |  |
| <b>Alternative Flow</b> | $A1 - C$ ancel search   |                                            |                                        |  |  |
|                         | 4.1                     | User selects navigation icon               |                                        |  |  |
|                         | 4.2                     | User is redirected to home screen          |                                        |  |  |
| <b>Exception Flow</b>   | $E1 - No$ results found |                                            |                                        |  |  |
|                         | 5.1                     | System displays "No results found" message |                                        |  |  |
| <b>Post condition</b>   | System displays results |                                            |                                        |  |  |
| <b>Relationships</b>    | Extend:                 |                                            | $UC009 - Sort & filter search results$ |  |  |

*Table 4.4.2.8 Search Eatery Use Case Description*

### ix) Sort & filter search results

| <b>Use Case ID</b>    | <b>UC009</b>                                  |                                                  |  |  |  |
|-----------------------|-----------------------------------------------|--------------------------------------------------|--|--|--|
| <b>Name</b>           |                                               | Sort & filter search results                     |  |  |  |
| <b>Description</b>    |                                               | To allow users to sort and filter search results |  |  |  |
| Actor                 | User                                          |                                                  |  |  |  |
| <b>Trigger</b>        |                                               | User wants to filter results                     |  |  |  |
| <b>Precondition</b>   | Search results are not empty                  |                                                  |  |  |  |
| <b>Basic Flow</b>     | Step                                          | Action                                           |  |  |  |
|                       | 1<br>User selects filter option               |                                                  |  |  |  |
|                       | 2<br>System displays filtered search results  |                                                  |  |  |  |
| <b>Post condition</b> | User can view filtered list of search results |                                                  |  |  |  |

*Table 4.4.2.9 Sort & Filter Search Results Use Case Description*

# x) View eatery profile

| <b>Use Case ID</b>    | <b>UC010</b>                        |                                             |                                            |  |
|-----------------------|-------------------------------------|---------------------------------------------|--------------------------------------------|--|
| <b>Name</b>           | View eatery profile                 |                                             |                                            |  |
| <b>Description</b>    |                                     | To allow users to view eatery profile       |                                            |  |
| Actor                 | User                                |                                             |                                            |  |
| <b>Trigger</b>        |                                     | User wants to view eatery profile           |                                            |  |
| <b>Precondition</b>   |                                     | System has eatery place ID                  |                                            |  |
| <b>Basic Flow</b>     | Step                                | Action                                      |                                            |  |
|                       | $\mathbf{1}$                        | User selects eatery                         |                                            |  |
|                       | $\mathfrak{D}$                      | User is redirected to eatery profile screen |                                            |  |
| <b>Exception Flow</b> | $E1$ – Eatery not found             |                                             |                                            |  |
|                       | 2.1                                 |                                             | System displays a toast with error message |  |
|                       | 2.2                                 |                                             | User is redirected to previous screen      |  |
| <b>Post condition</b> | User can view eatery profile screen |                                             |                                            |  |
| <b>Relationships</b>  | Extend:                             |                                             | $UC011 - Call$ eatery                      |  |
|                       |                                     |                                             | $UC012 - Get directions to eatery$         |  |
|                       |                                     |                                             | $UC013 - Favourite eatery$                 |  |
|                       |                                     |                                             | $UC014 - Add$ eatery to list               |  |
|                       |                                     |                                             | $UC015 - Write$ review                     |  |

*Table 4.4.2.10 View Eatery Use Case Description*

# xi) Call eatery

| <b>Use Case ID</b>      |                                                  | <b>UC011</b>                                   |  |  |  |
|-------------------------|--------------------------------------------------|------------------------------------------------|--|--|--|
| <b>Name</b>             |                                                  | Call eatery                                    |  |  |  |
| <b>Description</b>      |                                                  | User wants to contact eatery                   |  |  |  |
| Actor                   | User                                             |                                                |  |  |  |
| <b>Trigger</b>          |                                                  | User taps call button or eatery contact number |  |  |  |
| <b>Precondition</b>     |                                                  | Eatery contact number is available             |  |  |  |
| <b>Basic Flow</b>       | Action<br>Step                                   |                                                |  |  |  |
|                         | $\mathbf{1}$                                     | System prompts user for permission to call     |  |  |  |
|                         | 2<br>User allows permission                      |                                                |  |  |  |
|                         | 3                                                | User is redirected to device phone call screen |  |  |  |
|                         | $\overline{4}$                                   | System makes call to eatery contact number     |  |  |  |
| <b>Alternative Flow</b> | $A1 -$ User denies permission                    |                                                |  |  |  |
|                         | System displays permission denied message<br>2.1 |                                                |  |  |  |
| <b>Post condition</b>   |                                                  | User is redirected to device phone call screen |  |  |  |

*Table 4.4.2.11 Call Eatery Use Case Description*

# xii) Get directions to eatery

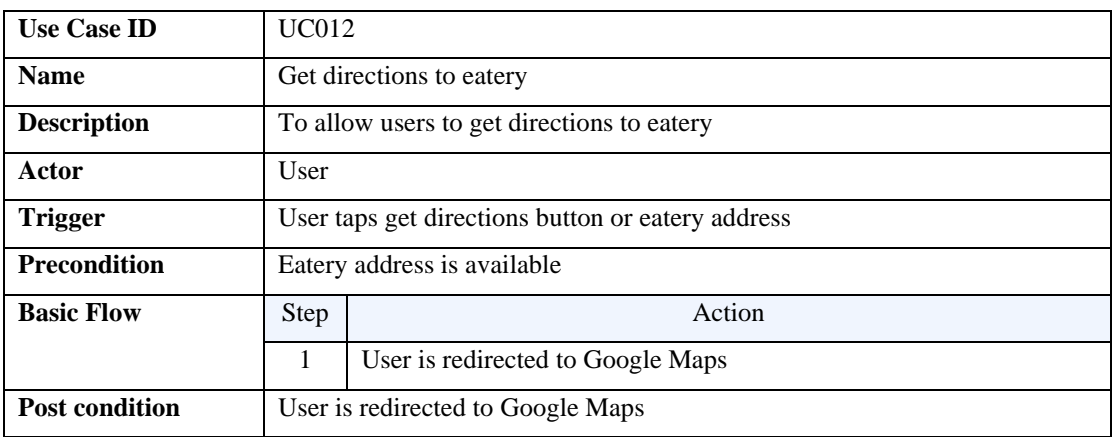

*Table 4.4.2.12 Get Directions to Eatery Use Case Description*

### xiii) Favourite eatery

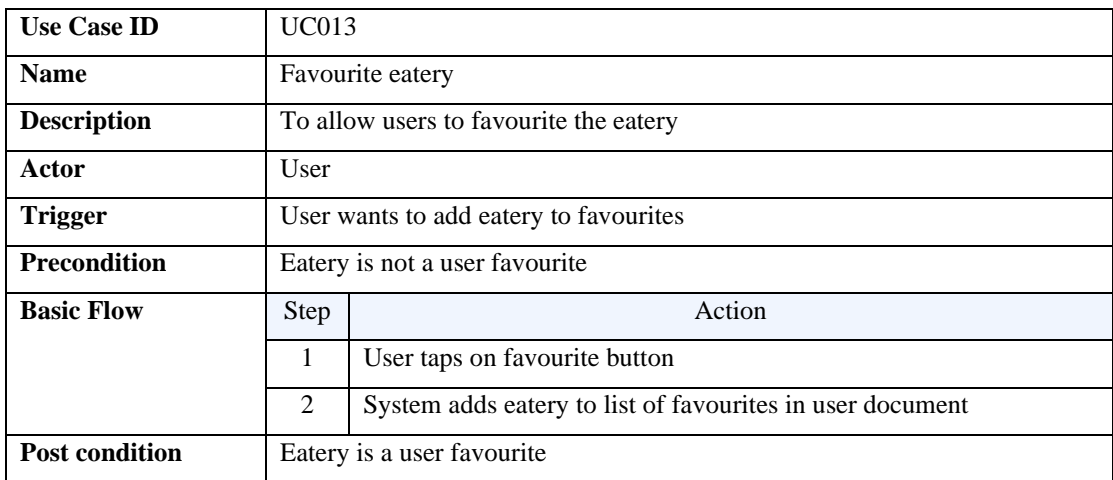

*Table 4.4.2.13 Favourite Eatery Use Case Description*

# xiv) Add eatery to list

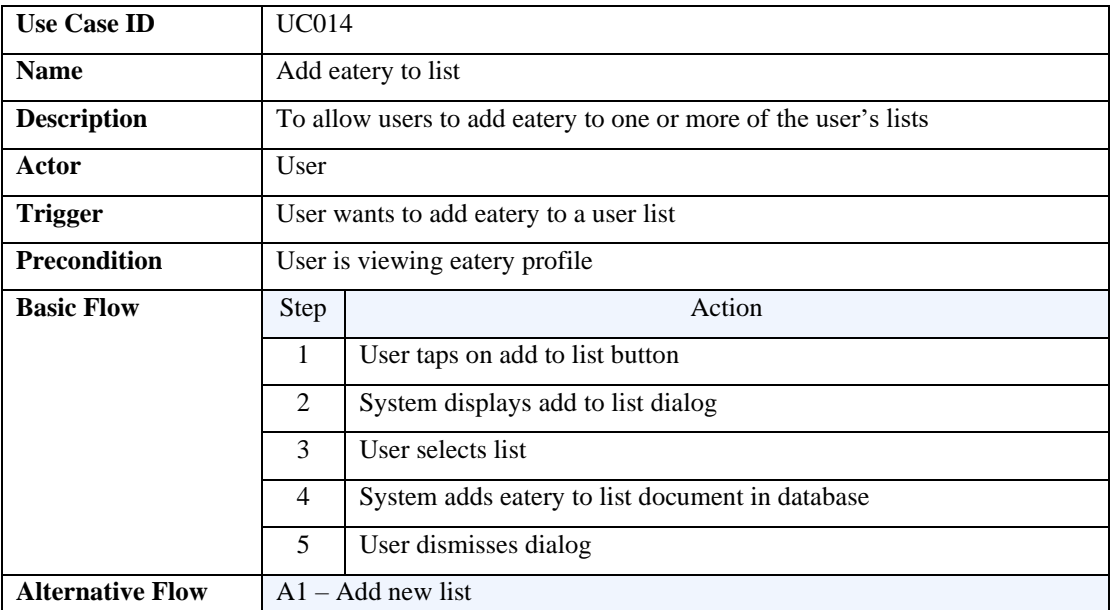

|                       | 3.1 | User selects "New list"                          |
|-----------------------|-----|--------------------------------------------------|
|                       | 3.2 | User is redirected to create list screen         |
|                       | 3.3 | User enters list details                         |
|                       | 3.4 | System updates database                          |
|                       | 3.5 | User is redirected back to eatery profile screen |
| <b>Post condition</b> |     | Eatery is added in user list                     |

*Table 4.4.2.14 Add Eatery to List Use Case Description*

# xv) Write review

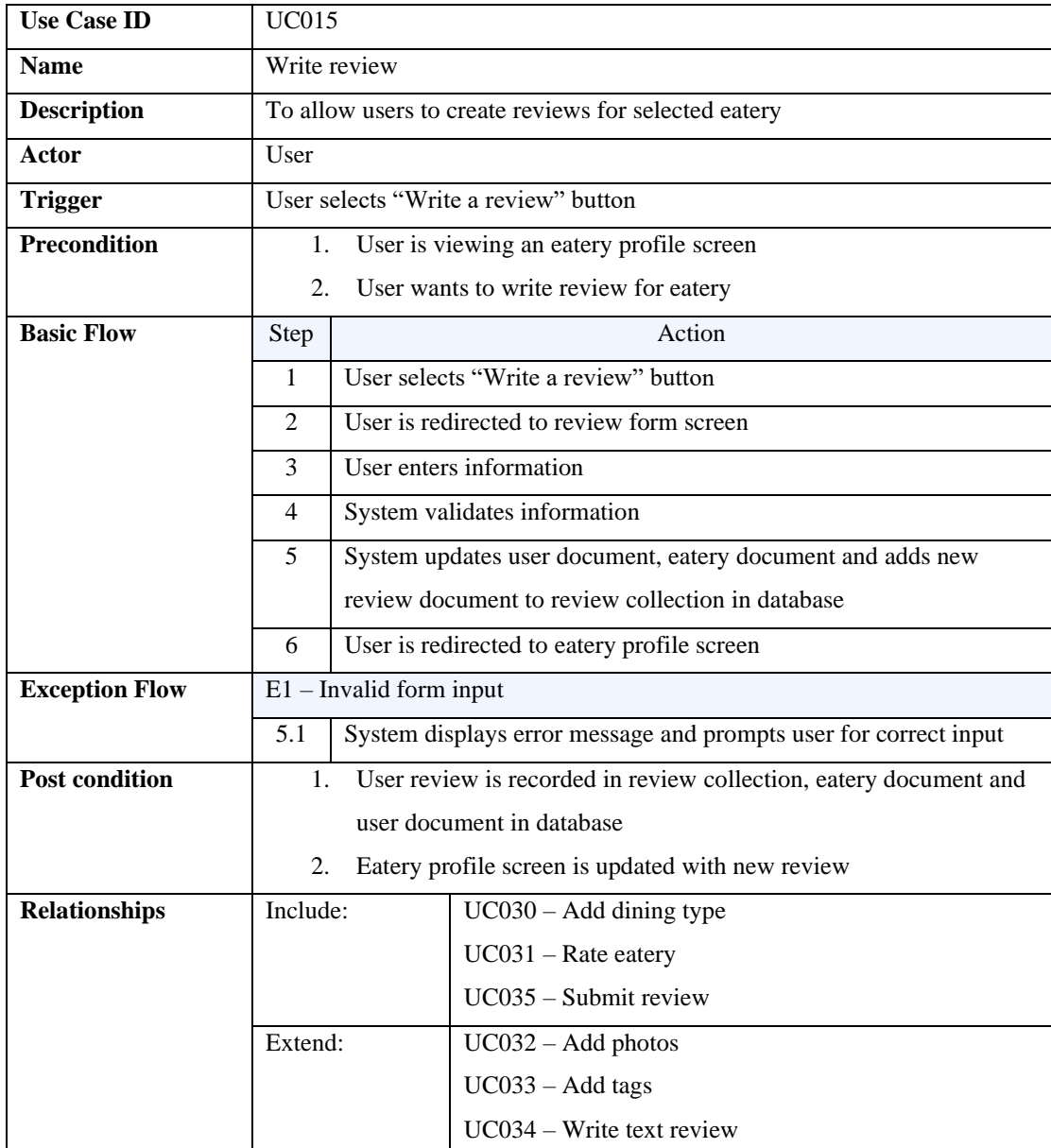

*Table 4.4.2.15 Write Review Use Case Description*

#### xvi) View review

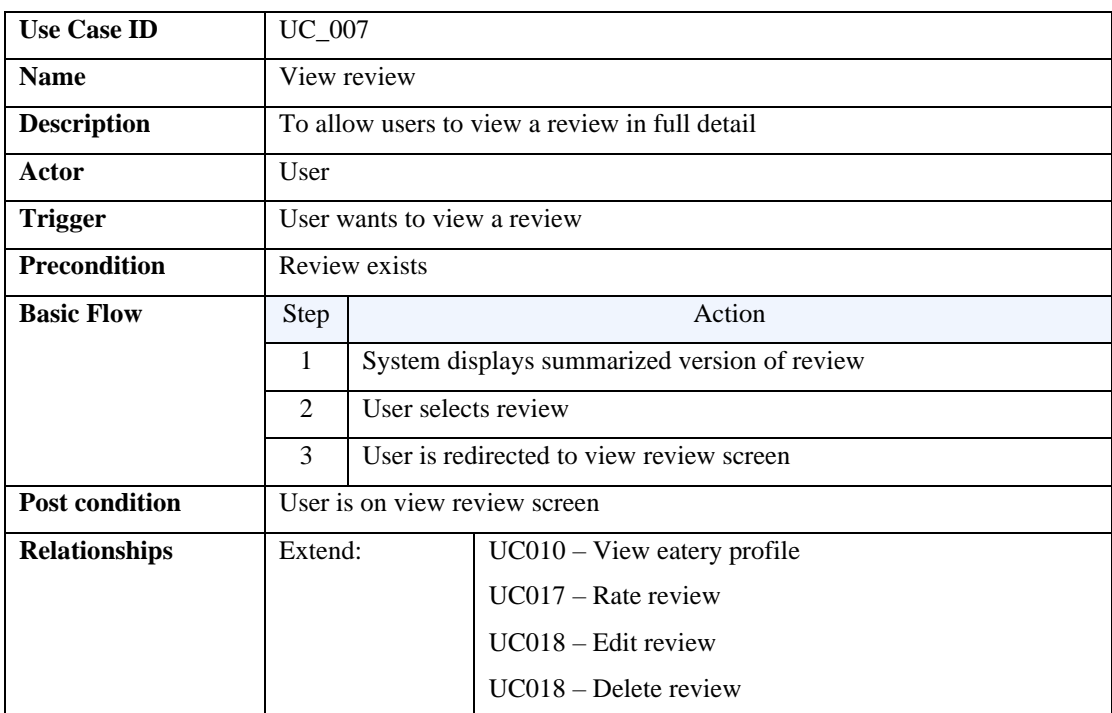

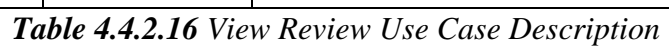

# xvii) Rate review

| <b>Use Case ID</b>    | <b>UC017</b>                                                          |                                                                |  |  |  |
|-----------------------|-----------------------------------------------------------------------|----------------------------------------------------------------|--|--|--|
| <b>Name</b>           |                                                                       | Rate review                                                    |  |  |  |
| <b>Description</b>    |                                                                       | To allow users to assess whether a review was helpful or funny |  |  |  |
| Actor                 | User                                                                  |                                                                |  |  |  |
| <b>Trigger</b>        |                                                                       | User wants to rate a review                                    |  |  |  |
| <b>Precondition</b>   | User is not the author of the review                                  |                                                                |  |  |  |
| <b>Basic Flow</b>     | Action<br>Step                                                        |                                                                |  |  |  |
|                       | User selects either "Helpful" or "Funny" chip button<br>1             |                                                                |  |  |  |
|                       | 2<br>System adds user ID to helpful or funny array in review document |                                                                |  |  |  |
| <b>Post condition</b> | Helpful or funny count is updated on chip button<br>1.                |                                                                |  |  |  |
|                       | 2.                                                                    | Review document is updated                                     |  |  |  |

*Table 4.4.2.17 Rate Review Use Case Description*

#### xviii) Edit review

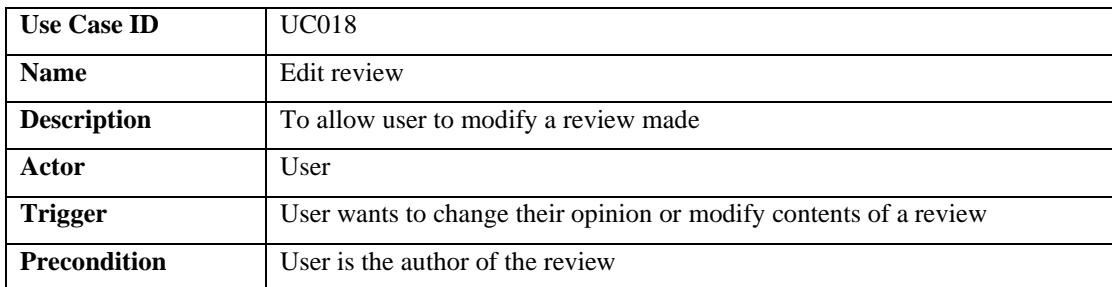

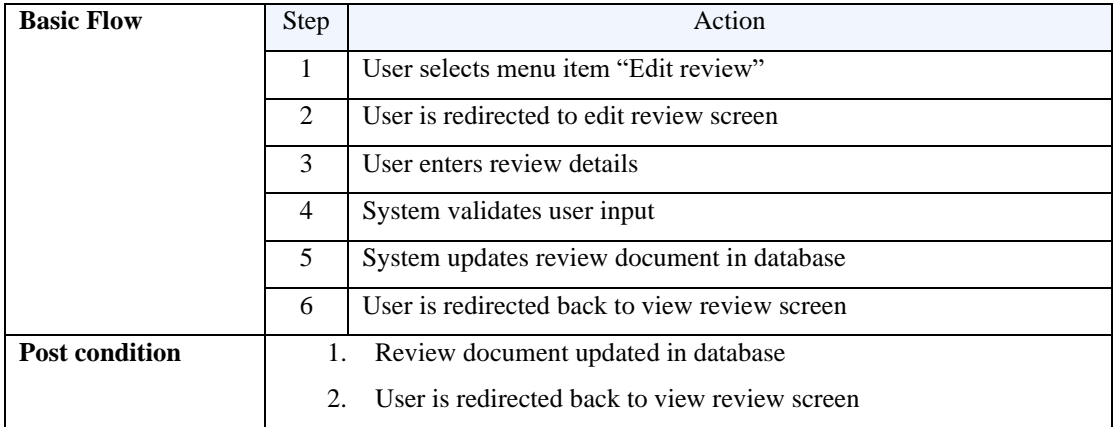

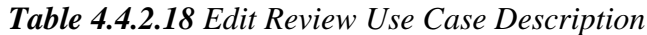

### xix) Delete review

| <b>Use Case ID</b>      | <b>UC019</b>                                                      |                                                 |  |  |  |
|-------------------------|-------------------------------------------------------------------|-------------------------------------------------|--|--|--|
| <b>Name</b>             | Delete review                                                     |                                                 |  |  |  |
| <b>Description</b>      |                                                                   | To allow users to remove their review           |  |  |  |
| Actor                   | User                                                              |                                                 |  |  |  |
| <b>Trigger</b>          | User wants to delete the review                                   |                                                 |  |  |  |
| <b>Precondition</b>     | User is the author of the review<br>$\mathbf{1}$ .                |                                                 |  |  |  |
|                         | 2.                                                                | User is viewing the review                      |  |  |  |
| <b>Basic Flow</b>       | Step                                                              | Action                                          |  |  |  |
|                         | 1                                                                 | User selects menu item "Delete review"          |  |  |  |
|                         | $\overline{2}$                                                    | System prompts user to confirm                  |  |  |  |
|                         | 3                                                                 | User confirms delete review                     |  |  |  |
|                         | 4<br>System deletes review document and updates user document and |                                                 |  |  |  |
|                         |                                                                   | relevant eatery document                        |  |  |  |
|                         | 5                                                                 | User is redirected to previous screen           |  |  |  |
| <b>Alternative Flow</b> | $A1 - C$ ancel delete                                             |                                                 |  |  |  |
|                         | 3.1                                                               | User cancels delete                             |  |  |  |
| <b>Post condition</b>   | Review document is deleted from database<br>$\mathbf{1}$ .        |                                                 |  |  |  |
|                         | 2.                                                                | User and eatery document is updated in database |  |  |  |
|                         | 3.                                                                | User is redirected back to previous screen      |  |  |  |

*Table 4.4.2.19 Delete Review Use Case Dsescription*

### xx) View user profile

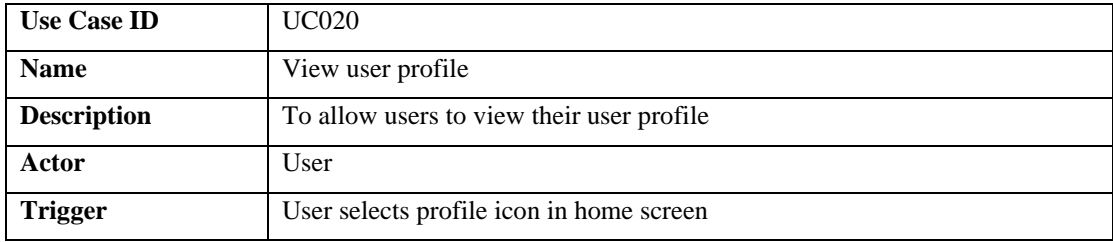

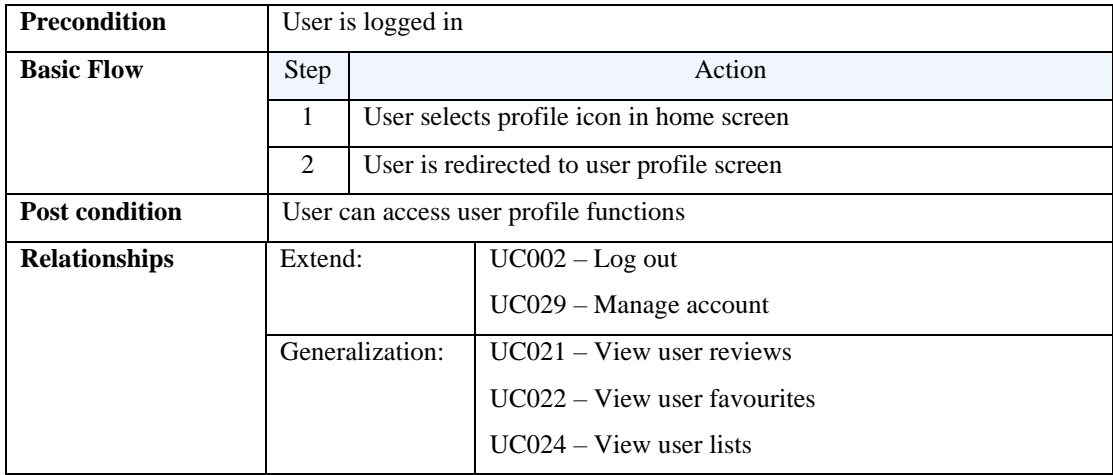

*Table 4.4.2.20 View User Profile Use Case Description*

#### xxi) View user reviews

| <b>Use Case ID</b>    |                                    | <b>UC021</b>                                      |                       |  |  |
|-----------------------|------------------------------------|---------------------------------------------------|-----------------------|--|--|
| <b>Name</b>           |                                    | View user reviews                                 |                       |  |  |
| <b>Description</b>    |                                    | User can view their reviews if any                |                       |  |  |
| Actor                 | User                               |                                                   |                       |  |  |
| <b>Trigger</b>        |                                    | User opens user profile and taps on "Reviews" tab |                       |  |  |
| <b>Precondition</b>   | User is logged in                  |                                                   |                       |  |  |
| <b>Basic Flow</b>     | <b>Step</b>                        | Action                                            |                       |  |  |
|                       | 1                                  | System displays list of user reviews if any       |                       |  |  |
| <b>Post condition</b> | User can view their reviews if any |                                                   |                       |  |  |
| <b>Relationships</b>  | Extend:                            |                                                   | $UC016 - View$ review |  |  |

*Table 4.4.2.21 View User Reviews Use Case Description*

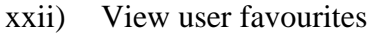

| <b>Use Case ID</b>    | <b>UC022</b>                                        |                                                      |                               |  |
|-----------------------|-----------------------------------------------------|------------------------------------------------------|-------------------------------|--|
| <b>Name</b>           |                                                     | View user favourites                                 |                               |  |
| <b>Description</b>    |                                                     | User can view their favourites if any                |                               |  |
| Actor                 | User                                                |                                                      |                               |  |
| <b>Trigger</b>        |                                                     | User opens user profile and taps on "Favourites" tab |                               |  |
| <b>Precondition</b>   |                                                     | User is logged in                                    |                               |  |
| <b>Basic Flow</b>     | Action<br>Step                                      |                                                      |                               |  |
|                       | System displays list of user favourites if any<br>1 |                                                      |                               |  |
| <b>Post condition</b> | User can view their reviews if any                  |                                                      |                               |  |
| <b>Relationships</b>  | Extend:                                             |                                                      | $UC010 - View$ eatery profile |  |

*Table 4.4.2.22 View User Favouritess Use Case Description*

# xxiii) Unfavourite eatery

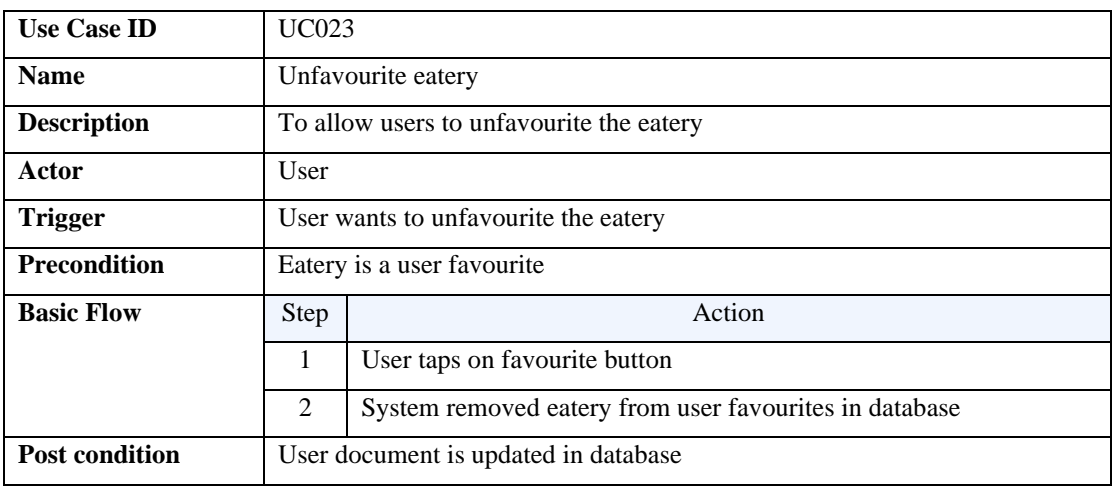

*Table 4.4.2.23 Unfavourite Use Case Description*

#### xxiv) View user lists

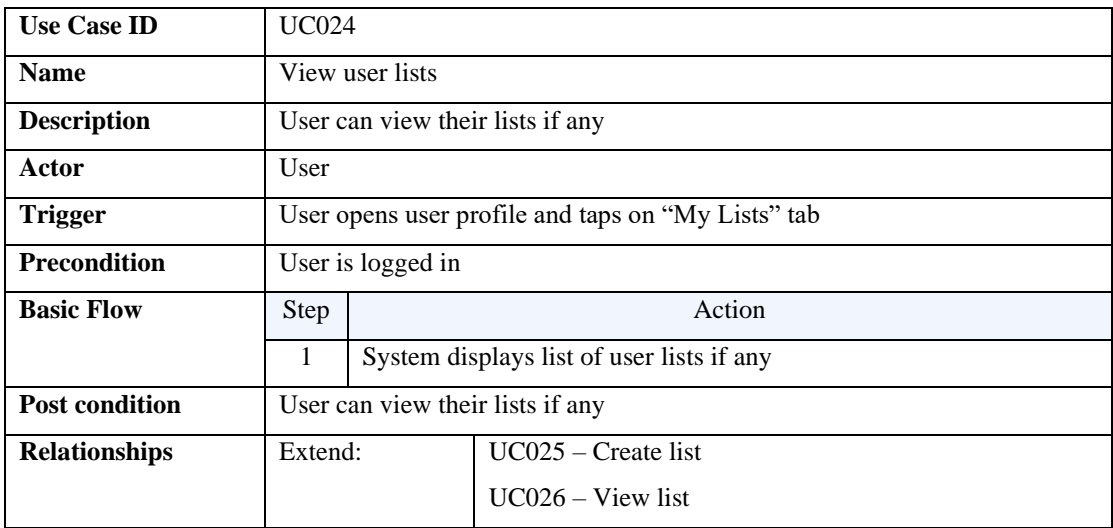

*Table 4.4.2.24 View User Lists Use Case Description*

### xxv) Create list

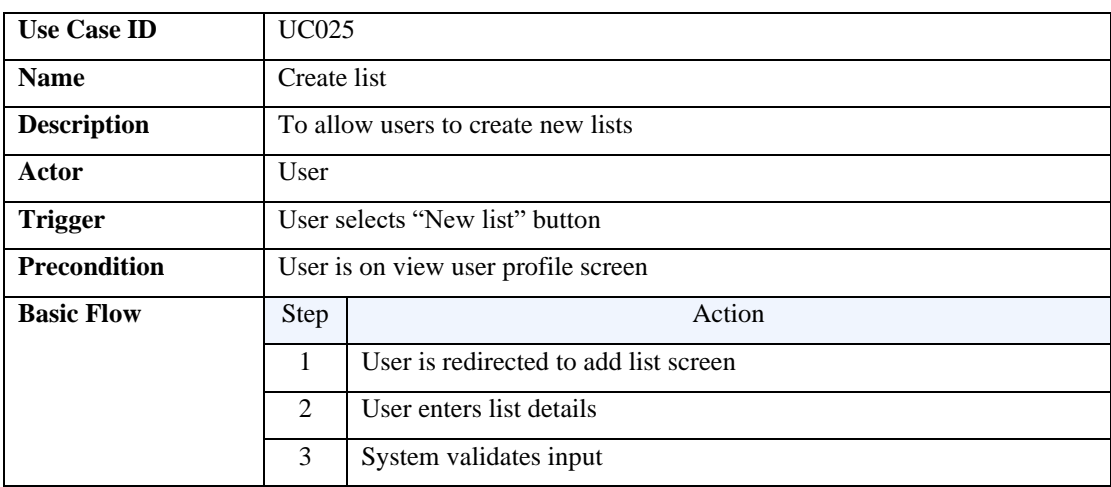

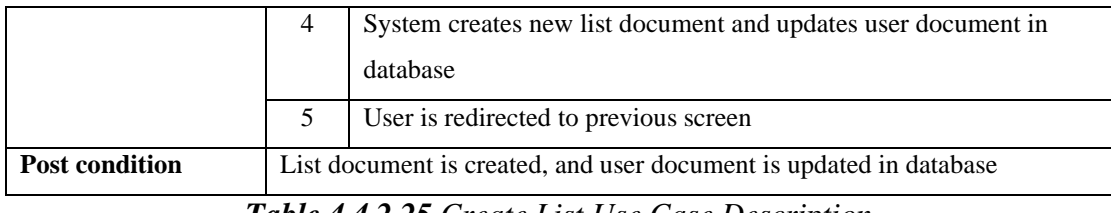

*Table 4.4.2.25 Create List Use Case Description*

#### xxvi) View list

| <b>Use Case ID</b>      | <b>UC026</b>                                               |                                                     |                       |  |
|-------------------------|------------------------------------------------------------|-----------------------------------------------------|-----------------------|--|
| <b>Name</b>             | View list                                                  |                                                     |                       |  |
| <b>Description</b>      | To allow users to view user's list(s) of eateries          |                                                     |                       |  |
| Actor                   | User                                                       |                                                     |                       |  |
| <b>Trigger</b>          | User selects list tab in user profile                      |                                                     |                       |  |
| <b>Precondition</b>     | User is logged in<br>1.                                    |                                                     |                       |  |
|                         | 2.<br>User is on user profile screen                       |                                                     |                       |  |
| <b>Basic Flow</b>       | <b>Step</b>                                                | Action                                              |                       |  |
|                         | $\mathbf{1}$                                               | User selects list tab in user profile screen        |                       |  |
|                         | 2                                                          | System displays User's lists<br>User selects a list |                       |  |
|                         | 3                                                          |                                                     |                       |  |
|                         | $\overline{4}$                                             | User is redirected to selected list screen          |                       |  |
| <b>Alternative Flow</b> | $A1 -$ User has no lists                                   |                                                     |                       |  |
|                         | 2.1                                                        | System displays "No lists" message                  |                       |  |
| <b>Post condition</b>   | User can view all lists (if any) and access list functions |                                                     |                       |  |
| <b>Relationships</b>    | Extend:                                                    |                                                     | $UC027 - Edit$ list   |  |
|                         |                                                            |                                                     | $UC028 - Delete list$ |  |

*Table 4.4.2.26 View List Use Case Description*

# xxvii) Edit list

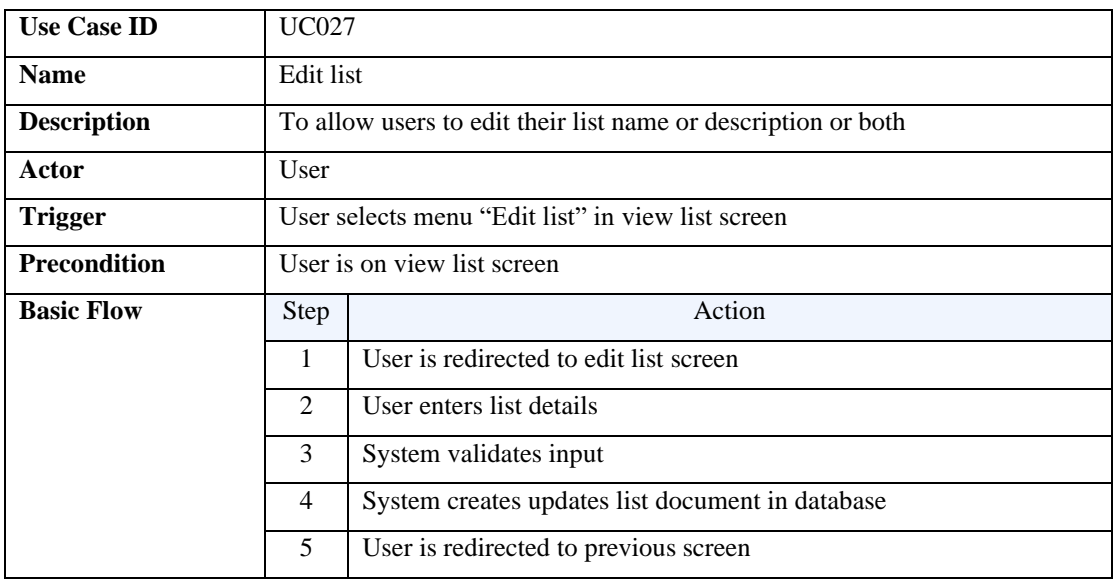

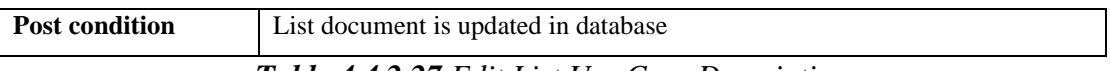

#### *Table 4.4.2.27 Edit List Use Case Description*

#### xxviii) Delete list

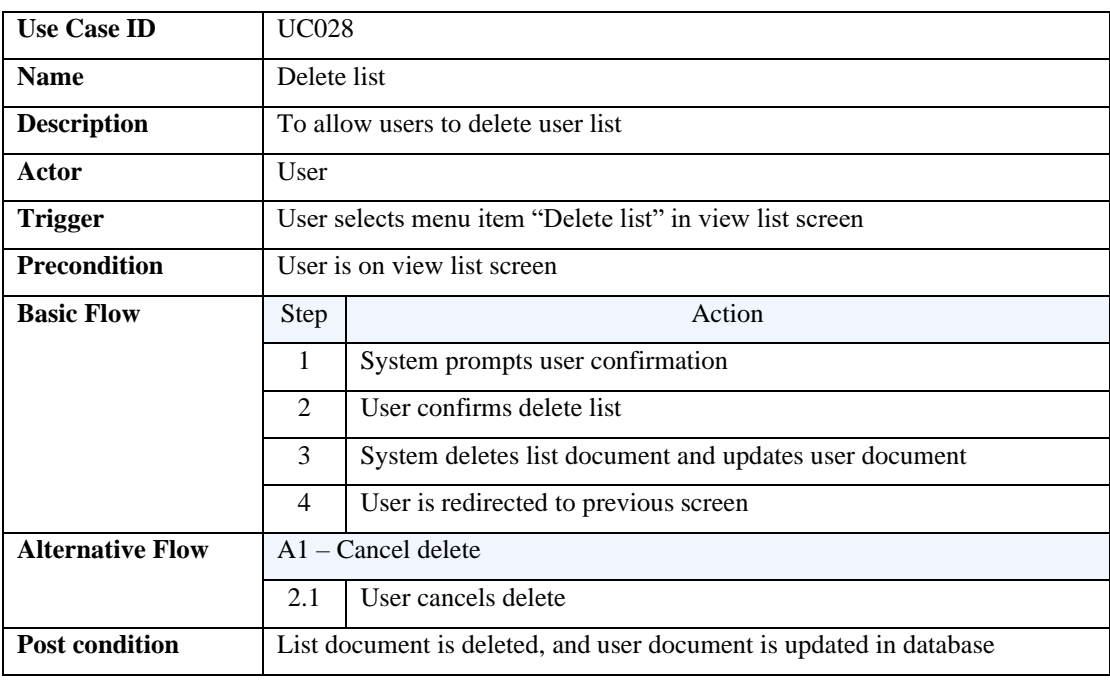

*Table 4.4.2.28 Delete List Use Case Description*

#### xxix) Manage account

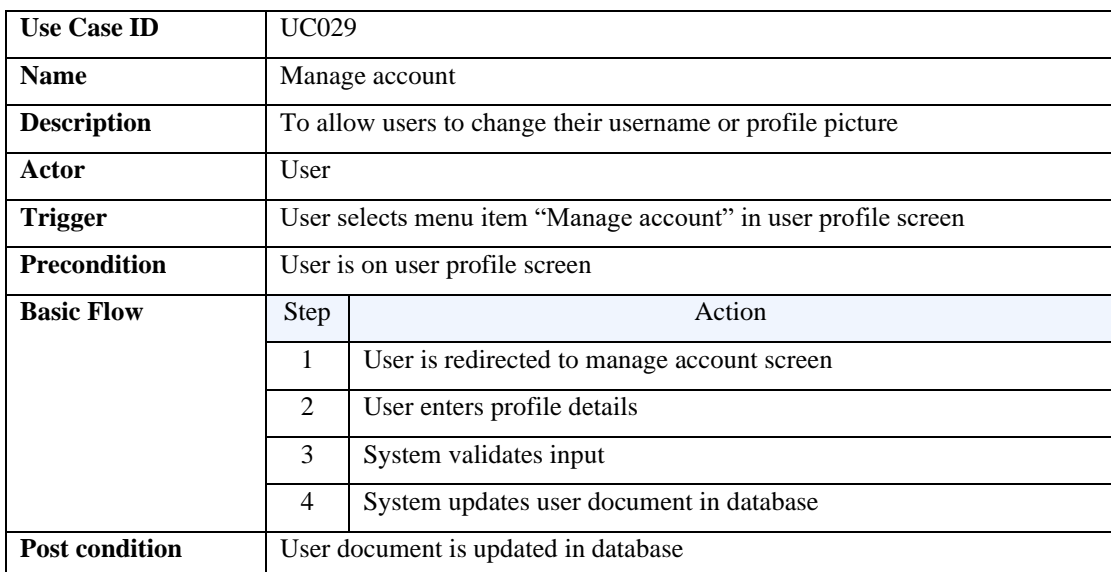

*Table 4.4.2.29 Manage Account Use Case Description*

#### xxx) Add dining type

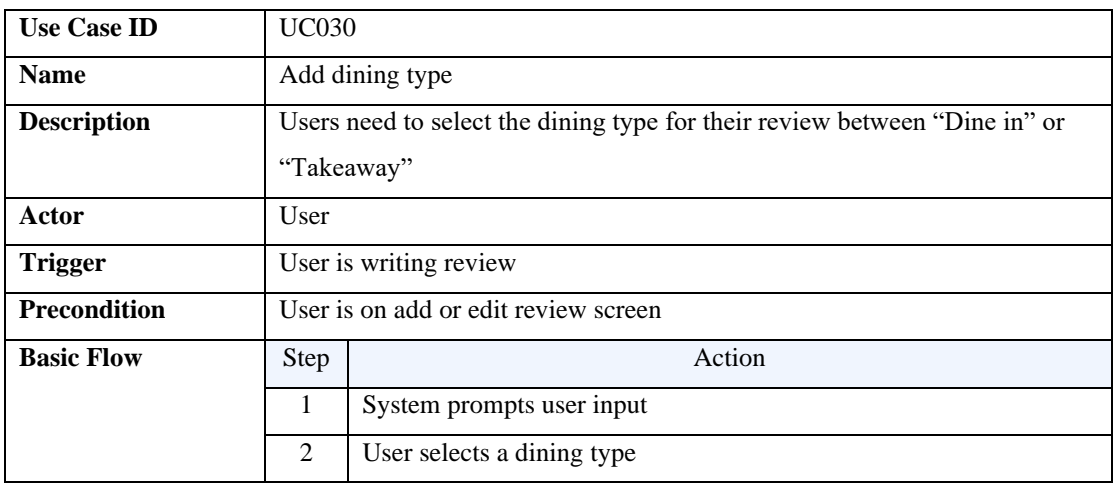

*Table 4.4.2.30 Add Dining Type Use Case Description*

#### xxxi) Rate eatery

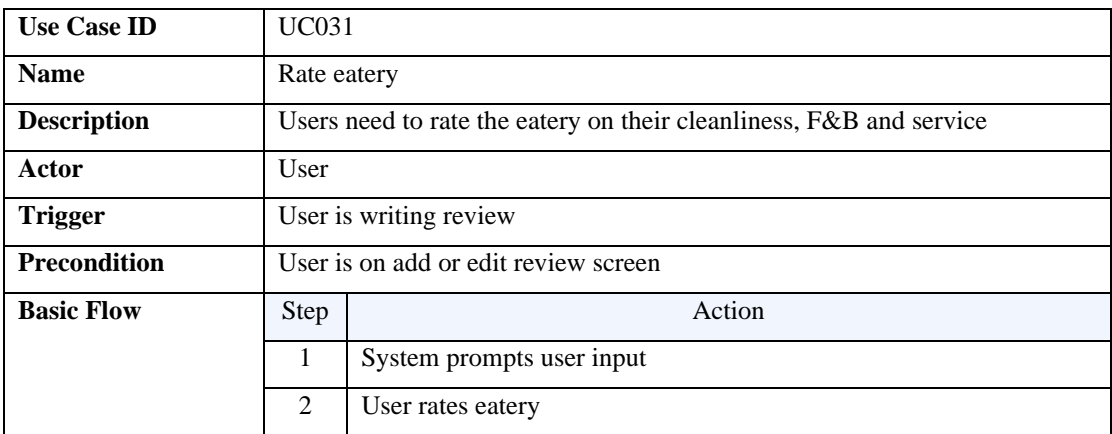

*Table 4.4.2.31 Rate Eatery Use Case Description*

# xxxii) Add photos

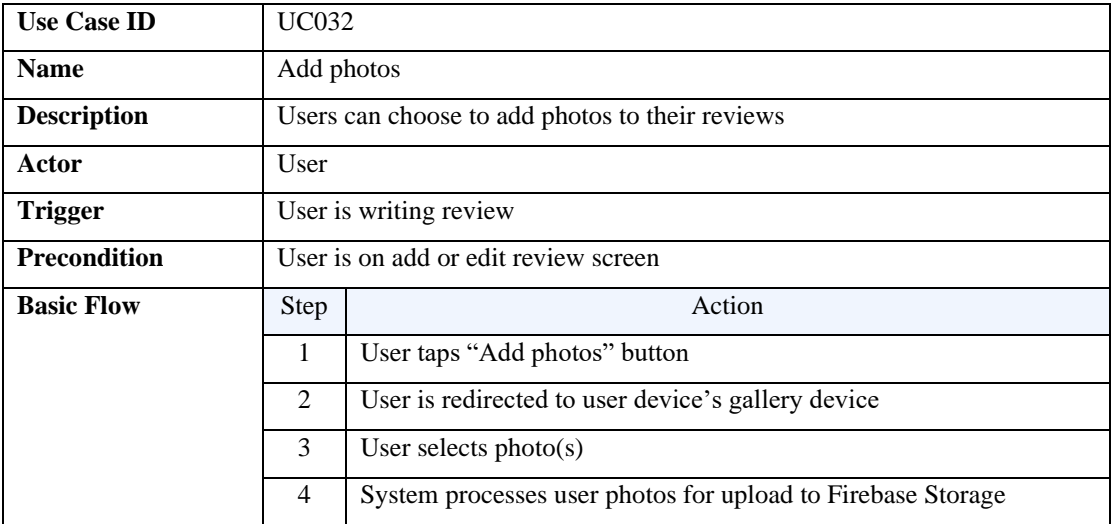

*Table 4.4.2.32 Add Photos Use Case Description*

xxxiii) Add tags

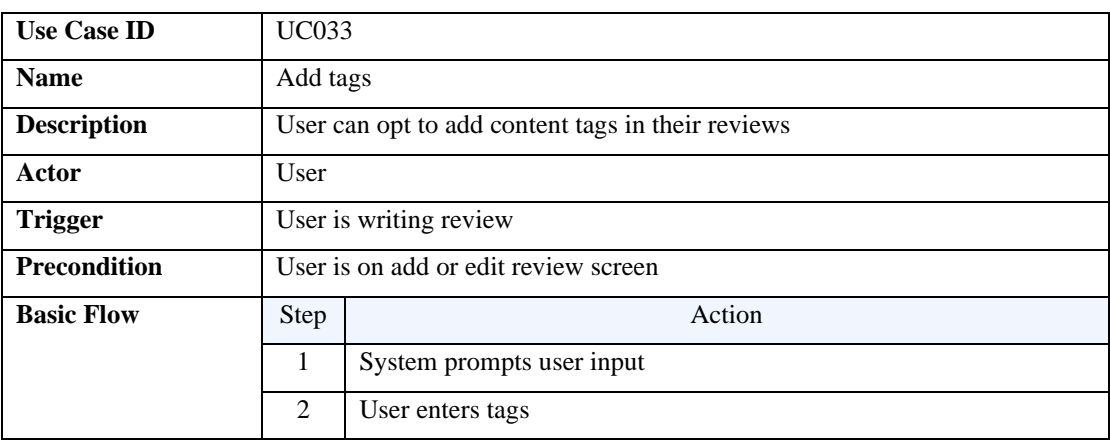

*Table 4.4.2.33 Add Tags Use Case Description*

# xxxiv) Write text review

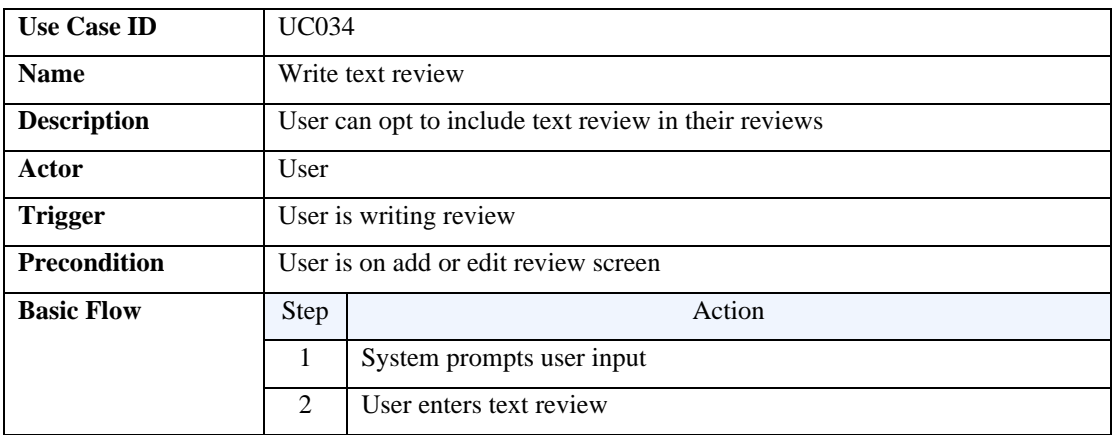

*Table 4.4.2.34 Write Text Review Use Case Description*

xxxv) Submit review

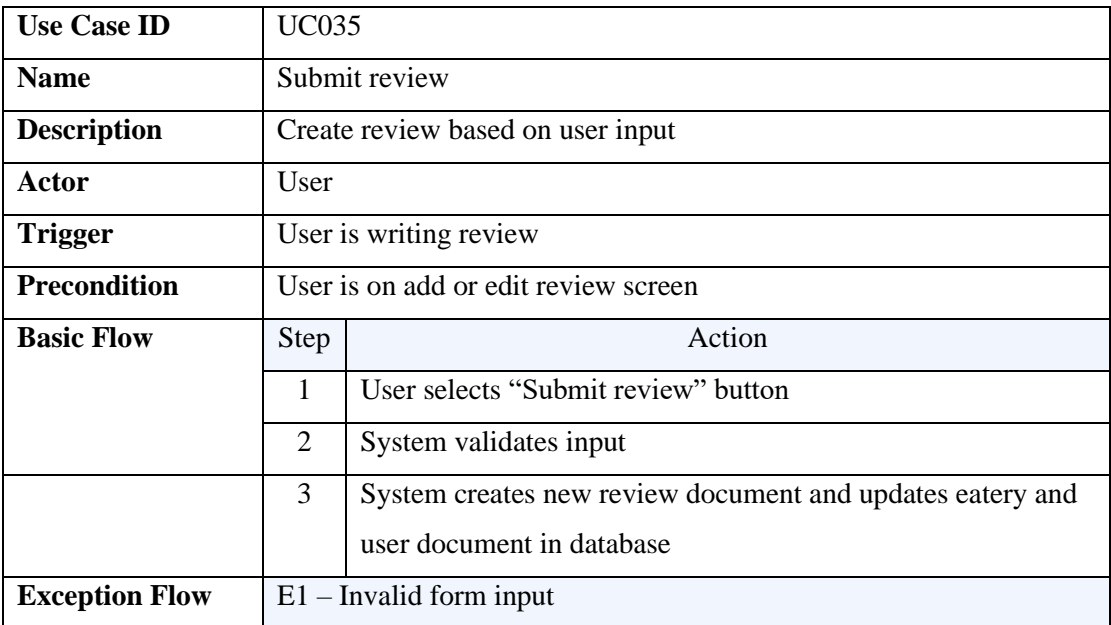

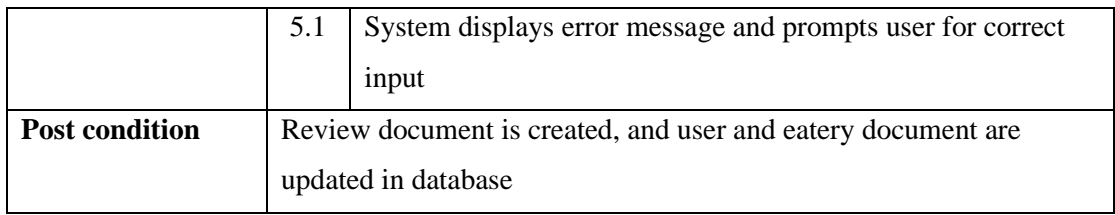

*Table 4.4.2.35 Submit Review Use Case Desciption*

### **4.5 Activity Diagram**

i) Log in

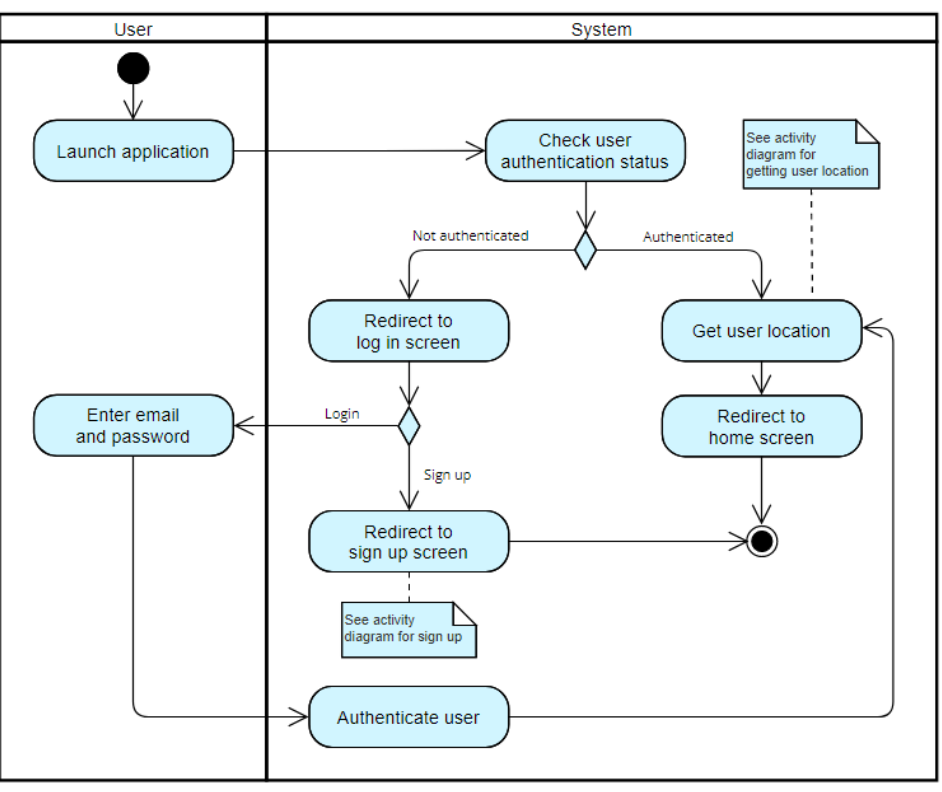

*Figure 4.5.1 Log In Activity Diagram*

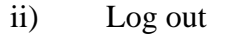

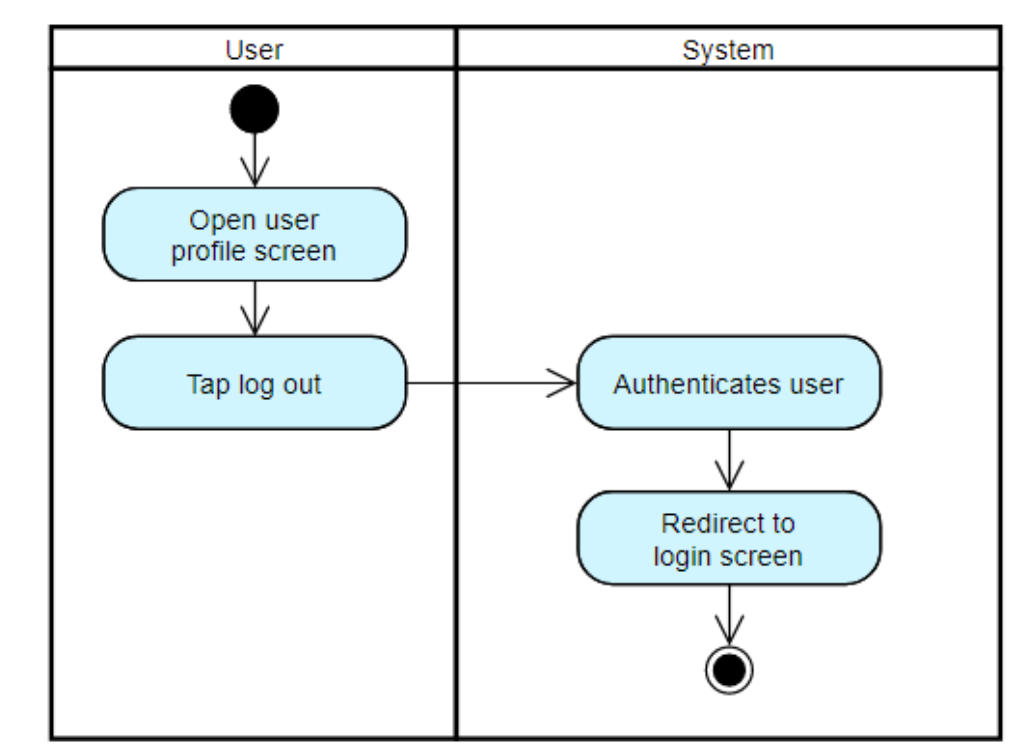

*Figure 4.5.2 Log Out Activity Diagram*

iii) Sign up

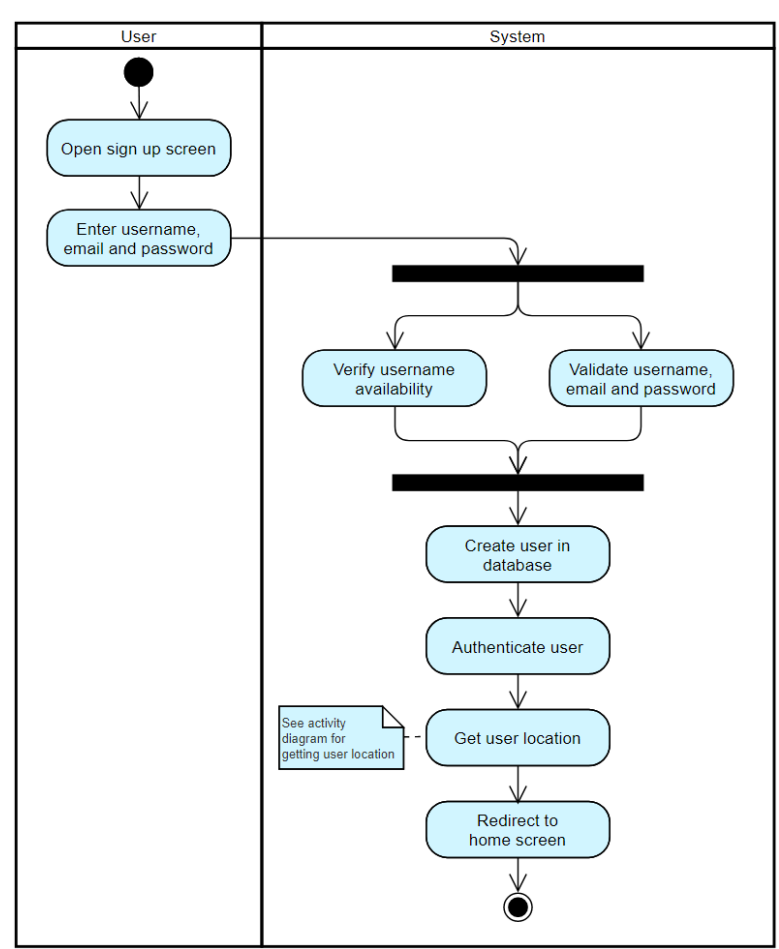

*Figure 4.5.3 Sign Up Activity Diagram*

iv) Forgot password

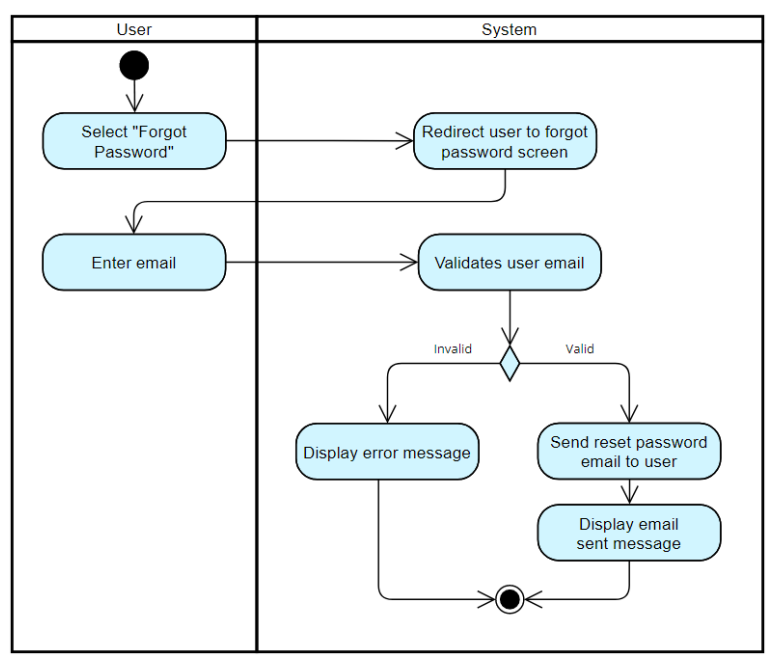

*Figure 4.5.4 Forgot Password Activity Diagram*

#### v) Get user location

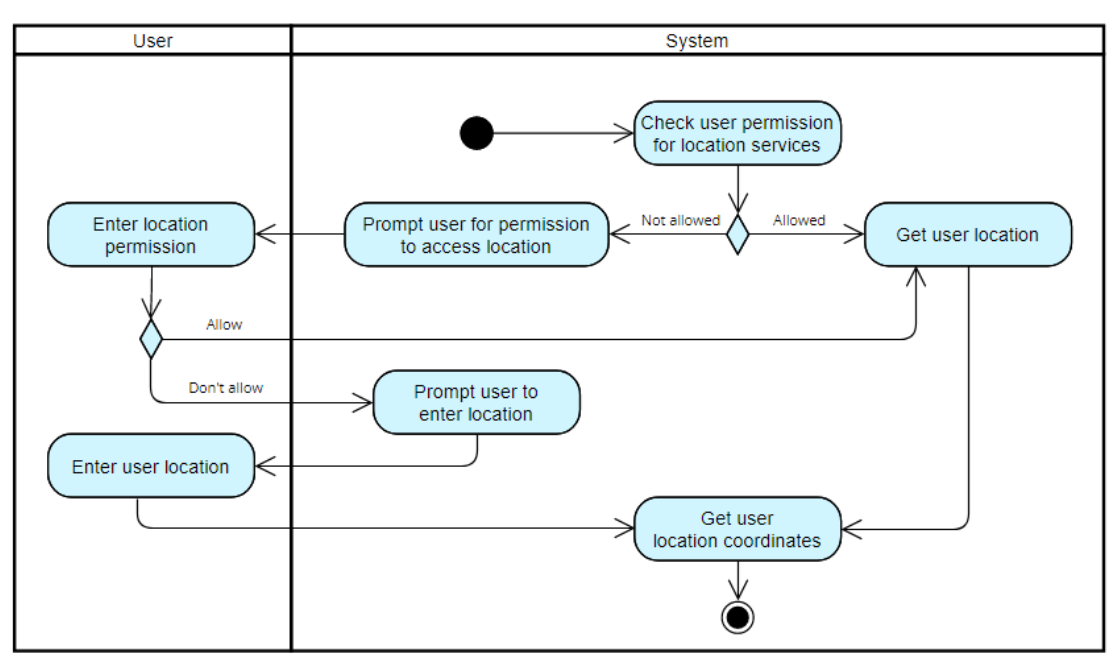

*Figure 4.5.5 Get User Location Activity Diagram*

vi) Search eatery

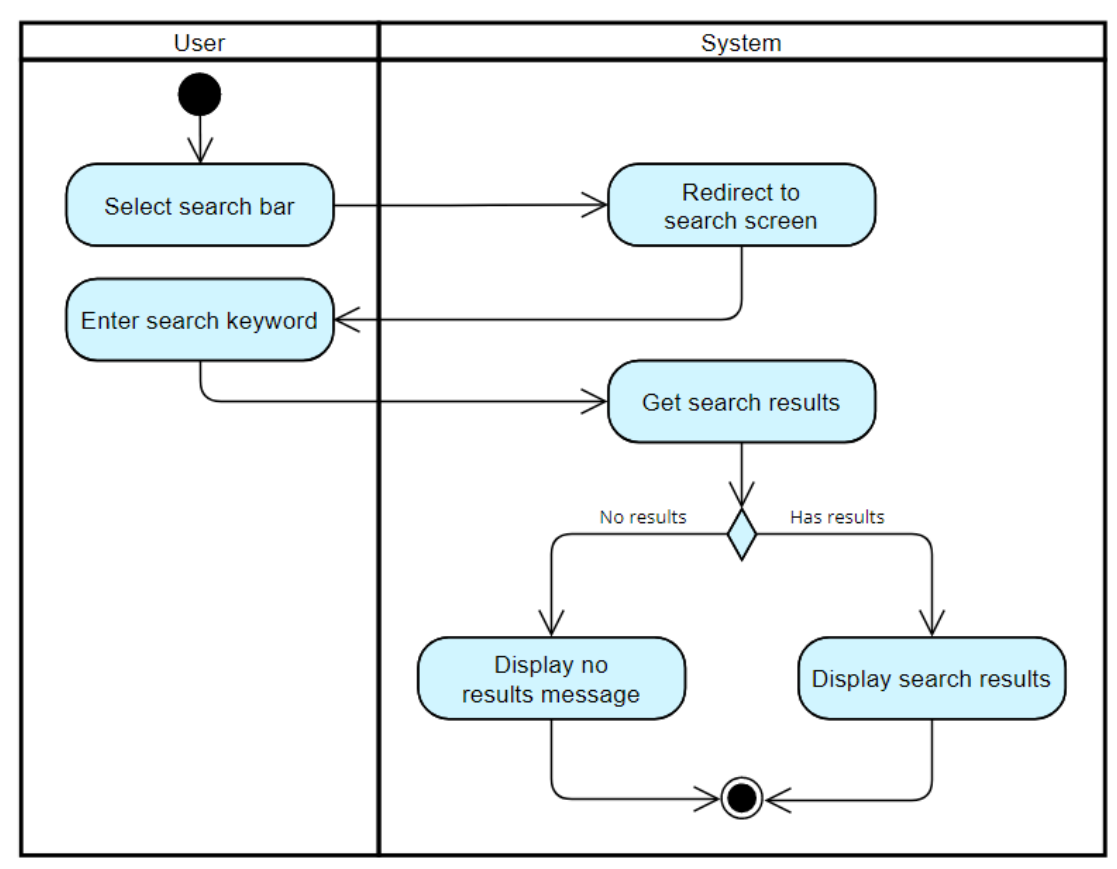

*Figure 4.5.6 Search Eatery Activity Diagram*

vii) Sort & filter search results

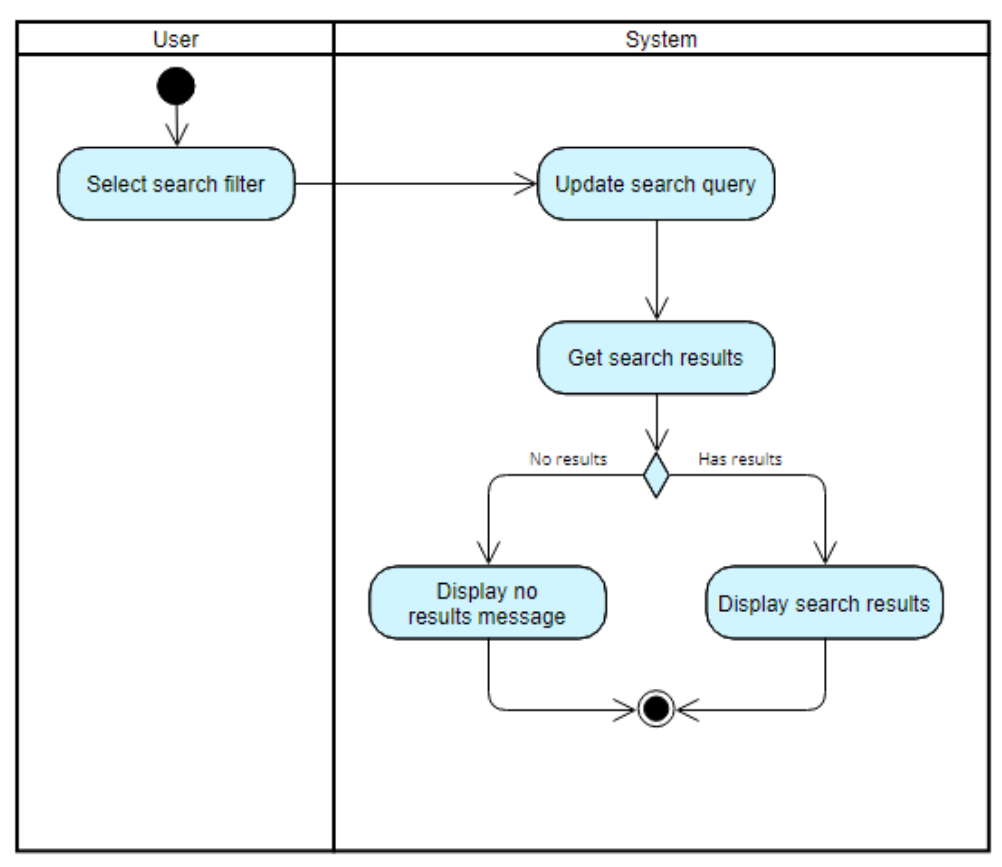

*Figure 4.5.7 Sort & Filter Search Results Activity Diagram*

viii) View eatery profile

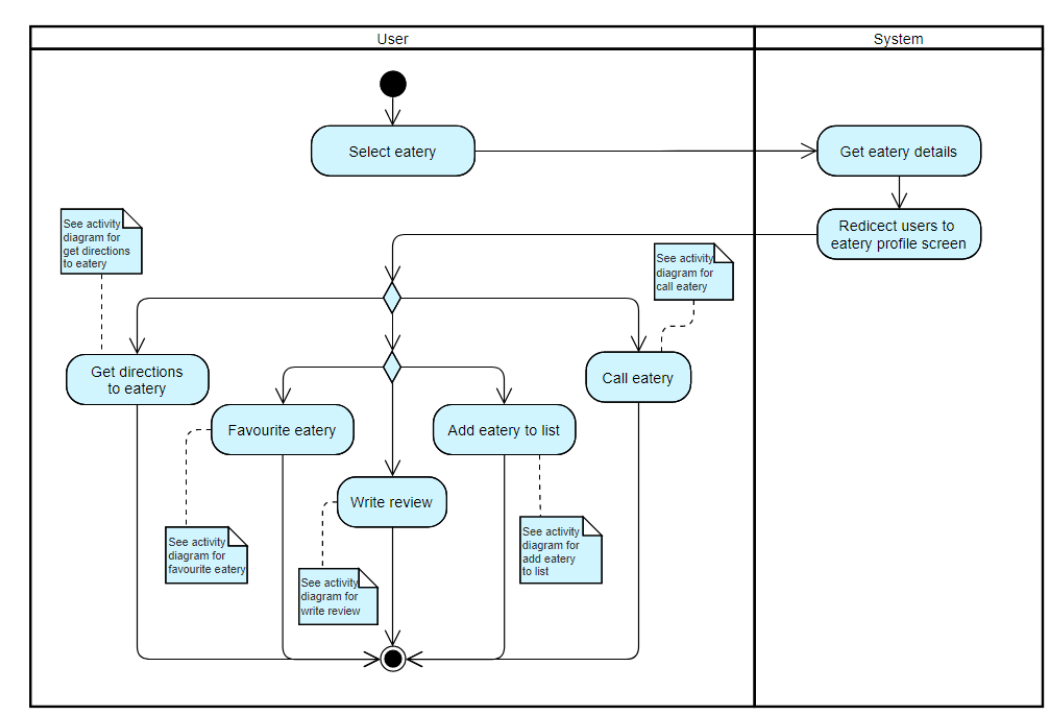

*Figure 4.5.8 View Eatery Profile Activity Diagram*

ix) Call eatery

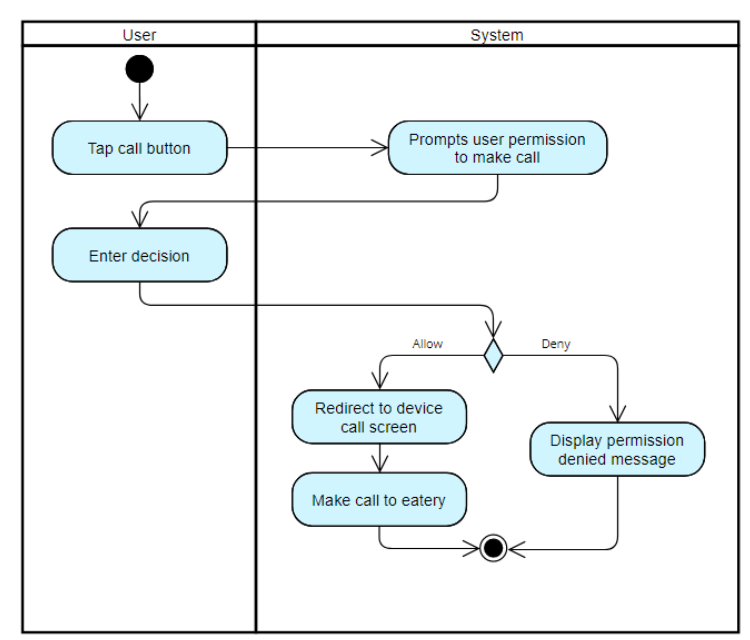

*Figure 4.5.9 Call Eatery Actvity Diagram*

x) Get directions to eatery

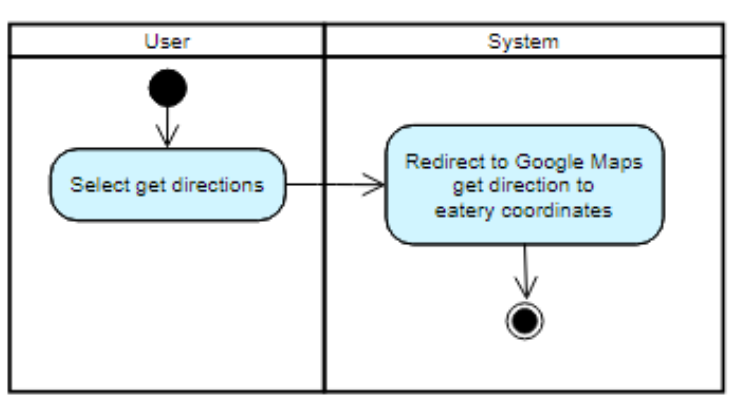

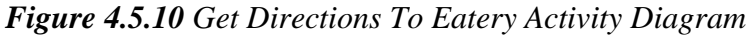

xi) Favourite eatery

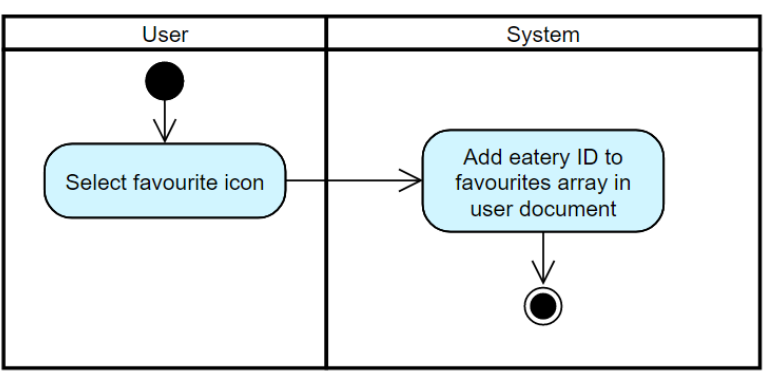

*Figure 4.5.11 Favourite Eatery Activity Diagram*

### xii) Write review

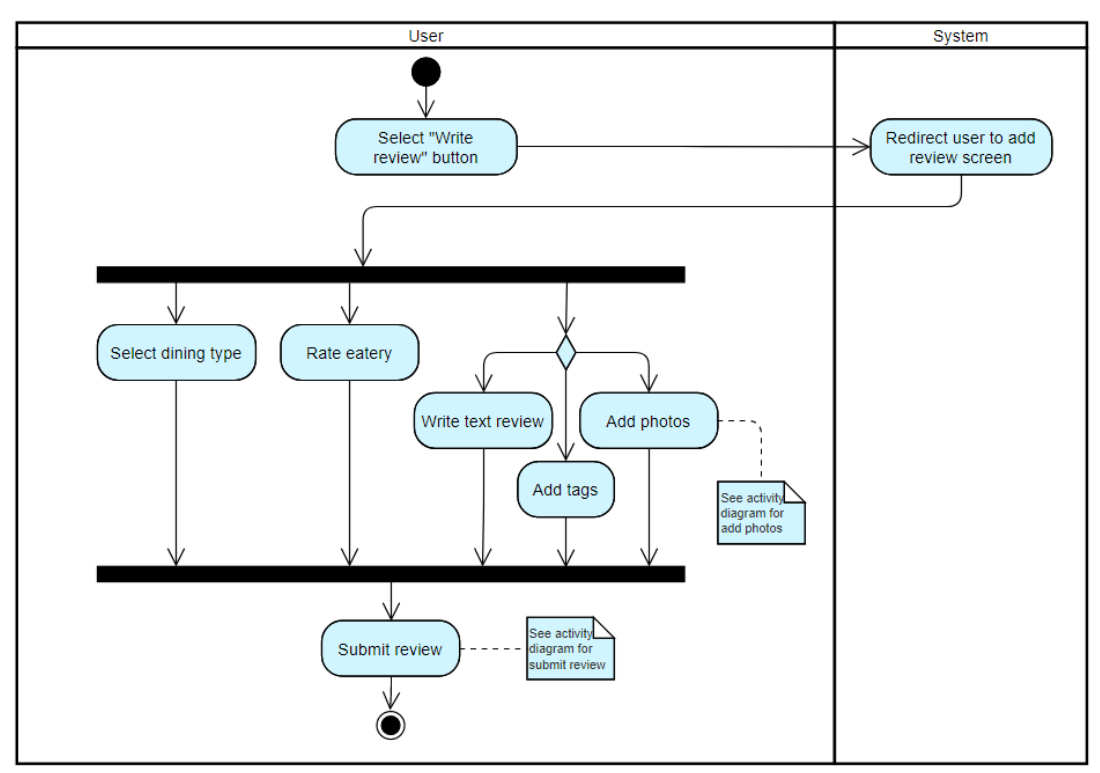

*Figure 4.5.12 Write Review Activity Diagram*

xiii) Add photo

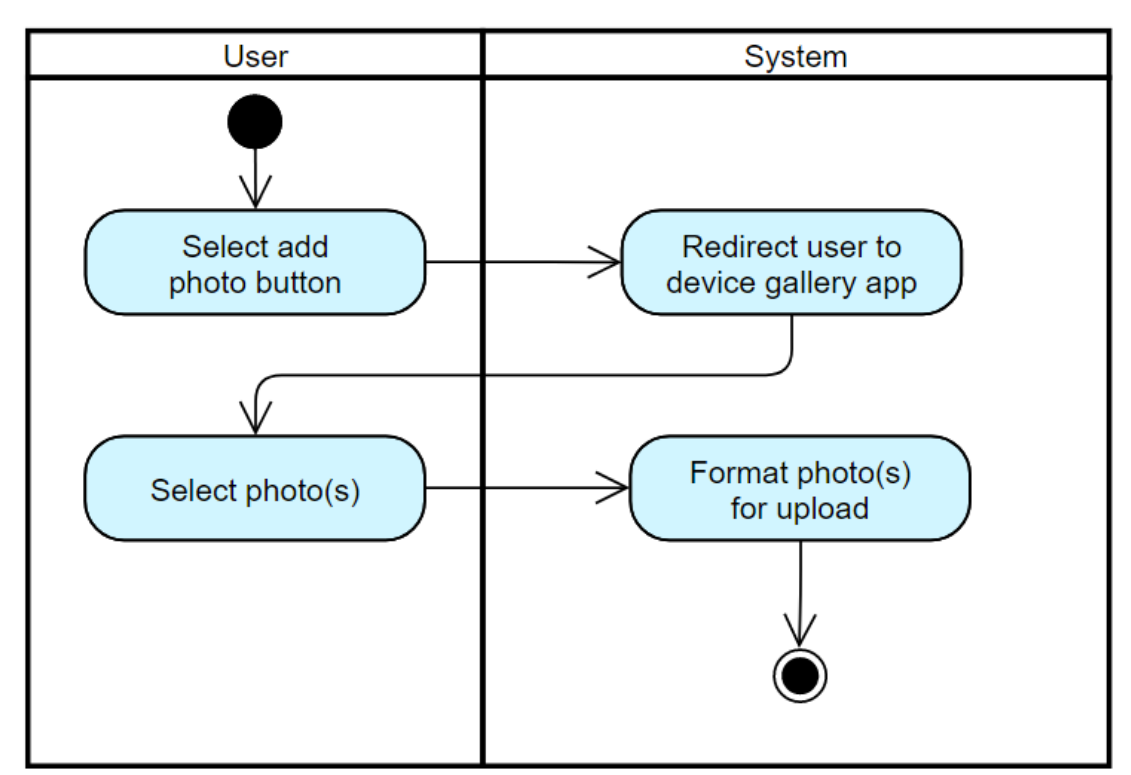

*Figure 4.5.13 Add Photos Activity Diagram*

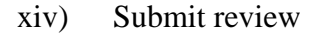

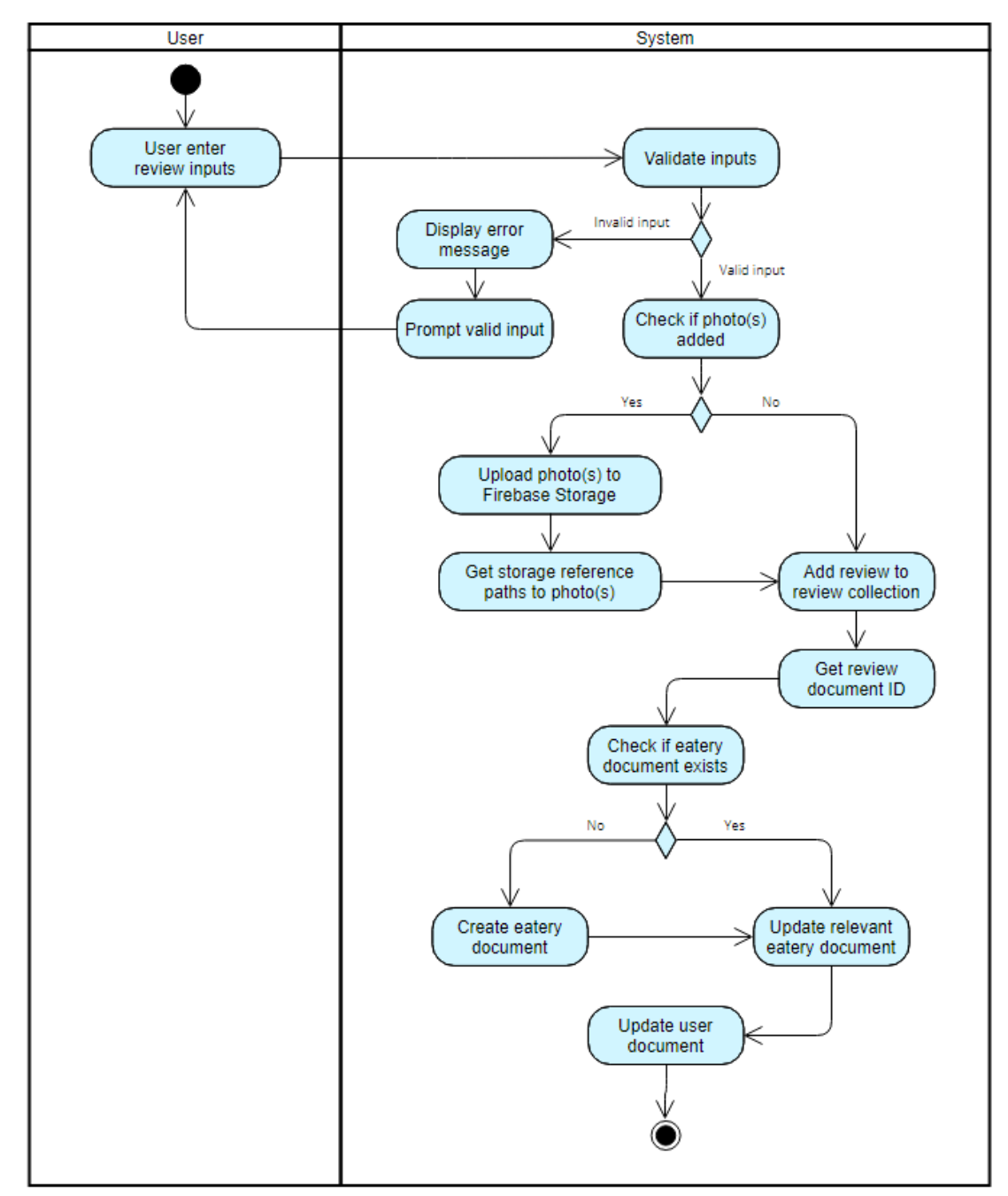

*Figure 4.5.14 Submit Review Activity Diagram*

#### xv) View review

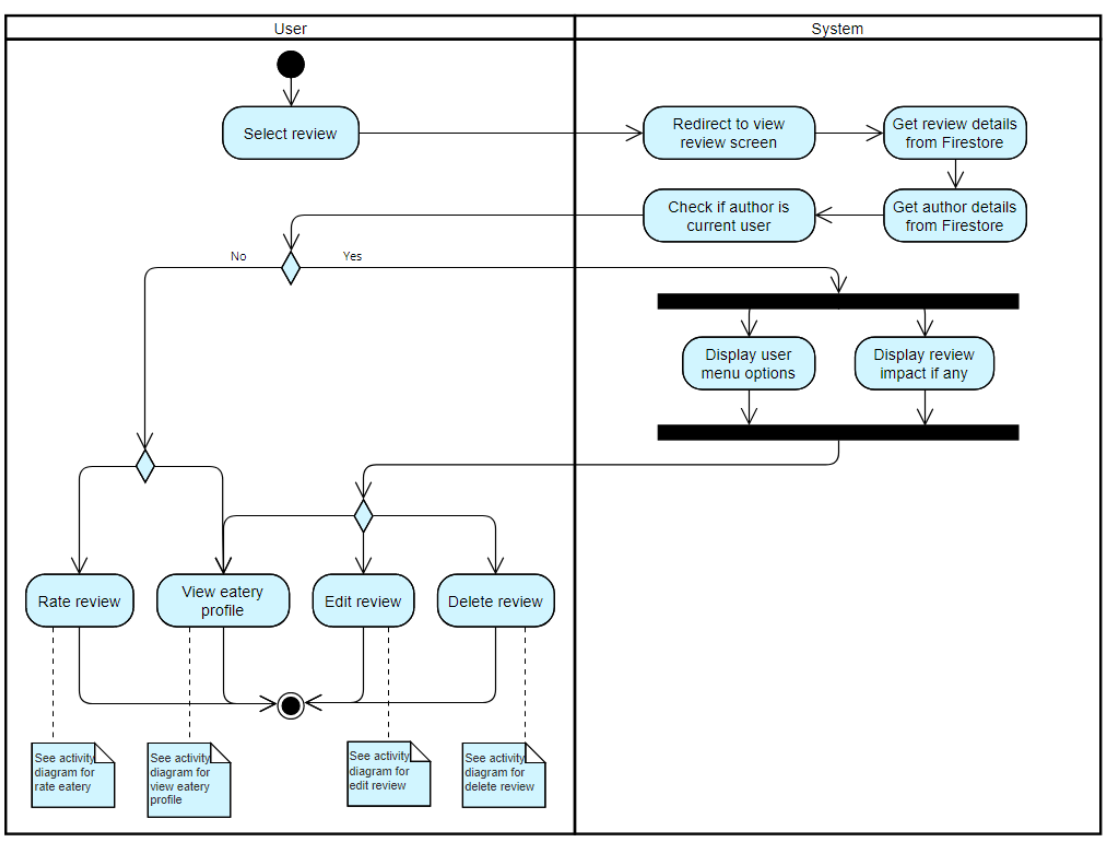

*Figure 4.5.15 View Review Activity Diagram*

xvi) Rate review

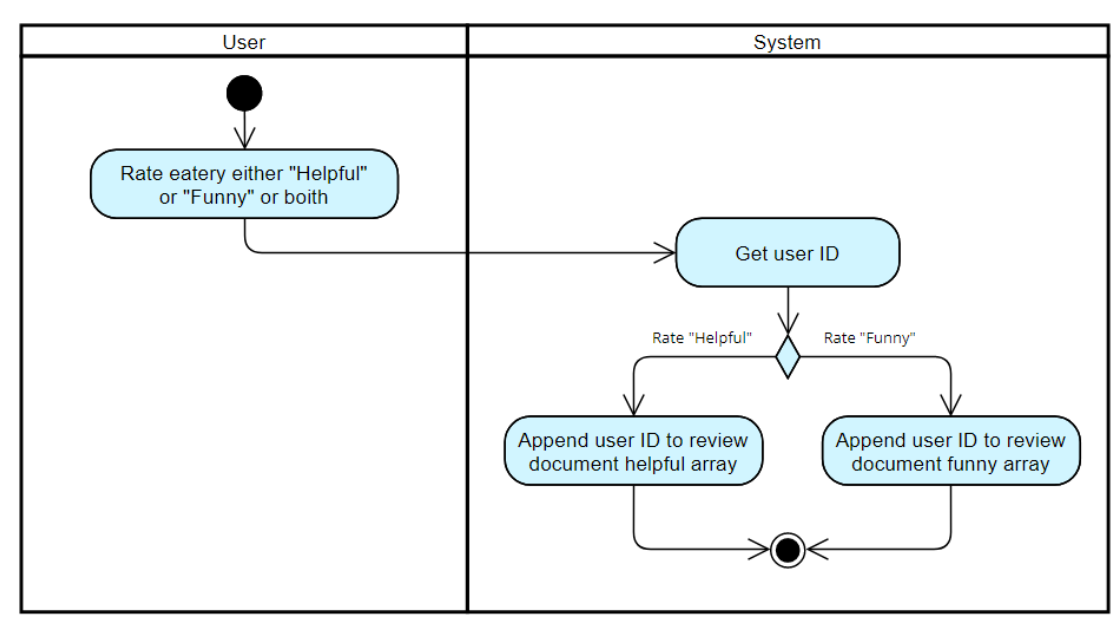

*Figure 4.5.16 Rate Review Activity Diagram*

xvii) Edit review

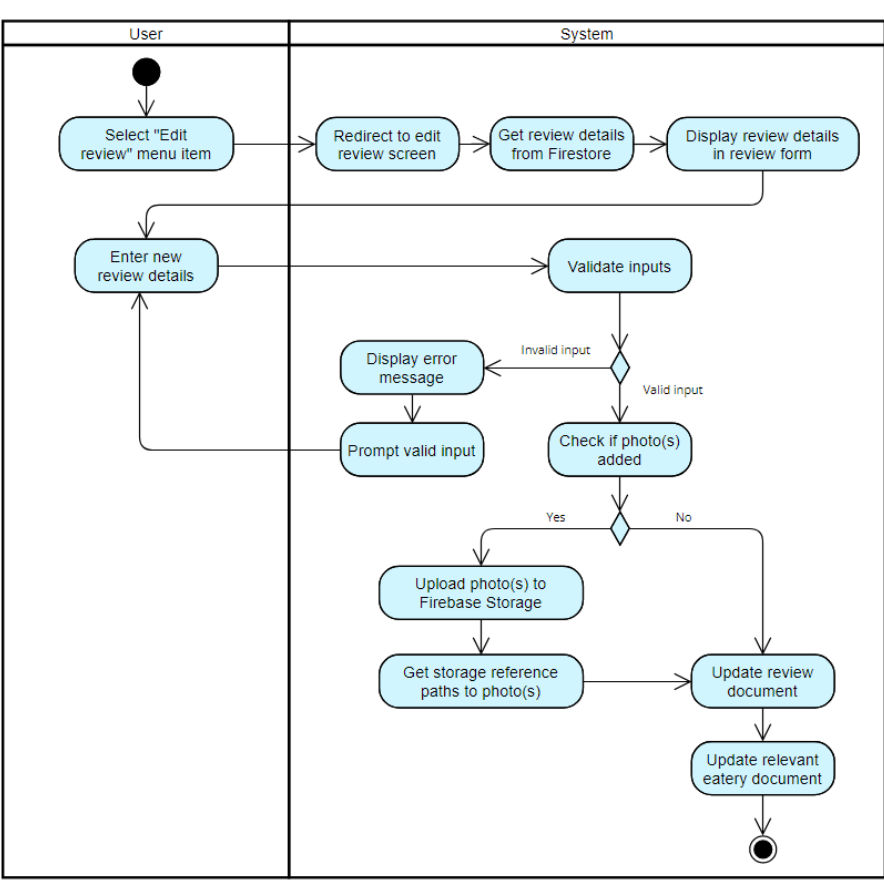

*Figure 4.5.17 Edit Review Activity Diagram*

xviii) Delete review

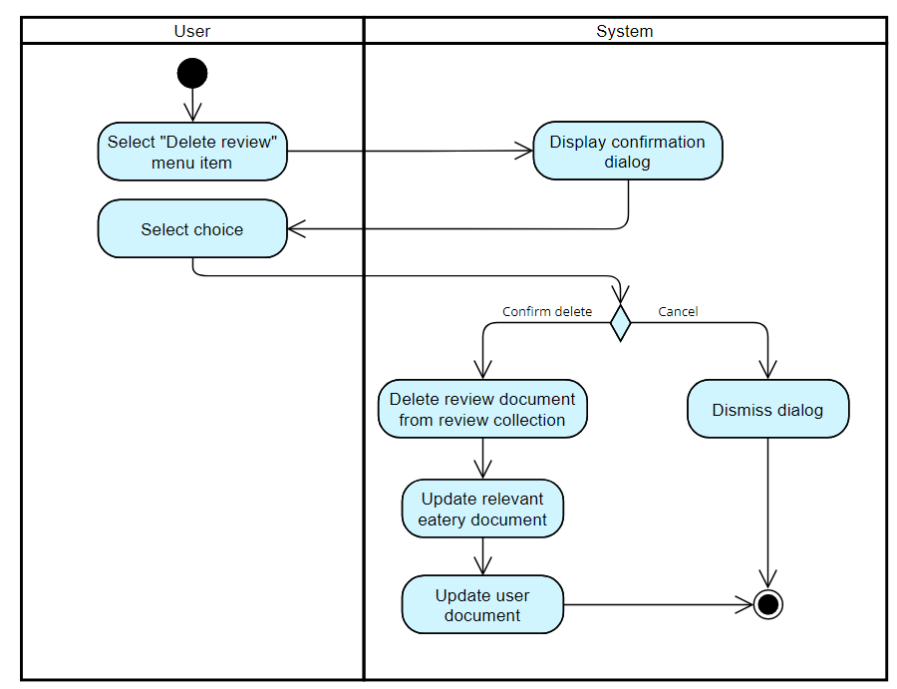

*Figure 4.5.18 Delete Review Activity Diagram*

xix) View user profile

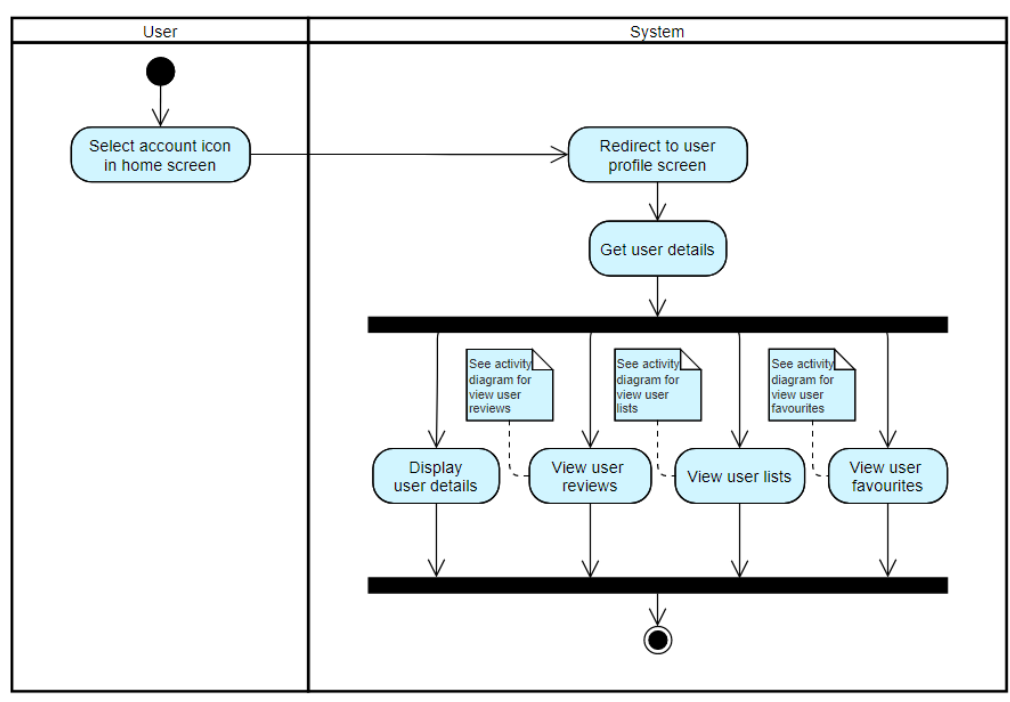

*Figure 4.5.19 View User Profile Activity Diagram*

xx) View user reviews

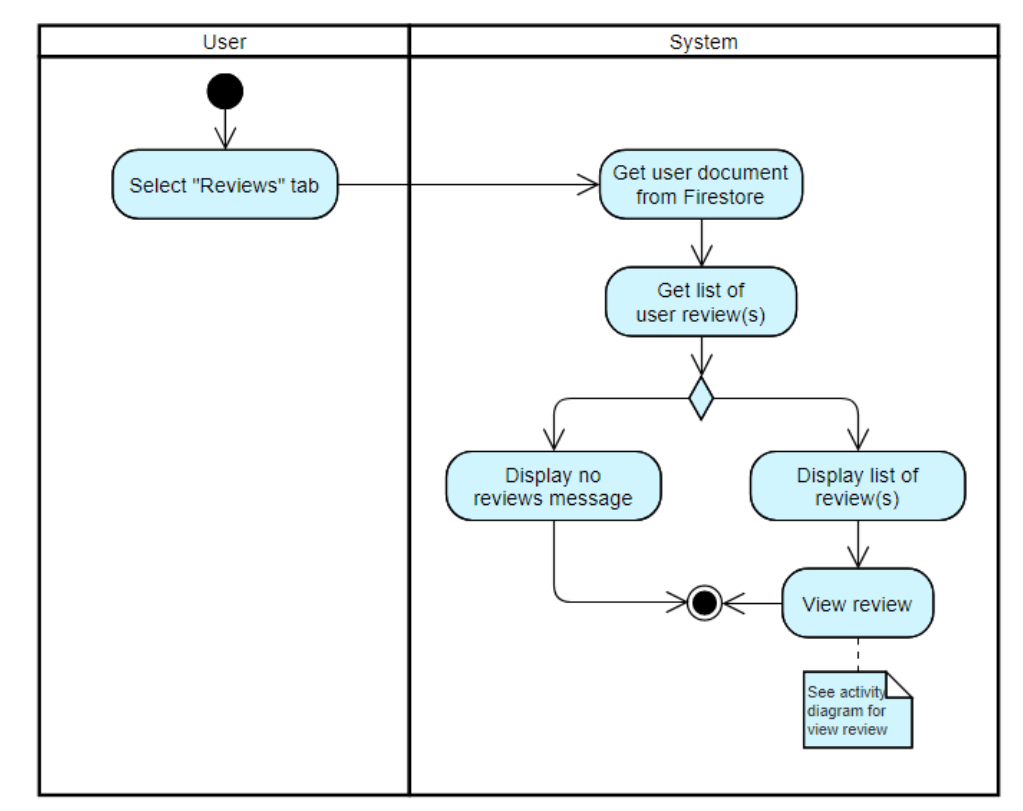

*Figure 4.5.20 View User Reviews Activity Diagram*

xxi) View user favourites

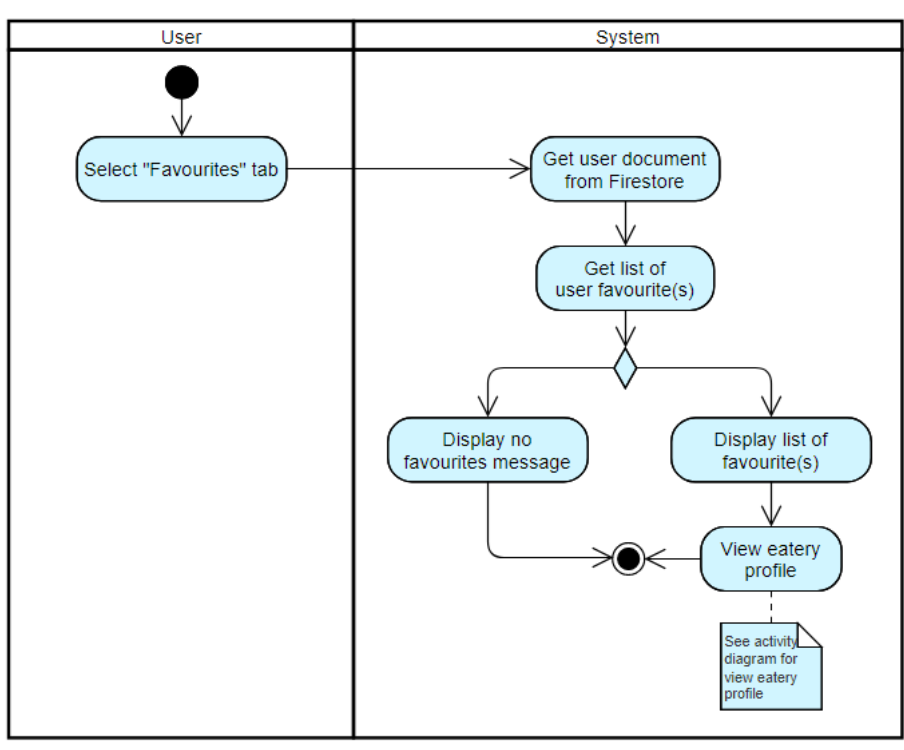

*Figure 4.5.21 View User Favourites Activity Diagram*

xxii) Unfavourite favourites

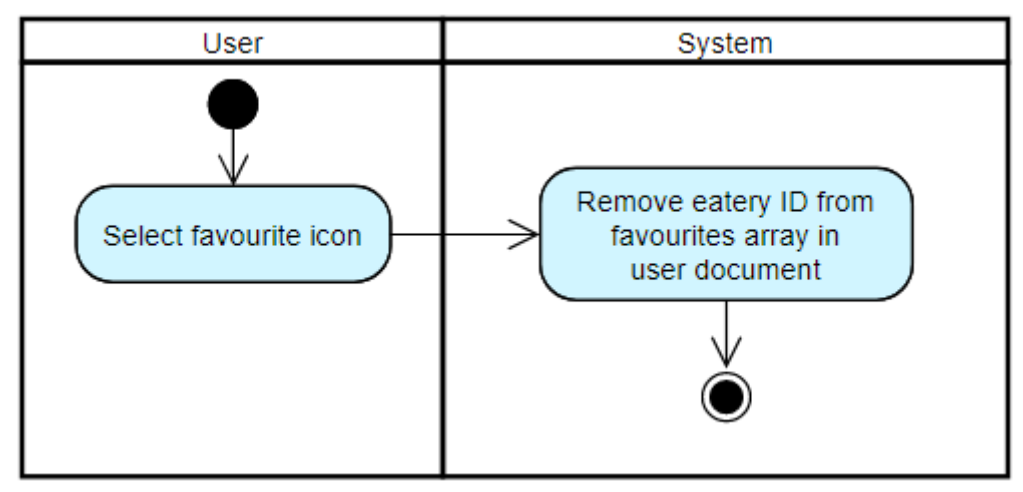

*Figure 4.5.22 Unfavourite Eatery Activity Diagram*

xxiii) View user lists

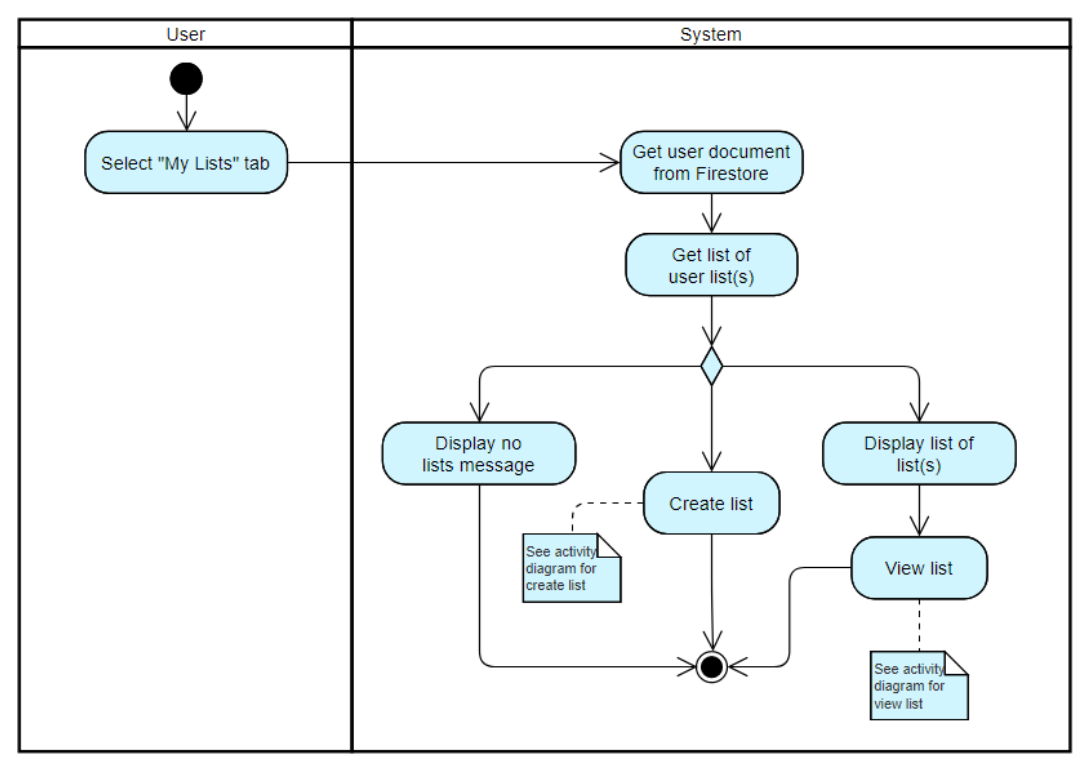

*Figure 4.5.23 View User Lists Activity Diagram*

xxiv) Create list

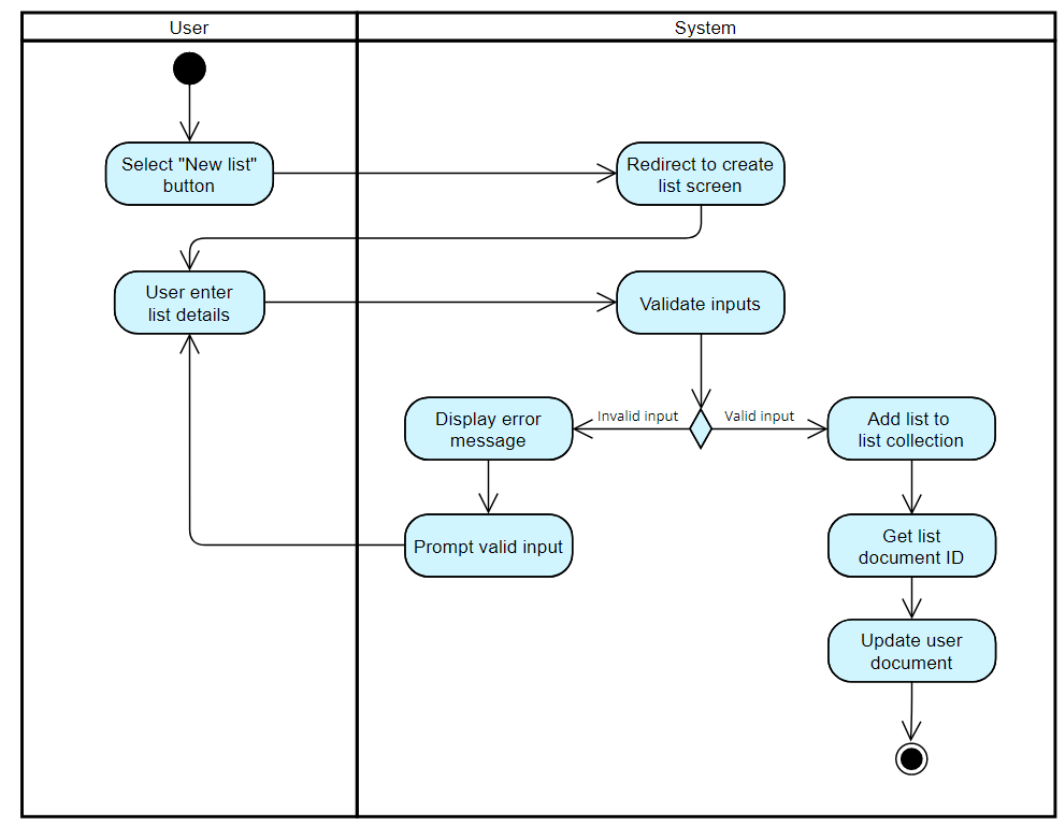

*Figure 4.5.24 Create List Activity Diagram*
#### xxv) View list

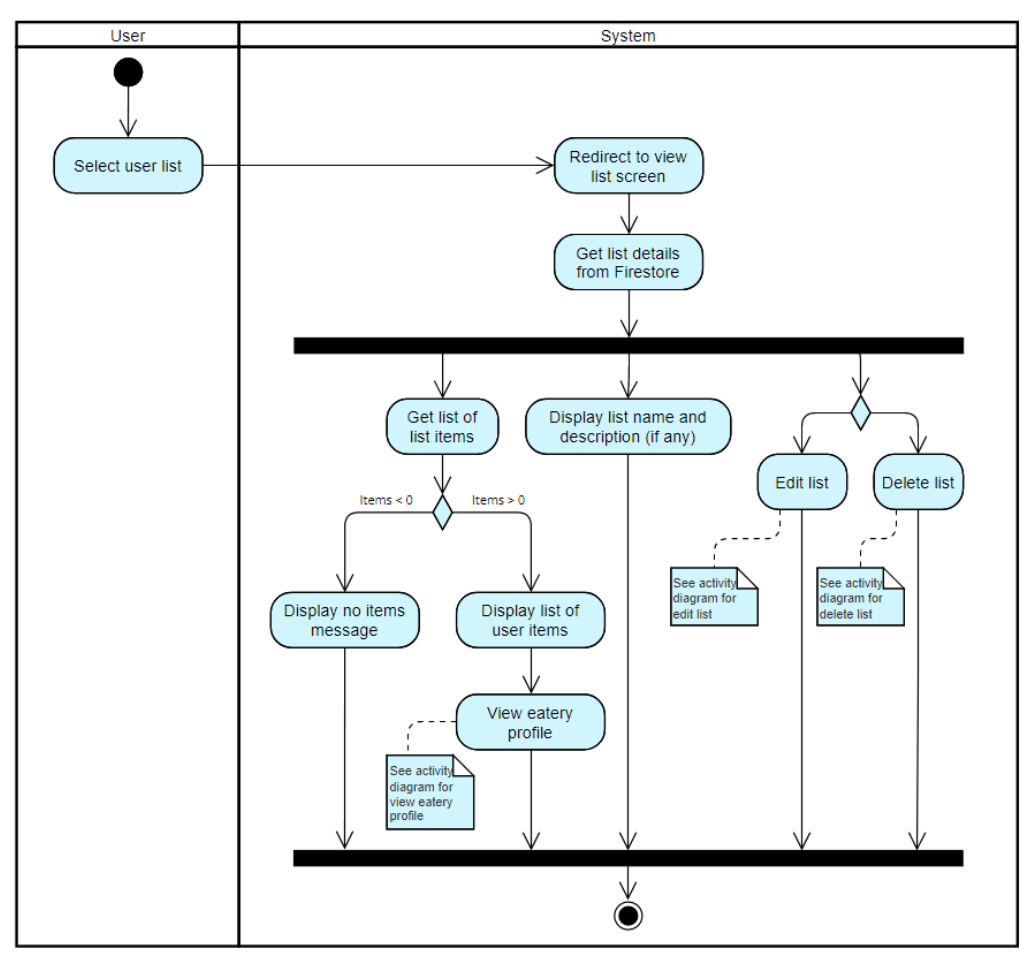

*Figure 4.5.25 View List Activity Diagram*

xxvi) Edit list

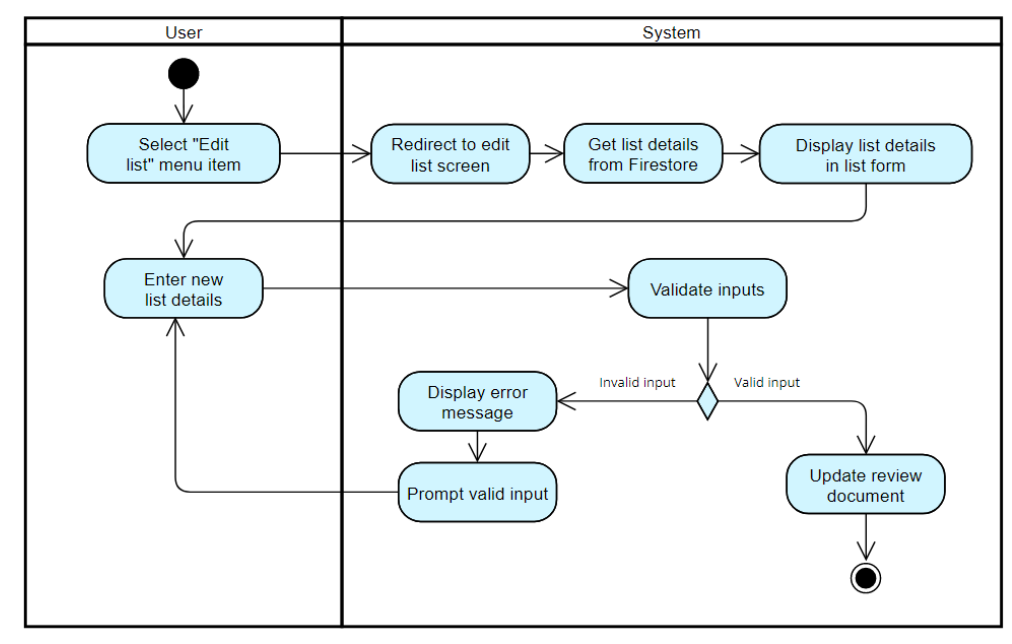

*Figure 4.5.26 Edit List Activity Diagram*

xxvii) Delete list

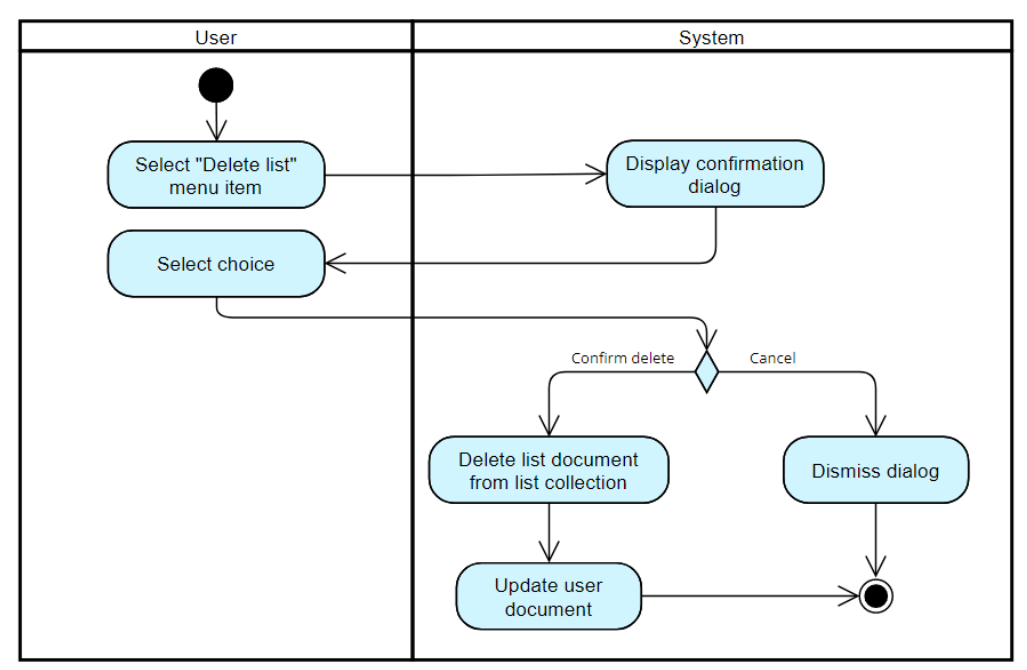

*Figure 4.5.27 Delete List Activity Diagram*

xxviii) Manage account

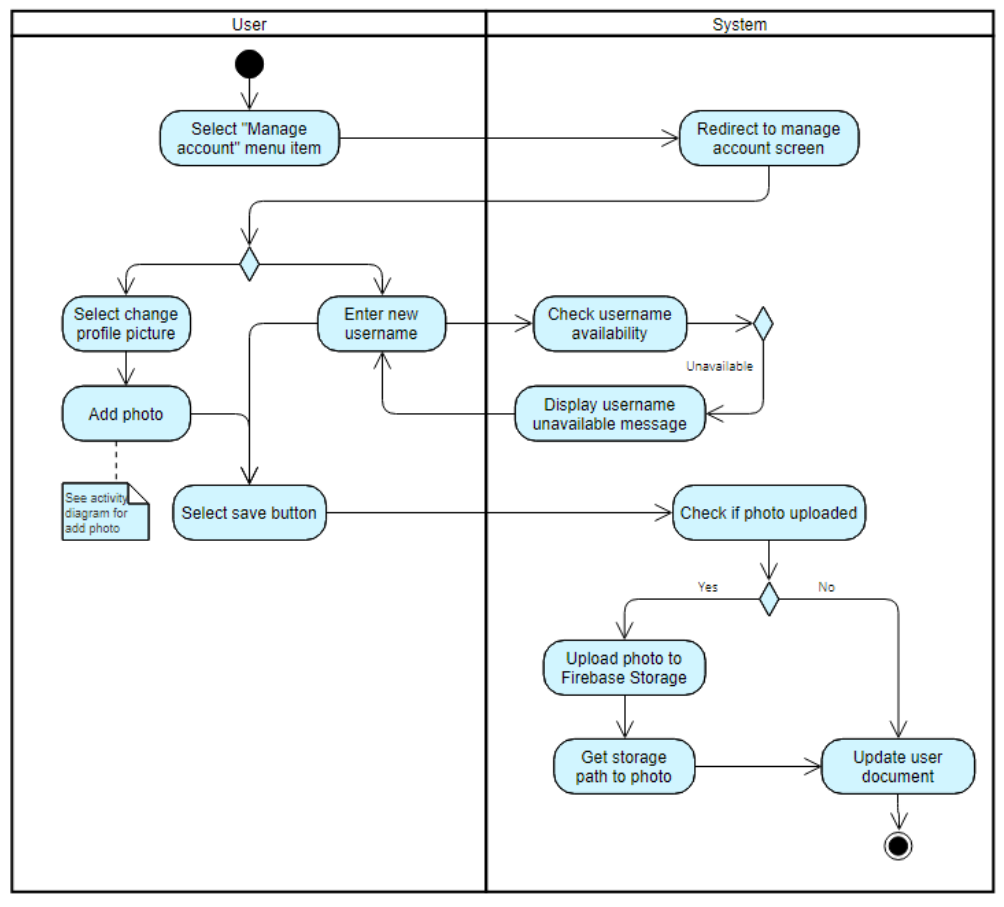

*Figure 4.5.28 Manage Account Activity Diagram*

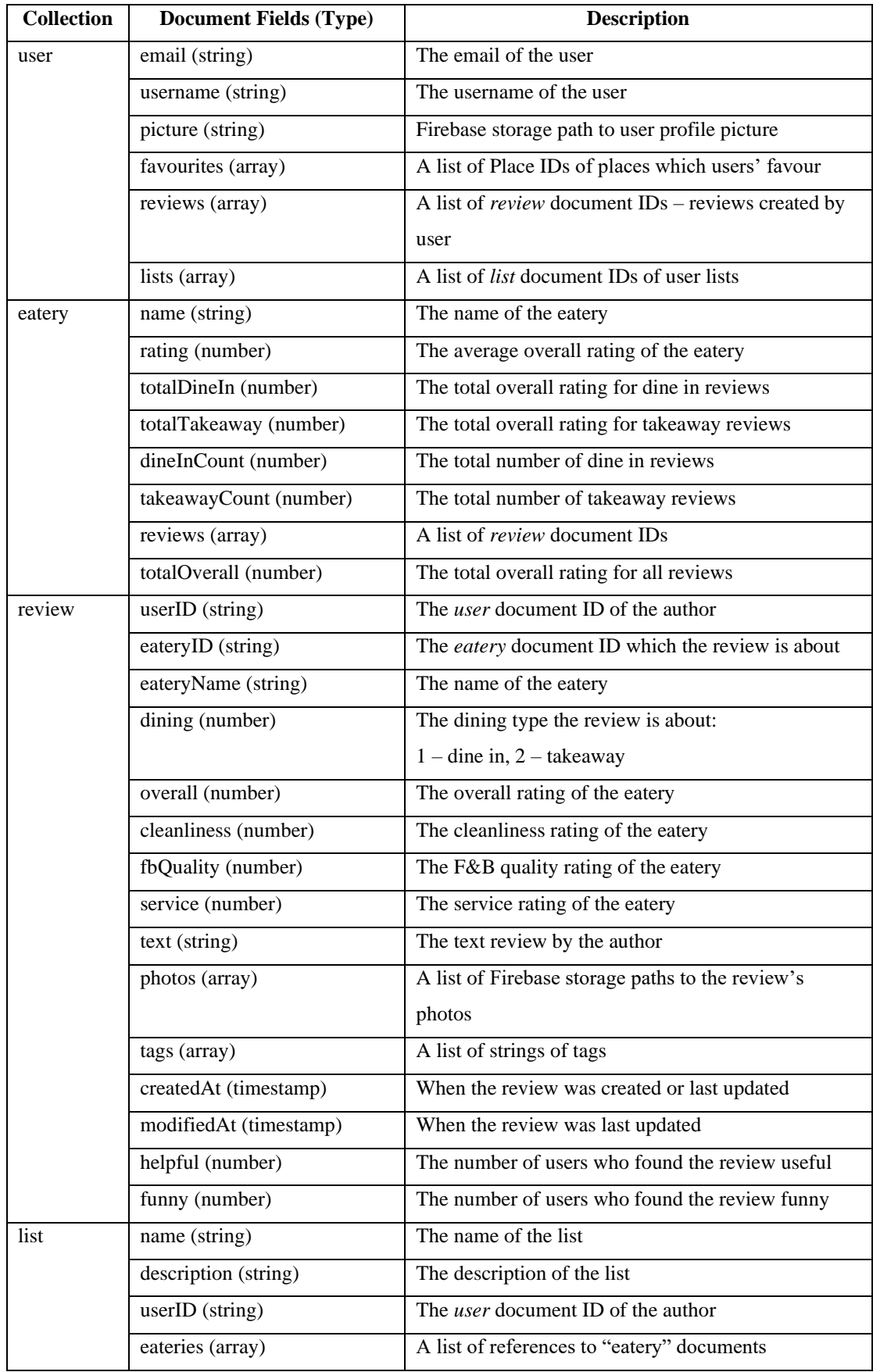

## **4.6 Database Design**

*Table 4.6.1 Document Structures*

## **CHAPTER 5 SYSTEM IMPLEMENTATION**

#### **5.1 Technologies and Tools Involved**

## **5.1.1 Hardware Setup**

The specifications of the device used for the development of this project are as follows:

| Model                   | Lenovo Legion: Legion 5 15ARH05                                                  |
|-------------------------|----------------------------------------------------------------------------------|
| <b>Processor</b>        | AMD Ryzen <sup>TM</sup> 5 4600H Processor (6 Cores / 12 Threads, 3.00 GHz, up to |
|                         | 4.00 GHz with Max Boost, 3 MB Cache L2 / 8 MB Cache L3)                          |
| <b>Memory</b>           | 16 GB SO-DIMM DDR4 3200 MHz                                                      |
| <b>System type</b>      | 64-bit operating system, x64-based processor                                     |
| <b>Operating System</b> | Windows 11                                                                       |

*Table 5.1.1.1 Laptop Specification*

#### **5.1.2 Software Setup**

## i) Android Studio

The project is developed using Android Studio, the official IDE for Google's Android OS. It includes various SDK tools needed for building Android applications. For this project, Android Studio Bumblebee is used, and the version details are shown in the figure below. Additionally, the programming language used for the project is Java. The IDE is also equipped with an AVD Manager, an interface for creating and managing AVDs. For this project, a virtual Google Pixel 4a with Android API 32 was mainly used for the development and testing of the application. Additionally, a variety of external binaries and library modules is implemented in the project build as dependencies for supporting the use of APIs as well as miscellaneous application functions.

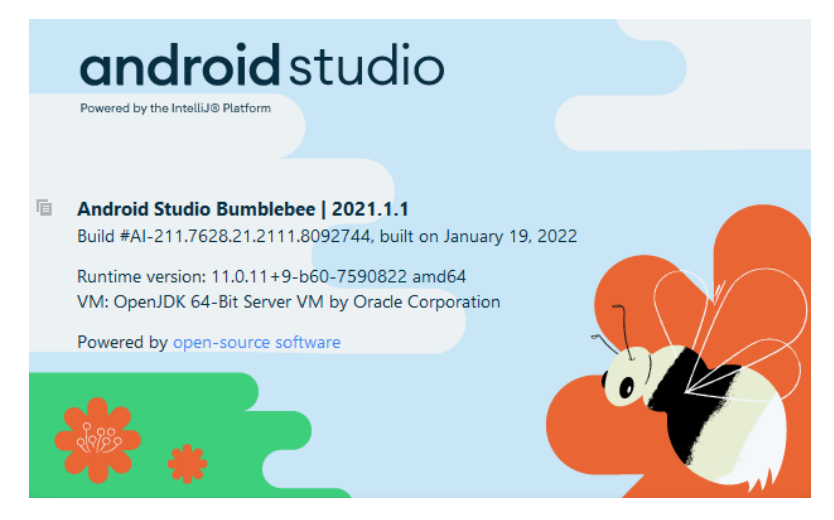

*Figure 5.1.2.1 Android Studio Version Details*

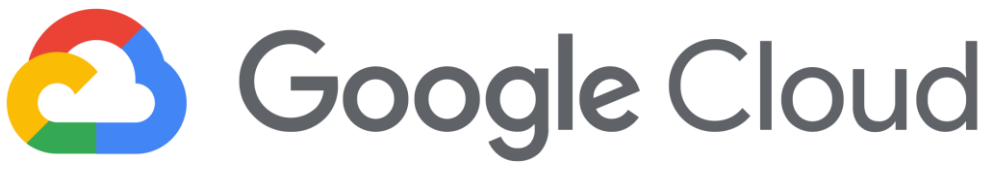

*Figure 5.1.2.2 Google Cloud Logo*

Google Cloud Platform offers a variety of hosted computing, storage, and application development services. For this project, several of the APIs offered by the platform is used to develop the application and thus, the platform was required to implement most of the application's back-end functions. A cloud project for EatMore was created where the APIs for the Google Places API were enabled. The relevant credentials and API key were also created.

| Google Cloud Platform <b>:</b> EatMore v2 ▼<br>$\equiv$       | Q Search Products, resources, docs (/)     | ℯ<br>Ы<br>$\checkmark$                                                         |
|---------------------------------------------------------------|--------------------------------------------|--------------------------------------------------------------------------------|
| <b>DASHBOARD</b><br><b>ACTIVITY</b><br><b>RECOMMENDATIONS</b> |                                            | CUSTOMISE                                                                      |
| <b>2</b> Project info<br>i                                    | <b>API APIS</b><br>i                       | <b>Google Cloud Platform status</b> :<br>⊙                                     |
| Project name<br>EatMore v2                                    | Requests (requests/sec)                    | All services normal                                                            |
| Project number<br>293026581781                                | 0.5/s<br>0.4/s                             | Go to Cloud status dashboard<br>$\rightarrow$                                  |
| Project ID<br>eatmore-v2                                      | 0.3/s                                      | <b>Billing</b><br>言。                                                           |
| <b>ADD PEOPLE TO THIS PROJECT</b>                             | 0.2/s<br>0.1/s                             | MYR RM0.00<br><b>Estimated charges</b><br>For the billing period 1-17 Apr 2022 |
| Go to project settings<br>$\rightarrow$                       | $\cap$<br>22:45<br>23:00<br>23:15<br>22:30 | Take a tour of billing<br>E.                                                   |

*Figure 5.1.2.3 EatMore Cloud Console Dashboard*

| $\equiv$                 | Google Cloud Platform <sup>3</sup> • EatMore v2 <del>▼</del> |                 |                                                            |                            |  | Q Search Products, resources, do | $\checkmark$            | Σ                | n | ℯ | IJ             |
|--------------------------|--------------------------------------------------------------|-----------------|------------------------------------------------------------|----------------------------|--|----------------------------------|-------------------------|------------------|---|---|----------------|
|                          | <b>API</b> APIs and services                                 | Credentials     |                                                            | $+$ CREATE CREDENTIALS     |  | <b>DELETE</b>                    |                         |                  |   |   |                |
| ٠                        | <b>Enabled APIs and services</b>                             |                 | Create credentials to access your enabled APIs. Learn more |                            |  |                                  |                         |                  |   |   |                |
| 毌                        | Library                                                      | <b>API</b> keys |                                                            |                            |  |                                  |                         |                  |   |   |                |
| O <sub>T</sub>           | Credentials                                                  | г               | <b>Name</b>                                                | Creation date $\downarrow$ |  | <b>Restrictions</b>              | Key                     |                  |   |   | <b>Actions</b> |
| 投                        | OAuth consent screen                                         | ┌               | A API key 2                                                | 13 Mar 2022                |  | <b>None</b>                      | <del>Iza0yDmdaWF</del>  | <b>HIPAL</b>     | ō |   | ╱┋             |
| $\overline{\phantom{0}}$ | Domain verification                                          | П               | C EatMore<br>v <sub>2</sub>                                | 9 Mar 2022                 |  | Android apps                     | NeeCyBM3------RtUQYi8 0 |                  |   |   | ╱ 盲            |
| $\equiv_{\alpha}$        | Page usage agreements                                        |                 |                                                            |                            |  |                                  |                         |                  |   |   |                |
|                          |                                                              |                 | OAuth 2.0 Client IDs                                       |                            |  |                                  |                         |                  |   |   |                |
|                          |                                                              |                 | <b>Name</b>                                                | Creation date $\downarrow$ |  | <b>Type</b>                      |                         | <b>Client ID</b> |   |   | <b>Actions</b> |

*Figure 5.1.2.4 EatMore API Keys*

# **Google Maps Platform**

*Figure 5.1.2.5 Google Maps Platform Logo*

Google Maps Platform is a suite of APIs and SDKs that developers can use to integrate Google Maps into mobile and web applications, as well as to obtain data from the platform. Google Maps Platform is integrated with the Google Cloud Platform console and as such, is managed through the project console. For the location-based application functions, the Google Places API, a service that returns information about places will be implemented [\[16\].](#page-104-0) It is one of the many services offered on the Google Maps Platform. The following features from Places API are used:

#### **1. Place Autocomplete**

In response to user queries, the autocomplete service returns a list of place predictions as the user types. This service is used in the Get User Location feature for users to input their location manually.

#### **2. Text Search**

Text Search returns information about a list of places based on user queries. This service is used in the Search function where different parameters can be included in the query which is used for the search filter function.

#### **3. Nearby Search**

This service returns information about places within a specified area. This service is used for suggesting places in Kampar. Compared to Text Search, this service does not accept ambiguous text.

#### **4. Place Details**

Place Details service returns information about a particular business or point of interest. This is used in the View Eatery Profile as well as for showing list of eateries in user lists and favourites. As the fields return can be specified, two different methods were developed to respond to the different needs as seen in the figures below.

```
public void getBriefPlaceDetails(String placeID, BriefPlaceDetailsResponseListener listener) {
final List<Place.Field> placeFields = Arrays.asList(
       Place.Field.NAME,
       Place.Field.ADDRESS,
       Place.Field.OPENING_HOURS,
       Place.Field.PH0T0_METADATAS);
```
*Figure 5.1.2.6 Place Details Method 1*

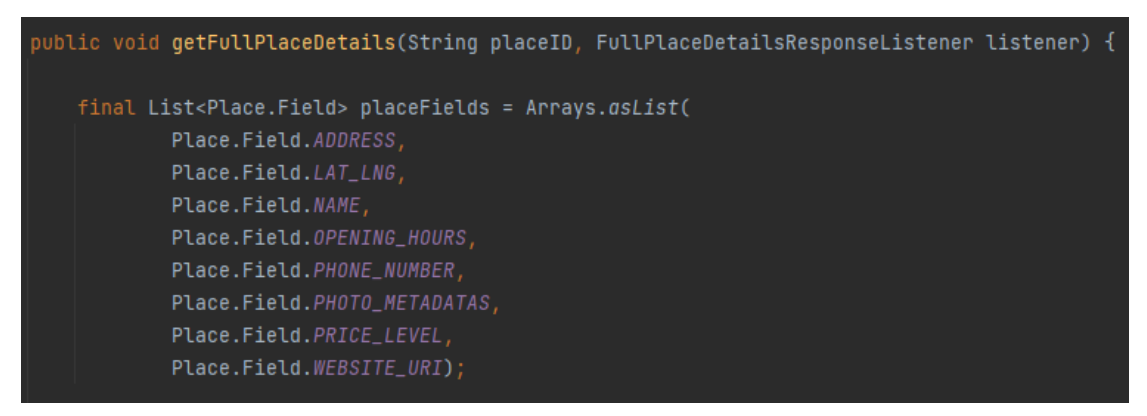

*Figure 5.1.2.7 Place Details Method 2*

## **5. Place Photos**

This service returns a place photo to be displayed in the application. This is used in most of the application functions where the eatery photo is displayed, namely the home screen, search results, list of eateries in favourites and user lists, as well as eatery profiles.

![](_page_79_Picture_1.jpeg)

#### *Figure 5.1.2.8 Firebase Logo*

Google's Firebase technology supports developers in creating mobile and web applications. Firebase tools and services is integrated into the application for database and user authentication. The tools and services used are described below.

#### **1. Cloud Firestore**

![](_page_79_Picture_5.jpeg)

*Figure 5.1.2.9 Cloud Firestore Logo*

Cloud Firestore, a NoSQL document database handles the storage and retrieval of application data. Additionally, the agile approach perfectly complements the use of NoSQL databases which will be utilized in this project. Due to the nature of both agile methods and NoSQL databases, the scalability of the application is increased which allows for a more flexible development process.

#### **2. Firebase Authentication**

![](_page_79_Picture_9.jpeg)

*Figure 5.1.2.10 Firebase Authentication Logo*

Besides that, Firebase Authentication which provides authentication using email and passwords, phone numbers and popular federated identity providers such as Google and Facebook. For this project, Firebase Authentication is used for authenticating users using email and passwords. The password reset feature is also supported by this.

#### **3. Cloud Storage**

![](_page_80_Picture_1.jpeg)

*Figure 5.1.2.11 Cloud Storage Logo*

Cloud Storage is used to store images from user profile pictures and review photos. The API is simple and provides secure file uploads and downloads.

![](_page_80_Picture_82.jpeg)

*Figure 5.1.2.12 EatMore Cloud Storage Console*

#### v) FirebaseUI for Android and Glide

FirebaseUI is an open-source library that allows developers to easily integrate common UI elements with Firebase APIs. The Firebase UI Storage was used to download and display images which works along with Glide, an image loading and caching library for Android.

#### vi) Design and Planning Tools

#### **1. Visual Paradigm Online**

Visual Paradigm Online is an online drawing software that provides plenty of tools and templates for designing a variety of diagrams. It was used for designing the various system design diagrams for the mobile application.

![](_page_81_Figure_3.jpeg)

*Figure 5.1.2.13 Visual Paradigm Online File*

#### **2. Figma**

Figma is a web-based graphics editing and UI design platform that is used for planning and designing the overall design theme and UIs. For this project, illustrations and vector design ideas are mainly sourced from Figma's community content as well as through SVG exports.

![](_page_81_Picture_7.jpeg)

*Figure 5.1.2.14 EatMore Figma Project*

#### **3. Canva**

For the system block diagram and poster of the project, the designs were made using Canva, a graphic design platform which also offers many templates and design ideas.

![](_page_82_Picture_2.jpeg)

*Figure 5.1.2.15 EatMore Canva Project* 

**4. TeamGantt**

![](_page_82_Picture_5.jpeg)

*Figure 5.1.2.16 TeamGantt Logo*

TeamGantt is an online project planning software that is used to plan and track the project timeline.

## **5.2 Project Timeline**

#### $\equiv$ teamgantt

Created with Free Edition

|                                                                       |       |                            | 1/22<br>2/22<br>3/22<br>4/22                      |
|-----------------------------------------------------------------------|-------|----------------------------|---------------------------------------------------|
|                                                                       |       |                            | no<br>24<br>13<br>20<br>l٦R<br>20<br>17<br>27     |
| <b>EatMore</b>                                                        | start | end                        |                                                   |
|                                                                       |       |                            | <b>Planning &amp; Analysis</b>                    |
| <b>Planning &amp; Analysis</b><br>Review FYP1 materials and prototype | 24/01 | 24/01/22 04/02/22<br>28/01 | Review FYP1 materials and prototype               |
| Review and refine project plans                                       | 31/01 | 04/02                      | Review and refine project plans                   |
|                                                                       |       |                            |                                                   |
| <b>Design</b>                                                         |       | 03/02/22 11/02/22          | <b>Design</b>                                     |
| Review and refine FYP1 designs                                        | 03/02 | 04/02                      | Review and refine FYP1 designs                    |
| Design system architecture diagram                                    | 07/02 | 10/02                      | Design system anchitecture diagram                |
| Design storyboard                                                     | 09/02 | 11/02                      | Design storyboard                                 |
| <b>Development &amp; Testing</b>                                      |       |                            | 14/02/22 08/04/22 Development & Testing           |
| Refactor and refine FYP1 prototype                                    | 14/02 | 18/02                      | Refactor and refine FYP1 prototype                |
| Refine Review module                                                  | 21/02 | 25/02                      | Refine Review module                              |
| Develop Search module                                                 | 28/02 | 01/03                      | Develop Search module                             |
| Develop Eatery Profile module                                         | 02/03 | 07/03                      | Develop Eatery Profile module                     |
| Develop User Profile module                                           | 08/03 | 16/03                      | Develop User Profile module                       |
| <b>Refactor and Optimize system</b>                                   | 17/03 | 23/03                      | Refactor and Optimize system                      |
| Perform Use Case Testing                                              | 24/03 | 01/04                      | Perform Use Case Testing                          |
| Perform debugging                                                     | 04/04 | 05/04                      | Perform debugging                                 |
| Perform final testing                                                 | 06/04 | 08/04                      | Perform final testing                             |
| <b>Reporting &amp; Documentation</b>                                  |       | 11/04/22 21/04/22          | Reporting & Documentation                         |
| Revise FYP1 report format against F                                   | 11/04 | 11/04                      | Revise FYP1 report format against FYP2 quidelines |
| Revise FYP1 report materials                                          | 12/04 | 12/04                      | Revise FYP1 report materials                      |
| Complete project report                                               | 13/04 | 20/04                      | Complete project report [                         |
| Perform plagiarism check                                              | 21/04 | 21/04                      | Perform plagiarism check                          |
| <b>Project Closure</b>                                                |       | 22/04/22 28/04/22          | <b>Project Closure</b>                            |
| Submit FYP2 report                                                    | 22/04 | 22/04                      | Submit FYP2 report                                |
| <b>Project presentation</b>                                           | 28/04 | 28/04                      | Project presentation                              |
| <b>Project ends</b>                                                   | 28/04 | 28/04                      | Project ends                                      |
|                                                                       |       |                            |                                                   |

*Figure 5.2.1 Project Timeline* 

![](_page_84_Picture_1.jpeg)

![](_page_84_Picture_3.jpeg)

*Figure 5.3.4 Forgot Password (Email Sent)*

![](_page_84_Picture_5.jpeg)

![](_page_84_Picture_7.jpeg)

*Figure 5.3.1 Log In Figure 5.3.2 Sign Up Figure 5.3.3 Forgot* 

![](_page_84_Picture_9.jpeg)

*Figure 5.3.5 Get Device* 

*Location*

![](_page_84_Picture_12.jpeg)

![](_page_84_Picture_14.jpeg)

![](_page_84_Picture_16.jpeg)

![](_page_84_Picture_17.jpeg)

*Figure 5.3.6 Input Manual Location*

![](_page_84_Picture_19.jpeg)

*Figure 5.3.7 Home Figure 5.3.8 Search Figure 5.3.9 Seacrh Results*

![](_page_85_Picture_0.jpeg)

*Figure 5.3.10 No Search Results*

![](_page_85_Picture_218.jpeg)

*Figure 5.3.13 Eatery Profile with No Reviews*

![](_page_85_Picture_4.jpeg)

*Profile General Section*

![](_page_85_Picture_6.jpeg)

*Figure 5.3.14 Add to List* 

*Dialog*

![](_page_85_Picture_9.jpeg)

![](_page_85_Picture_11.jpeg)

*Figure 5.3.12 Eatery Profile Review Section*

![](_page_85_Picture_13.jpeg)

*Figure 5.3.15 Review* 

*Form*

![](_page_86_Picture_0.jpeg)

![](_page_86_Picture_2.jpeg)

*Figure 5.3.19 Create List Figure 5.3.20 User Lists (No lists)*

![](_page_86_Picture_4.jpeg)

*Figure 5.3.21 User Lists*

![](_page_86_Picture_131.jpeg)

![](_page_86_Picture_7.jpeg)

![](_page_86_Picture_8.jpeg)

*Figure 5.3.22 View List Figure 5.3.23 View List* 

*(No items)*

X Manage account

Username

# *Figure 5.3.24 Favourites (No favourites)*

![](_page_86_Picture_12.jpeg)

*Favourites*

*Figure 5.3.26 Manage Account*

Bachelor of Information Systems (Honours) Information Systems Engineering Faculty of Information and Communication Technology (Kampar Campus), UTAR

## **CHAPTER 6 SYSTEM EVALUATION AND DISCUSSION**

#### **6.1 System Testing and Performance Metrics**

![](_page_87_Picture_2.jpeg)

#### *Figure 6.1.1 Black Box Testing*

Black box testing, also known as Behavioural Testing, is a software testing technique that involves testing software applications without knowing the internal code structure, implementation details and internal paths. For this project, use case testing which is a type of functional black box testing is mainly performed to test the functional requirements of the system. It facilitates testing communications amongst integrated modules.

![](_page_87_Picture_224.jpeg)

#### **6.1.1 Testing Setup and Result**

*Table 6.1.1.1 Log In Use Case Testing*

![](_page_87_Picture_225.jpeg)

*Table 6.1.1.2 Log Out Use Case Testing*

| <b>Use Case</b>              | $UC003 - Sign$ up |                                 |                                 |               |  |  |
|------------------------------|-------------------|---------------------------------|---------------------------------|---------------|--|--|
| <b>Test Case</b>             |                   | <b>Expected Output</b>          | <b>Actual Output</b>            | <b>Result</b> |  |  |
| User signs up with valid     |                   | User is authenticated<br>1.     | User is authenticated<br>1.     |               |  |  |
| inputs                       |                   | User is redirected to get<br>2. | User is redirected to get<br>2. |               |  |  |
|                              |                   | user location screen            | user location screen            | Pass          |  |  |
|                              |                   | 3.<br>User document is          | 3.<br>User document is          |               |  |  |
|                              |                   | created in database             | created in database             |               |  |  |
| User signs up with email     |                   | Error message displayed         | Error message displayed         | Pass          |  |  |
| that is already registered   |                   |                                 |                                 |               |  |  |
| User inputs taken username   |                   | Username taken error            | Username taken error            | Pass          |  |  |
|                              |                   | message displayed               | message displayed               |               |  |  |
| User inputs taken username   |                   | Error message removed           | Error message removed           |               |  |  |
| and then change to available |                   |                                 |                                 | Pass          |  |  |
| username                     |                   |                                 |                                 |               |  |  |
| User signs up with taken     |                   | Username taken error            | Username taken error            | Pass          |  |  |
| username                     |                   | message displayed               | message displayed               |               |  |  |
| User signs up with invalid   |                   | Error message displayed         | Error message displayed         | Pass          |  |  |
| email                        |                   |                                 |                                 |               |  |  |
| User signs up with           |                   | Error message displayed         | Error message displayed         |               |  |  |
| password length less than 6  |                   |                                 |                                 | Pass          |  |  |
| characters                   |                   |                                 |                                 |               |  |  |
| User password different      |                   | Error message displayed         | Error message displayed         |               |  |  |
| from confirm password        |                   |                                 |                                 | Pass          |  |  |
| input                        |                   |                                 |                                 |               |  |  |
| User taps "Log in here"      |                   | User is redirected to login     | User is redirected to login     | Pass          |  |  |
| button                       |                   | screen                          | screen                          |               |  |  |

*Table 6.1.1.3 Sign Up Use Case Testing*

| <b>Use Case</b>              |  | UC004 – Forgot Password     |                             |               |
|------------------------------|--|-----------------------------|-----------------------------|---------------|
| <b>Test Case</b>             |  | <b>Expected Output</b>      | <b>Actual Output</b>        | <b>Result</b> |
| User enters registered email |  | Email sent message<br>1.    | Email sent message          |               |
|                              |  | displayed                   | displayed                   | Pass          |
|                              |  | Input field disabled<br>2.  | Input field disabled<br>2.  |               |
|                              |  | Email sent to user<br>3.    | Email sent to user<br>3     |               |
| User enters invalid email    |  | Error message displayed     | Error message displayed     | Pass          |
| User taps on navigation      |  | User is redirected to login | User is redirected to login | Pass          |
| icon                         |  | screen                      | screen                      |               |

*Table 6.1.1.4 Forgot Password Use Case Testing*

| <b>Use Case</b>                |  |                             | $UC005 - Get user location, UCO06 - Get device location$ |               |  |  |  |  |
|--------------------------------|--|-----------------------------|----------------------------------------------------------|---------------|--|--|--|--|
| <b>Test Case</b>               |  | <b>Expected Output</b>      | <b>Actual Output</b>                                     | <b>Result</b> |  |  |  |  |
| User logs in on the            |  | System requests user        | System requests user                                     |               |  |  |  |  |
| application for the first time |  | permission to access        | permission to access                                     | Pass          |  |  |  |  |
|                                |  | location                    | location                                                 |               |  |  |  |  |
| User logs in and previously    |  | System displays prompt for  | System displays prompt for                               |               |  |  |  |  |
| denied permission to access    |  | user to enter manual        | user to enter manual                                     | Pass          |  |  |  |  |
| location                       |  | location                    | location                                                 |               |  |  |  |  |
| User allows permission to      |  | 1.<br>System displays       | System displays<br>1.                                    |               |  |  |  |  |
| access location                |  | progress bar                | progress bar                                             |               |  |  |  |  |
|                                |  | 2.<br>System gets user      | 2.<br>System gets user                                   | Pass          |  |  |  |  |
|                                |  | location                    | location                                                 |               |  |  |  |  |
|                                |  | User is redirected to<br>3. | User is redirected to<br>3.                              |               |  |  |  |  |
|                                |  | home screen                 | home screen                                              |               |  |  |  |  |
| User denies permission to      |  | System prompts user for     | System prompts user for                                  | Pass          |  |  |  |  |
| access location                |  | manual location             | manual location                                          |               |  |  |  |  |

*Table 6.1.1.5 Get User Location and Get Device Location Use Case Testing*

| <b>Use Case</b>                            |  | $UC007$ – Input location manually         |                            |                                           |                            |               |  |
|--------------------------------------------|--|-------------------------------------------|----------------------------|-------------------------------------------|----------------------------|---------------|--|
| <b>Test Case</b>                           |  | <b>Expected Output</b>                    |                            | <b>Actual Output</b>                      |                            | <b>Result</b> |  |
| User taps input field to<br>enter location |  | Place Autocomplete search<br>is displayed |                            | Place Autocomplete search<br>is displayed |                            | Pass          |  |
| User selects a place from                  |  | 1.                                        | System gets place          | 1.                                        | System gets place          |               |  |
| Place Autocomplete                         |  |                                           | address and coordinates    |                                           | address and coordinates    |               |  |
|                                            |  | 2.                                        | Address of selected        | 2.                                        | Address of selected        | Pass          |  |
|                                            |  |                                           | place is displayed in      |                                           | place is displayed in      |               |  |
|                                            |  |                                           | location input field       |                                           | location input field       |               |  |
| User taps "Continue" button                |  |                                           | User is redirected to home |                                           | User is redirected to home | Pass          |  |
| after input a location                     |  | screen                                    |                            | screen                                    |                            |               |  |
| User taps "Continue" button                |  | Error message is displayed                |                            |                                           | Error message is displayed | Pass          |  |
| without input a location                   |  |                                           |                            |                                           |                            |               |  |

*Table 6.1.1.6 Input Location Manually Use Case Testing*

![](_page_89_Picture_374.jpeg)

![](_page_90_Picture_386.jpeg)

![](_page_90_Picture_387.jpeg)

![](_page_90_Picture_388.jpeg)

![](_page_91_Picture_279.jpeg)

![](_page_91_Picture_280.jpeg)

| <b>Use Case</b>           | UC011 - Call eatery |                                             |                            |               |  |  |  |  |
|---------------------------|---------------------|---------------------------------------------|----------------------------|---------------|--|--|--|--|
| <b>Test Case</b>          |                     | <b>Expected Output</b>                      | <b>Actual Output</b>       | <b>Result</b> |  |  |  |  |
| User taps call button     |                     | System requests user                        | System request user        |               |  |  |  |  |
|                           |                     | permission to make phone                    | permission to make phone   | Pass          |  |  |  |  |
|                           |                     | call                                        | call                       |               |  |  |  |  |
| User taps call button and |                     | System makes phone call to                  | System makes phone call to | Pass          |  |  |  |  |
| allows app to make call   |                     | eatery contact number                       | eatery contact number      |               |  |  |  |  |
| User taps call button and |                     | Permission denied message                   | Permission denied message  |               |  |  |  |  |
| denies app permission to  |                     | displayed                                   | denied                     | Pass          |  |  |  |  |
| make call                 |                     |                                             |                            |               |  |  |  |  |
| User taps eatery contact  |                     | System request user<br>System requests user |                            |               |  |  |  |  |
| number text button        |                     | permission to make phone                    | permission to make phone   | Pass          |  |  |  |  |
|                           |                     | call                                        | call                       |               |  |  |  |  |
| User taps eatery contact  |                     | System makes phone call to                  | System makes phone call to |               |  |  |  |  |
| number text button and    |                     | eatery contact number                       | eatery contact number      | Pass          |  |  |  |  |
| allows app to make call   |                     |                                             |                            |               |  |  |  |  |
| User taps eatery contact  |                     | Permission denied message                   | Permission denied message  |               |  |  |  |  |
| number text button and    |                     | displayed                                   | denied                     | Pass          |  |  |  |  |
| denies app permission to  |                     |                                             |                            |               |  |  |  |  |
| make call                 |                     |                                             |                            |               |  |  |  |  |

*Table 6.1.1.9 Call Eatery Use Case Testing*

![](_page_91_Picture_281.jpeg)

*Table 6.1.1.10 Get Directions to Eatery Use Case Testing*

| <b>Use Case</b>              | UC013 - Favourite eatery, UC023 - Unfavourite eatery |    |                          |    |                          |      |
|------------------------------|------------------------------------------------------|----|--------------------------|----|--------------------------|------|
| <b>Test Case</b>             |                                                      |    | <b>Expected Output</b>   |    | <b>Actual Output</b>     |      |
| User taps favourite icon for |                                                      | 1. | Eatery ID is added to    | 1. | Eatery is added to user  |      |
| eatery that is not user      |                                                      |    | user document            |    | document "favourite"     |      |
| favourite                    |                                                      |    | "favourite" array        |    | array                    | Pass |
|                              |                                                      | 2. | Filled favourite icon is | 2. | Filled favourite icon is |      |
|                              |                                                      |    | displayed                |    | displayed                |      |
| User taps favourite button   |                                                      | 1. | Eatery ID is removed     | 1. | Eatery is removed from   |      |
| for favourite eatery         |                                                      |    | from user document       |    | user document            |      |
|                              |                                                      |    | "favourite" array        |    | "favourite" array        | Pass |
|                              |                                                      | 2. | Hollow favourite icon    | 2. | Hollow favourite icon    |      |
|                              |                                                      |    | is displayed             |    | is displayed             |      |

*Table 6.1.1.11 Favourite and Unfavourite Eatery Use Case Testing*

![](_page_92_Picture_350.jpeg)

## *Table 6.1.1.12 Add Eatery To List Use Case Testing*

![](_page_92_Picture_351.jpeg)

![](_page_93_Picture_328.jpeg)

![](_page_94_Picture_343.jpeg)

![](_page_94_Picture_344.jpeg)

![](_page_94_Picture_345.jpeg)

*Table 6.1.1.14 View Review Use Case Testing*

![](_page_94_Picture_346.jpeg)

![](_page_95_Picture_327.jpeg)

![](_page_95_Picture_328.jpeg)

| <b>Use Case</b>        | $UC019 - Delete$ review |    |                         |                |                         |               |
|------------------------|-------------------------|----|-------------------------|----------------|-------------------------|---------------|
| <b>Test Case</b>       |                         |    | <b>Expected Output</b>  |                | <b>Actual Output</b>    | <b>Result</b> |
| User taps on "Delete   |                         |    | Delete review dialog is |                | Delete review dialog is | Pass          |
| review" menu item      |                         |    | displayed               |                | displayed               |               |
| User taps "Yes" button |                         | 1. | Review document is      | $\mathbf{1}$ . | Review document is      |               |
|                        |                         |    | deleted in database     |                | deleted in database     |               |
|                        |                         | 2. | Review document ID is   | 2.             | Review document ID is   |               |
|                        |                         |    | removed from eatery     |                | removed from eatery     |               |
|                        |                         |    | and user "reviews"      |                | and user "reviews"      |               |
|                        |                         |    | array                   |                | array                   |               |
|                        |                         | 3. | Eatery document rating  | 3.             | Eatery document rating  | Pass          |
|                        |                         |    | and relevant dining     |                | and relevant dining     |               |
|                        |                         |    | type total and count is |                | type total and count is |               |
|                        |                         |    | updated                 |                | updated                 |               |
|                        |                         | 4. | User is redirected to   | 4 <sub>1</sub> | User is redirected to   |               |
|                        |                         |    | previous screen before  |                | previous screen before  |               |
|                        |                         |    | view review screen      |                | view review screen      |               |
| User taps "No" button  |                         |    | Dialog is dismissed     |                | Dialog is dismissed     | Pass          |

*Table 6.1.1.16 Delete Review Use Case Testing*

![](_page_96_Picture_318.jpeg)

*Table 6.1.1.17 View User Profile Use Case Testing*

| <b>Use Case</b>              | $UC021 - View$ user reviews |                            |                            |               |  |  |  |  |
|------------------------------|-----------------------------|----------------------------|----------------------------|---------------|--|--|--|--|
| <b>Test Case</b>             |                             | <b>Expected Output</b>     | <b>Actual Output</b>       | <b>Result</b> |  |  |  |  |
| User is viewing "Reviews"    |                             | All user reviews are       | All user reviews are       |               |  |  |  |  |
| tab in user profile and user |                             | displayed in RecyclerView  | displayed in RecyclerView  | Pass          |  |  |  |  |
| has reviews                  |                             |                            |                            |               |  |  |  |  |
| User is viewing "Reviews"    |                             | No reviews message         | No reviews message.        |               |  |  |  |  |
| tab in user profile and user |                             | displayed                  | displayed                  | Pass          |  |  |  |  |
| does not have any reviews    |                             |                            |                            |               |  |  |  |  |
| User taps on a review        |                             | User is redirected to view | User is redirected to view | Pass          |  |  |  |  |
|                              |                             | review screen              | review screen              |               |  |  |  |  |

*Table 6.1.1.18 View User Reviews Use Case Testing*

| <b>Use Case</b>              | $UC022 - View$ user favourites |                            |                            |               |  |  |
|------------------------------|--------------------------------|----------------------------|----------------------------|---------------|--|--|
| <b>Test Case</b>             |                                | <b>Expected Output</b>     | <b>Actual Output</b>       | <b>Result</b> |  |  |
| User viewing "Favourites"    |                                | All user favourites are    | All user favourites are    |               |  |  |
| tab in user profile and has  |                                | displayed in RecyclerView  | displayed in RecyclerView  | Pass          |  |  |
| favourites                   |                                |                            |                            |               |  |  |
| User viewing "Favourites"    |                                | No favourites message      | No favourites message      |               |  |  |
| tab in user profile and does |                                | displayed                  | displayed                  | Pass          |  |  |
| not have favourites          |                                |                            |                            |               |  |  |
| User taps on a favourite     |                                | User is redirected to view | User is redirected to view | Pass          |  |  |
|                              |                                | eatery profile screen      | eatery profile screen      |               |  |  |

*Table 6.1.1.19 View User Favourties Use Case Testing*

![](_page_97_Picture_318.jpeg)

*Table 6.1.1.20 View User Lists Use Case Testing*

| <b>Use Case</b>           | UC025 - Create list, UC027 - Edit list |                                |                         |                                |                         |               |
|---------------------------|----------------------------------------|--------------------------------|-------------------------|--------------------------------|-------------------------|---------------|
| <b>Test Case</b>          |                                        | <b>Expected Output</b>         |                         | <b>Actual Output</b>           |                         | <b>Result</b> |
| User taps "Save" button   |                                        | Error message displayed        |                         |                                | Error message displayed | Pass          |
| without any input         |                                        |                                |                         |                                |                         |               |
| User input name exceed 50 |                                        | Error message displayed        |                         |                                | Error message displayed | Pass          |
| characters                |                                        |                                |                         |                                |                         |               |
| User input description    |                                        |                                | Error message displayed |                                | Error message displayed | Pass          |
| exceed 50 characters      |                                        |                                |                         |                                |                         |               |
| User taps "Save" button   |                                        |                                | Error message displayed |                                | Error message displayed | Pass          |
| with no input for name    |                                        |                                |                         |                                |                         |               |
| User taps "Save" button   |                                        | 1 <sub>1</sub>                 | New list document is    | $\mathbf{1}$ .                 | New list document is    |               |
| with correct input        |                                        |                                | added to database       |                                | added to database       |               |
|                           |                                        | 2.                             | List document ID is     | 2.                             | List document ID is     |               |
|                           |                                        |                                | added to user document  |                                | added to user document  | Pass          |
|                           |                                        |                                | "lists" array           |                                | "lists" array           |               |
|                           |                                        | $\mathfrak{Z}$ .               | User is redirected back | $\mathcal{E}$                  | User is redirected back |               |
|                           |                                        |                                | to view list screen     |                                | to view list screen     |               |
| User is editing list      |                                        | Initial list details are input |                         | Initial list details are input |                         | Pass          |
|                           |                                        |                                | into text fields        |                                | into text fields        |               |
| User submits list changes |                                        | List document is updated in    |                         | List document is updated in    |                         | Pass          |
| and input is valid        |                                        | database                       |                         |                                | database                |               |
| User submits list changes |                                        | Error message displayed        |                         |                                | Error message displayed | Pass          |
| and input is invalid      |                                        |                                |                         |                                |                         |               |

*Table 6.1.1.21 Create List and Edit List Use Case Testing*

| <b>Use Case</b>                | $UC026 - View$ list |                                  |                                                |                            |                                 |               |  |
|--------------------------------|---------------------|----------------------------------|------------------------------------------------|----------------------------|---------------------------------|---------------|--|
| <b>Test Case</b>               |                     | <b>Expected Output</b>           |                                                | <b>Actual Output</b>       |                                 | <b>Result</b> |  |
| User view list with no items   |                     | Empty list message               |                                                | Empty list message         |                                 | Pass          |  |
|                                |                     | displayed                        |                                                | displayed                  |                                 |               |  |
| User view list with items      |                     | 1.                               | List items displayed in                        | 1.                         | List items displayed in         |               |  |
|                                |                     |                                  | RecyclerView                                   |                            | RecyclerView                    | Pass          |  |
|                                |                     | 2.                               | List size displayed in                         | 2.                         | List size displayed in          |               |  |
|                                |                     |                                  | TextView                                       |                            | <b>TextView</b>                 |               |  |
| User taps on a list item       |                     |                                  | User is redirected to view                     |                            | User is redirected to view      | Pass          |  |
|                                |                     |                                  | eatery profile screen<br>eatery profile screen |                            |                                 |               |  |
| User taps on list icon on list |                     | 1.                               | Eatery document ID is                          | 1.                         | Eatery document ID is           |               |  |
| item                           |                     |                                  | removed from list                              |                            | removed from list               |               |  |
|                                |                     |                                  | document "eateries"                            |                            | document "eateries"             | Pass          |  |
|                                |                     |                                  | array                                          |                            | array                           |               |  |
|                                |                     | 2.                               | List item is removed                           | 2.                         | List item is removed            |               |  |
|                                |                     |                                  | from list                                      |                            | from list                       |               |  |
| User taps "Edit list" menu     |                     |                                  | User is redirected to edit list                |                            | User is redirected to edit list | Pass          |  |
| item                           |                     | screen                           |                                                |                            | screen                          |               |  |
| User taps "Delete list"        |                     | Delete review confirmation       |                                                |                            | Delete review confirmation      | Pass          |  |
| menu item                      |                     | dialog displayed                 |                                                | dialog displayed           |                                 |               |  |
| User taps navigation icon      |                     | User is redirected to user       |                                                | User is redirected to user |                                 | Pass          |  |
|                                |                     | profile screen<br>profile screen |                                                |                            |                                 |               |  |

*Table 6.1.1.22 View List Use Case Testing*

| <b>Use Case</b>        | $UC027 - Delete$ list |                        |                        |                      |                        |               |
|------------------------|-----------------------|------------------------|------------------------|----------------------|------------------------|---------------|
| <b>Test Case</b>       |                       | <b>Expected Output</b> |                        | <b>Actual Output</b> |                        | <b>Result</b> |
| User taps "Yes" button |                       | $1_{-}$                | List document is       |                      | List document is       |               |
|                        |                       |                        | deleted in database    |                      | deleted in database    |               |
|                        |                       | 2.                     | List document ID is    | 2.                   | List document ID is    | Pass          |
|                        |                       |                        | removed from user      |                      | removed from user      |               |
|                        |                       |                        | document "lists" array |                      | document "lists" array |               |
| User taps "No" button  |                       |                        | Dialog is dismissed    |                      | Dialog is dismissed    | Pass          |
| User taps area outside |                       | Dialog is dismissed    |                        |                      | Dialog is dismissed    | Pass          |
| dialog                 |                       |                        |                        |                      |                        |               |

*Table 6.1.1.23 Delete List Use Case Testing*

| <b>Use Case</b>            | UC029 - Manage account        |                               |               |  |  |  |
|----------------------------|-------------------------------|-------------------------------|---------------|--|--|--|
| <b>Test Case</b>           | <b>Expected Output</b>        | <b>Actual Output</b>          | <b>Result</b> |  |  |  |
| User taps "Manage          | User is redirected to         | User is redirected to         |               |  |  |  |
| account" menu item in user | manage account screen         | manage account screen         | Pass          |  |  |  |
| profile                    |                               |                               |               |  |  |  |
| User inputs new username   | Error message displayed       | Error message displayed       | Pass          |  |  |  |
| that taken                 |                               |                               |               |  |  |  |
| User saves new username    | User document "username"      | User document "username"      | Pass          |  |  |  |
| that is available          | field is updated in database  | field is updated in database  |               |  |  |  |
| User taps "Change profile  | User is redirected to phone   | User is redirected to phone   | Pass          |  |  |  |
| picture" text button       | gallery screen                | gallery screen                |               |  |  |  |
| User makes no changes and  | User is redirected to user    | User is redirected to user    | Pass          |  |  |  |
| taps on save icon          | profile screen                | profile screen                |               |  |  |  |
| User changed profile       | User profile picture is<br>1. | User profile picture is<br>1. |               |  |  |  |
| picture and taps save icon | uploaded to Cloud             | uploaded to Cloud             |               |  |  |  |
|                            | Storage                       | Storage                       |               |  |  |  |
|                            | User document<br>2.           | User document<br>2.           |               |  |  |  |
|                            | "picture" field is            | "picture" field is            |               |  |  |  |
|                            | updated with path to          | updated with path to          | Pass          |  |  |  |
|                            | storage file                  | storage file                  |               |  |  |  |
|                            | Once $(1)$ and $(2)$ is<br>3. | Once $(1)$ and $(2)$ is<br>3. |               |  |  |  |
|                            | complete, User is             | complete, User is             |               |  |  |  |
|                            | redirected to user            | redirected to user            |               |  |  |  |
|                            | profile screen                | profile screen                |               |  |  |  |
| User taps close icon       | User is redirected to user    | User is redirected to user    | Pass          |  |  |  |
|                            | profile screen                | profile screen                |               |  |  |  |

*Table 6.1.1.24 Manage Account Use Case Testing*

| <b>Use Case</b>         | $UC032 - Add photos$ |                             |                             |               |  |  |
|-------------------------|----------------------|-----------------------------|-----------------------------|---------------|--|--|
| <b>Test Case</b>        |                      | <b>Expected Output</b>      | <b>Actual Output</b>        | <b>Result</b> |  |  |
| User taps on add photo  |                      | User is redirected to phone | User is redirected to phone | Pass          |  |  |
| button                  |                      | gallery screen              | gallery screen              |               |  |  |
| User selects photo from |                      | The selected photos         | The selected photos         | Pass          |  |  |
| gallery                 |                      | displayed in ImageView      | displayed in ImageView      |               |  |  |

*Table 6.1.1.25 Add Photos Use Case Testing*

#### **6.2 Implementation Issues and Challenges**

During the development of this project, one of the challenges that was faced was that the AVD emulator provided by Android Studio was occasionally very glitchy despite having been cold booted or being recreated again. As a device for testing was very integral for the entire development process, it was difficult and time consuming when the emulator would suddenly stop. To deal with this issue, a physical Android device was prepared and setup for testing as a contingency plan.

Other than that, designing a smooth and aesthetically pleasing UI was relatively challenging as well. Due to the many elements that are required for most of the UIs, it was important that the end-user would be able to navigate through everything comfortably. This was especially so for developing the review form as well as the eatery profile form where many information and UI elements were being displayed in one screen. Generally, mobile phones have comparatively much less screen estate compared to computer and tablet screens. Thus, designing simplistic and minimalistic UI layouts that contained many elements was quite challenging. To improve the UI and navigation flow, Google Material UI documentation was heavily relied on for integrating UI components as well as design decisions.

Additionally, another challenge that was encountered was handling responses from synchronous methods. For instance, when getting information about places to be displayed, an API request would be made to both Places API and Firestore for information about the places and reviews and ratings data, respectively. The results returned from both API would then need to be combined and be displayed at the same time. For different methods in the application, both synchronous and asynchronous methods were necessary and thus, difficult to design the code structure around. Eventually, this was issue was also handled by implementing response listeners using Java interfaces as well as Cloud Firestore transactions.

## **6.3 Objectives Evaluation**

The application developed in this project is evaluated based on the project objectives as follows:

| Objective                           | <b>Evaluation</b>                                    | <b>Conclusion</b> |
|-------------------------------------|------------------------------------------------------|-------------------|
| To create a reliable and easy-      | This objective is met as users can use the           |                   |
| Android<br>mobile<br>to-use         | application to create reviews that have various      |                   |
| application for F&B reviews         | input options but only the dining type and ratings   |                   |
| that can aid users in deciding      | which are compulsory inputs. The review form         | Achieved          |
| where and what to eat.              | allows users to create informative reviews easily.   |                   |
|                                     | The application has also passed the use case testing |                   |
|                                     | affirming its reliability in terms of being able to  |                   |
|                                     | perform as a review application.                     |                   |
| To develop a platform where         | This objective is met as the application provides    |                   |
| users can browse and discover       | users with suggestions of F&B in Kampar. Users       | Achieved          |
| the F&B of Kampar, Perak            | can use the application to browse eateries in        |                   |
|                                     | different areas of Kampar.                           |                   |
| provide<br>with<br>To<br>users<br>a | This objective is met as the application developed   |                   |
| centralized COP for the F&B         | is a COP that offers browsing features specially for | Achieved          |
| in Kampar, Perak                    | Kampar.                                              |                   |

*Table 6.3.1 Objectives Evaluation*

#### **CHAPTER 7 CONCLUSION AND RECOMMENDATION**

#### **7.1 Conclusion**

EatMore is an Android mobile application for F&B reviews that aims to help users decide where and what to eat. EatMore differs from other COP applications where users can rate a place's cleanliness, F&B and customer service as well as specifying the dining type for the review. This is incorporated in the review form which provides users with both a simple and fast process for creating a review and providing others with reviews that are both informative and a quick read. This application stands out as users would be able to have a better idea of specific major aspects of a place through the reviews at a simple glance, namely in terms of its ratings for dine in or takeaway as well as cleanliness, F&B, and customer service. Overall, EatMore serves as a simple solution to a complex problem.

To summarize, this application was developed in Java using Android Studio and relies on Firebase as well as Google Places API to performs its features and functions. Furthermore, the project was successfully carried out in which the developed application was able to achieve the project's main and sub-objectives as discussed in the previous chapter.

#### **7.2 Future Work**

Although the application as it is now has achieved the objectives and purpose of the project, there are several improvements that can be made and is suggested for future works. Generally, additional work is recommended to be made to improve user engagement for the application. For instance, integrating gamification features into the application's review module would encourage better user engagement to the platform. This is very beneficial for the application as its role as a COP requires user contribution to really help the platform flourish. Besides that, data mining solutions could be integrated into application to improve the suggestions for users based on their favourites as well as lists content. This would be both beneficial to the user and the platform as it would improve the user experience as well as improve the platform's reliability in terms of helping users decide where and what to eat, which is the application's core aim.

#### **REFERENCES**

- [1] B. Schwartz, The Paradox of Choice. Harper Perennial.
- [2] N. Ali and M. A. Abdullah, "The food consumption and eating behaviour of Malaysian urbanites: Issues and concerns," Geografia: Malaysian journal of society and space, vol. 8, no. 6, pp. 157–165, 2012.
- [3] A. Hussey. "Food Delivery in Demand During COVID-19." Kerry. [https://www.kerry.com/insights/kerrydigest/2020/food-delivery-in-demand](https://www.kerry.com/insights/kerrydigest/2020/food-delivery-in-demand-during-covid-19)[during-covid-19](https://www.kerry.com/insights/kerrydigest/2020/food-delivery-in-demand-during-covid-19) (Accessed Nov. 29, 2020).
- [4] I. Loh. "Covid-19: About 40 Kampar businesses temporarily close to 'Stop the Chain" of infection," TheStar, Apr. 19, 2021. [Online]. Available: [https://www.thestar.com.my/news/nation/2021/04/19/covid-19-about-40-kampar](https://www.thestar.com.my/news/nation/2021/04/19/covid-19-about-40-kampar-businesses-temporarily-close-to-039stop-the-chain039-of-infection)[businesses-temporarily-close-to-039stop-the-chain039-of-infection.](https://www.thestar.com.my/news/nation/2021/04/19/covid-19-about-40-kampar-businesses-temporarily-close-to-039stop-the-chain039-of-infection) (Accessed Mar. 3, 2022).
- [5] "How Online Reviews Influence Sales: Evidence of the Power of Online Reviews to Shape Customer Behavior," Medill Spiegel Research Center. Accessed: Nov 29, 2020. [Online]. Available: [https://spiegel.medill.northwestern.edu/wp](https://spiegel.medill.northwestern.edu/wp-content/uploads/sites/2/2021/04/Spiegel_Online-Review_eBook_Jun2017_FINAL.pdf)[content/uploads/sites/2/2021/04/Spiegel\\_Online-](https://spiegel.medill.northwestern.edu/wp-content/uploads/sites/2/2021/04/Spiegel_Online-Review_eBook_Jun2017_FINAL.pdf)[Review\\_eBook\\_Jun2017\\_FINAL.pdf](https://spiegel.medill.northwestern.edu/wp-content/uploads/sites/2/2021/04/Spiegel_Online-Review_eBook_Jun2017_FINAL.pdf)
- [6] J. Anderson. "Why Are Customer Reviews So Important?" Medium. [https://medium.com/revain/why-are-customer-reviews-so-important-](https://medium.com/revain/why-are-customer-reviews-so-important-185b915d4e5d#:~:text=Reviews%20not%20only%20have%20the,to%20improved%2)[185b915d4e5d#:~:text=Reviews%20not%20only%20have%20the,to%20improve](https://medium.com/revain/why-are-customer-reviews-so-important-185b915d4e5d#:~:text=Reviews%20not%20only%20have%20the,to%20improved%2) [d%2](https://medium.com/revain/why-are-customer-reviews-so-important-185b915d4e5d#:~:text=Reviews%20not%20only%20have%20the,to%20improved%2) (Accessed Nov. 2, 2020).
- [7] P. Liu and E. C.-Y. Tse, "Exploring factors on customers' restaurant choice: an analysis of restaurant attributes," British Food Journal, vol. 120, no. 10, pp. 2289– 2303, Sep. 2018, doi: 10.1108/BFJ-10-2017-0561.
- [8] Yelp. Version 22.15.0-26221516. Yelp Inc. Accessed: Mar. 4, 2022. [Mobile app]. Available: <https://play.google.com/store/apps/details?id=com.yelp.android&hl=en>
- [9] D. Johnson. "Yelp Tips vs. Reviews: Know the Difference." 33mileradius.com. [https://www.33mileradius.com/reviews/yelp-tips-vs-reviews-know](https://www.33mileradius.com/reviews/yelp-tips-vs-reviews-know-difference/#:~:text=about%20Yelp%20Tips%3F-,Yelp%20Tips,Reviews&text=While%20a%20tip%20is%20generally,have%20had%)[difference/#:~:text=about%20Yelp%20Tips%3F-](https://www.33mileradius.com/reviews/yelp-tips-vs-reviews-know-difference/#:~:text=about%20Yelp%20Tips%3F-,Yelp%20Tips,Reviews&text=While%20a%20tip%20is%20generally,have%20had%) [,Yelp%20Tips,Reviews&text=While%20a%20tip%20is%20generally,have%20ha](https://www.33mileradius.com/reviews/yelp-tips-vs-reviews-know-difference/#:~:text=about%20Yelp%20Tips%3F-,Yelp%20Tips,Reviews&text=While%20a%20tip%20is%20generally,have%20had%) [d%](https://www.33mileradius.com/reviews/yelp-tips-vs-reviews-know-difference/#:~:text=about%20Yelp%20Tips%3F-,Yelp%20Tips,Reviews&text=While%20a%20tip%20is%20generally,have%20had%) (Accessed Apr. 4, 2022).
- [10] Burpple. Version 7.3.26.4457. Burpple Pte Ltd. Accessed: Mar. 4, 2022. [Mobile app]. Available: <https://play.google.com/store/apps/details?id=com.burpple.app&hl=en&gl=US>
- [11] Zomato. Version 16.4.6. Zomato Media Pvt Ltd. Accessed: Mar. 5, 2022. [Mobile app]. Available: [https://play.google.com/store/apps/details?id=com.application.zomato&hl=en&gl](https://play.google.com/store/apps/details?id=com.application.zomato&hl=en&gl=US)  $=US$
- [12] S. Sen. ""How Foodiebay became Zomato," BusinessToday.In, May 23, 2012. [Online]. Available: [https://www.businesstoday.in/latest/corporate/story/foodiebay-zomato-30399-](https://www.businesstoday.in/latest/corporate/story/foodiebay-zomato-30399-2012-05-23) [2012-05-23.](https://www.businesstoday.in/latest/corporate/story/foodiebay-zomato-30399-2012-05-23) (Accessed Dec. 1, 2021).
- [13] A. Priyadarshi. "Reviews 2.0 tags are a new content currency." zomato.com. <http://zomato.com/blog/reviews-2-0> (Accessed Sep. 20, 2019).
- [14] M. Breja. "Software Engineering | Prototyping Model." GeeksforGeeks.org. <https://www.geeksforgeeks.org/software-engineering-prototyping-model/> (Accessed Apr. 6, 2022).
- [15] M. Martin. "Prototyping Model in Software Engineering: Methodology, Process, Approach." Guru99.com. [https://www.guru99.com/software-engineering](https://www.guru99.com/software-engineering-prototyping-model.html#5)[prototyping-model.html#5](https://www.guru99.com/software-engineering-prototyping-model.html#5) (Accessed Apr. 6, 2022).
- <span id="page-104-0"></span>[16] "Overview." Google Maps Platform. <https://developers.google.com/maps/documentation/places/web-service/overview> (Accessed July 29, 2021).

**APPENDICES**

### **APPENDIX A: WEEKLY REPORTS**

## **FINAL YEAR PROJECT WEEKLY REPORT**

*(Project II)*

![](_page_105_Picture_98.jpeg)

## **1. WORK DONE**

Review and revise FYP1 materials and prototype

#### **2. WORK TO BE DONE**

Refine project plans and system designs

**3. PROBLEMS ENCOUNTERED**

## **4. SELF EVALUATION OF THE PROGRESS**

\_\_\_\_\_\_\_\_\_\_\_\_\_\_\_\_\_\_\_\_\_\_\_\_\_ \_\_\_\_\_\_\_\_\_\_\_\_\_\_\_\_\_\_\_\_\_\_\_\_\_

Supervisor's signature Student's signature

HK

# **FINAL YEAR PROJECT WEEKLY REPORT**

*(Project II)*

**Trimester, Year:** Y3T1 **Study week no.: 3**

**Student Name & ID:** Yong Ju Wei, 18ACB04479

**Supervisor:** Ts Saw Seow Hui

**Project Title:** Mobile Application for F&B Reviews

## **1. WORK DONE**

Plan project timeline, refine systems designs and revise project plans Edited project report based on FYP2 report guidelines

**2. WORK TO BE DONE**

Research relevant APIs and SDKs for application functions Begin development process

**3. PROBLEMS ENCOUNTERED**

**4. SELF EVALUATION OF THE PROGRESS**

\_\_\_\_\_\_\_\_\_\_\_\_\_\_\_\_\_\_\_\_\_\_\_\_\_ \_\_\_\_\_\_\_\_\_\_\_\_\_\_\_\_\_\_\_\_\_\_\_\_\_

Supervisor's signature Student's signature

# **FINAL YEAR PROJECT WEEKLY REPORT**

*(Project II)*

**Trimester, Year: Y3T1 Study week no.: 5** 

**Student Name & ID:** Yong Ju Wei, 18ACB04479

**Supervisor:** Ts Saw Seow Hui

**Project Title:** Mobile Application for F&B Reviews

#### **1. WORK DONE**

[Please write the details of the work done in the last fortnight.]

Research and test APIs related to application function Set up project environment for development and implementation Prepare Android project environment for integration with Firebase and Google Maps API and Android SDK Refactor FYP1 prototype and developed some basic UI for a few activities Meet with supervisor to update on current progress

## **2. WORK TO BE DONE**

Continue development process

**3. PROBLEMS ENCOUNTERED**

## **4. SELF EVALUATION OF THE PROGRESS**

\_\_\_\_\_\_\_\_\_\_\_\_\_\_\_\_\_\_\_\_\_\_\_\_\_ \_\_\_\_\_\_\_\_\_\_\_\_\_\_\_\_\_\_\_\_\_\_\_\_\_

Supervisor's signature Student's signature Student's signature
*(Project II)*

**Trimester, Year: Y3T1 Study week no.: 7** 

**Student Name & ID:** Yong Ju Wei, 18ACB04479

**Supervisor:** Ts Saw Seow Hui

**Project Title:** Mobile Application for F&B Reviews

### **1. WORK DONE**

[Please write the details of the work done in the last fortnight.]

Refactored and completed user authentication and user location modules Begun developing eatery profile and user profile flows and functions

# **2. WORK TO BE DONE**

Update documentation and continue developing and refactoring code

## **3. PROBLEMS ENCOUNTERED**

**4. SELF EVALUATION OF THE PROGRESS**

Supervisor's signature Student's signature

\_\_\_\_\_\_\_\_\_\_\_\_\_\_\_\_\_\_\_\_\_\_\_\_\_ \_\_\_\_\_\_\_\_\_\_\_\_\_\_\_\_\_\_\_\_\_\_\_\_\_

*(Project II)*

**Trimester, Year: Y3T1 Study week no.: 9** 

**Student Name & ID:** Yong Ju Wei, 18ACB04479

**Supervisor:** Ts Saw Seow Hui

**Project Title:** Mobile Application for F&B Reviews

#### **1. WORK DONE**

[Please write the details of the work done in the last fortnight.]

Meet with supervisor to update on progress and discuss project direction Completed user profile module

# **2. WORK TO BE DONE**

Complete all application modules Update project report

**3. PROBLEMS ENCOUNTERED**

# **4. SELF EVALUATION OF THE PROGRESS**

\_\_\_\_\_\_\_\_\_\_\_\_\_\_\_\_\_\_\_\_\_\_\_\_\_ \_\_\_\_\_\_\_\_\_\_\_\_\_\_\_\_\_\_\_\_\_\_\_\_\_

Supervisor's signature Student's signature

 $\lambda$ 

*(Project II)*

**Trimester, Year:** Y3T1 **Study week no.:** 11

**Student Name & ID:** Yong Ju Wei, 18ACB04479

**Supervisor:** Ts Saw Seow Hui

**Project Title:** Mobile Application for F&B Reviews

### **1. WORK DONE**

[Please write the details of the work done in the last fortnight.]

Complete review, and eatery module

### **2. WORK TO BE DONE**

Complete and refactor application modules and perform testing Finalize and proof-read project chapters 5 and 6

## **3. PROBLEMS ENCOUNTERED**

**4. SELF EVALUATION OF THE PROGRESS**

\_\_\_\_\_\_\_\_\_\_\_\_\_\_\_\_\_\_\_\_\_\_\_\_\_ \_\_\_\_\_\_\_\_\_\_\_\_\_\_\_\_\_\_\_\_\_\_\_\_\_

Supervisor's signature Student's signature

*(Project II)*

**Trimester, Year:** Y3T1 **Study week no.:** 13

**Student Name & ID:** Yong Ju Wei, 18ACB04479

**Supervisor:** Ts Saw Seow Hui

**Project Title:** Mobile Application for F&B Reviews

## **1. WORK DONE**

[Please write the details of the work done in the last fortnight.]

Finalize application development and testing Review and finalize project report for submission Discuss and review final project report and mobile application with supervisor

### **2. WORK TO BE DONE**

Prepare presentation materials and produce application demo video Deliver presentation

# **3. PROBLEMS ENCOUNTERED**

### **4. SELF EVALUATION OF THE PROGRESS**

\_\_\_\_\_\_\_\_\_\_\_\_\_\_\_\_\_\_\_\_\_\_\_\_\_ \_\_\_\_\_\_\_\_\_\_\_\_\_\_\_\_\_\_\_\_\_\_\_\_\_

Supervisor's signature Student's signature

#### **POSTER**

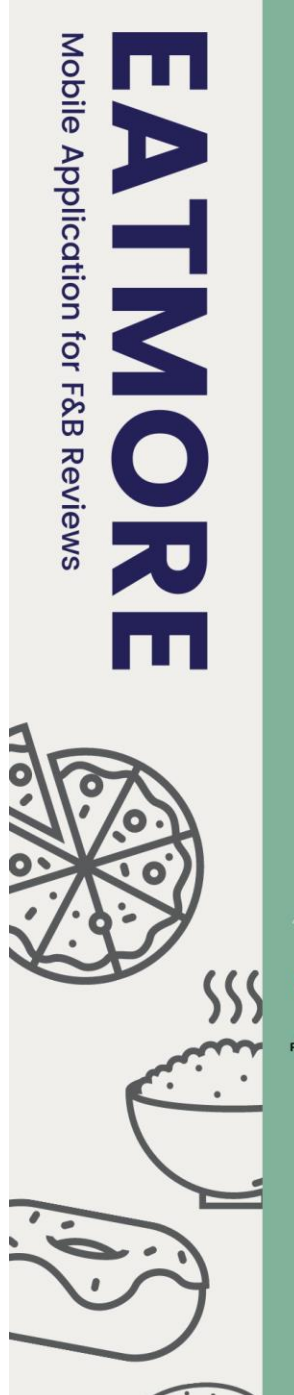

#### **INTRODUCTION**

Having trouble deciding where and what to eat? EatMore lets you search, review and discover eateries near you! Browse the different categories and find out more about the delicious F&B in Kampar.

#### **MOTIVATION**

Given many choices and options, anyone would be stumped on<br>deciding which can both satisfy needs and maximise value,<br>especially when it comes to F&B. The countless platforms where reviews about eateries are spread out doesn't really<br>help either.

#### **OBJECTIVES**

 $\overline{\mathbf{2}}$ 

- To develop a reliable and easy-to-use Android mobile app for F&B reviews
- To develop a platform where users can browse and dsicover the F&B in Kampar, Perak
- To provide users with a centralized COP for the F&B in 3 Kampar, Perak.

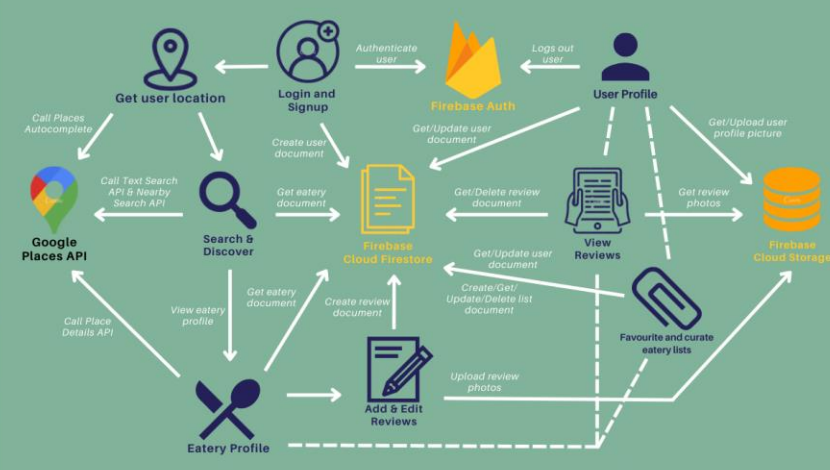

#### **METHODS**

- 
- 
- 
- 
- Developed using Java on Android Studio<br>Photoptextreme programming (XP) methodology<br>Pata storage using Cloud Firestore (NoSQL database)<br>Place details retrieved from Google Places API<br>Pace API functions supported by Google C

DEVELOPED BY YONG JU WEI | SUPERVISED BY TS SAW SEOW HUI

# **PLAGIARISM CHECK RESULT**

# FYP2 Turnitin Plagiariasm Check

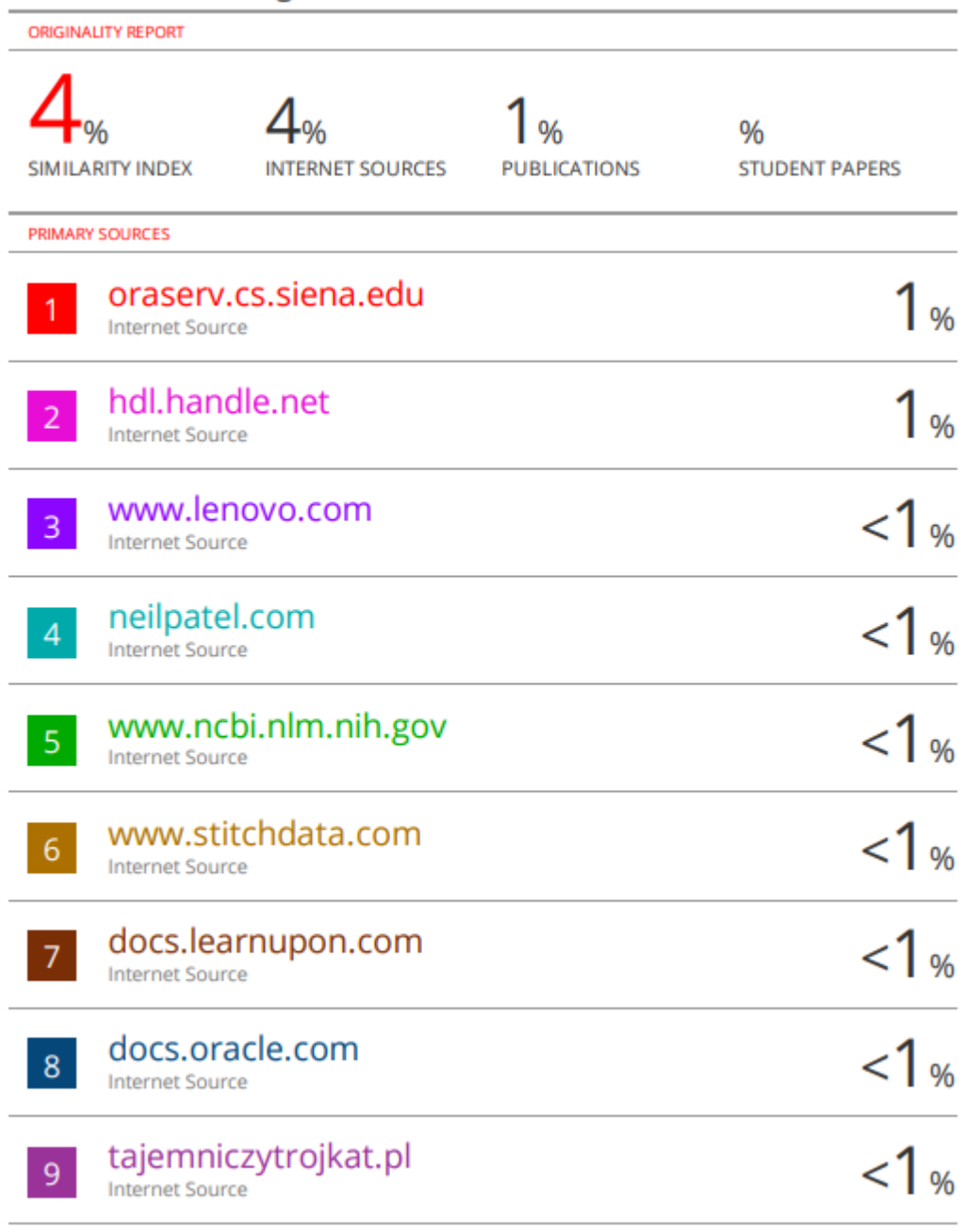

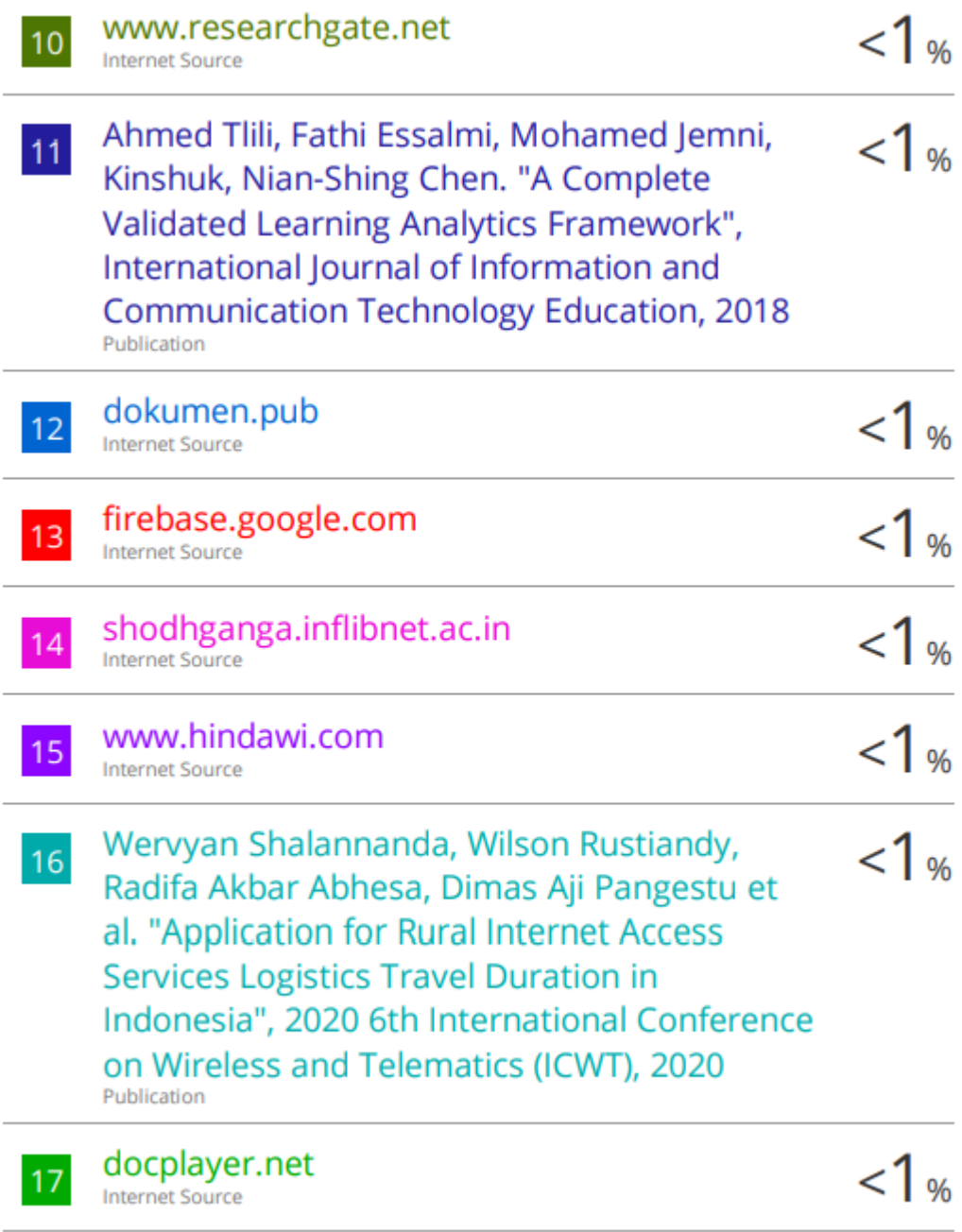

venturebeat.com

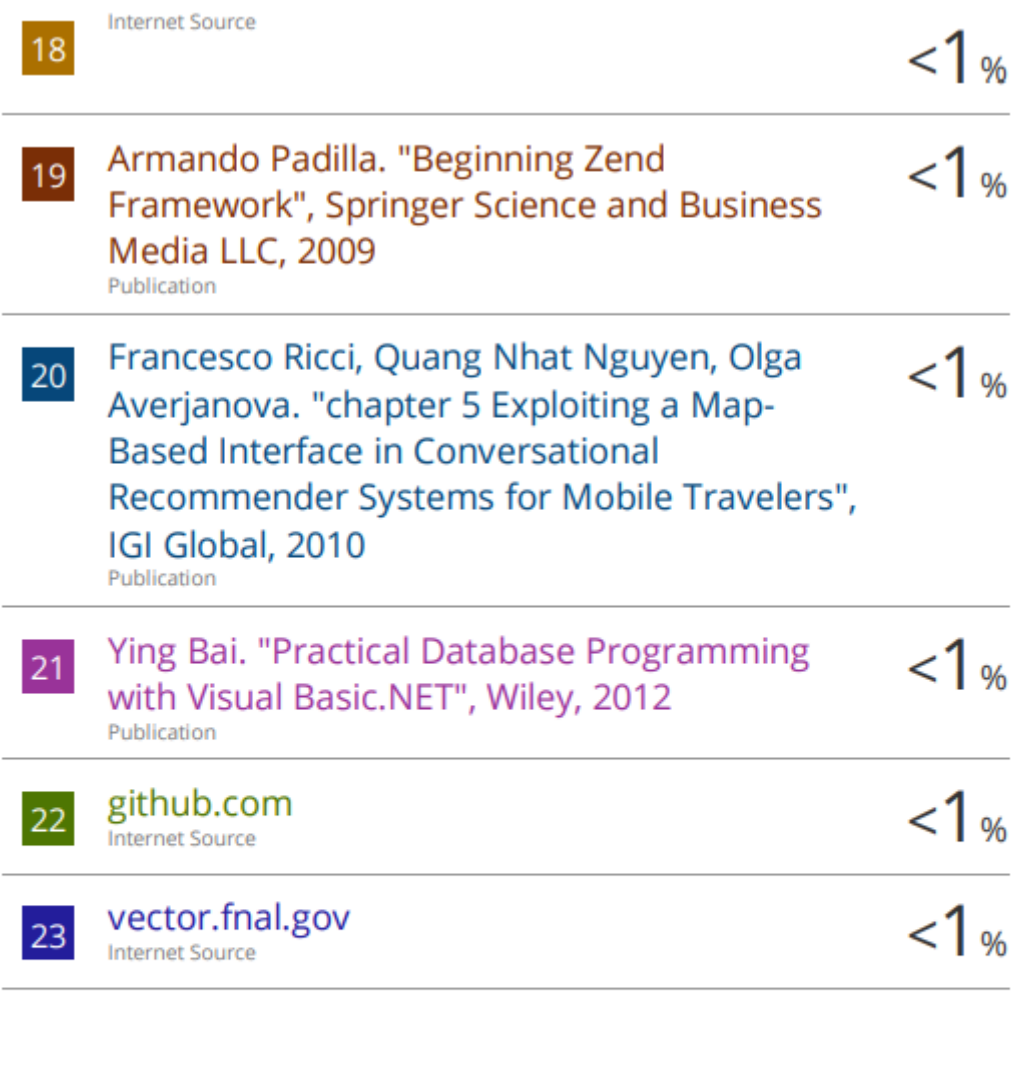

Exclude quotes On Exclude bibliography On **Exclude matches**  $< 8$  words

**Universiti Tunku Abdul Rahman**

**Form Title : Supervisor's Comments on Originality Report Generated by Turnitin for Submission of Final Year Project Report (for Undergraduate Programmes)**

Form Number: FM-IAD-005 Rev No.: 0 Effective Date: 01/10/2013 Page No.: 1of 1

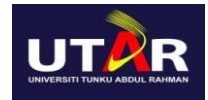

#### **FACULTY OF INFORMATION AND COMMUNICATION TECHNOLOGY**

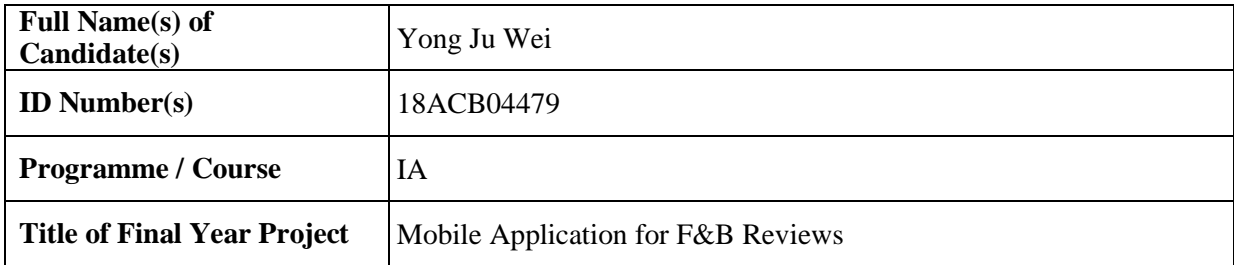

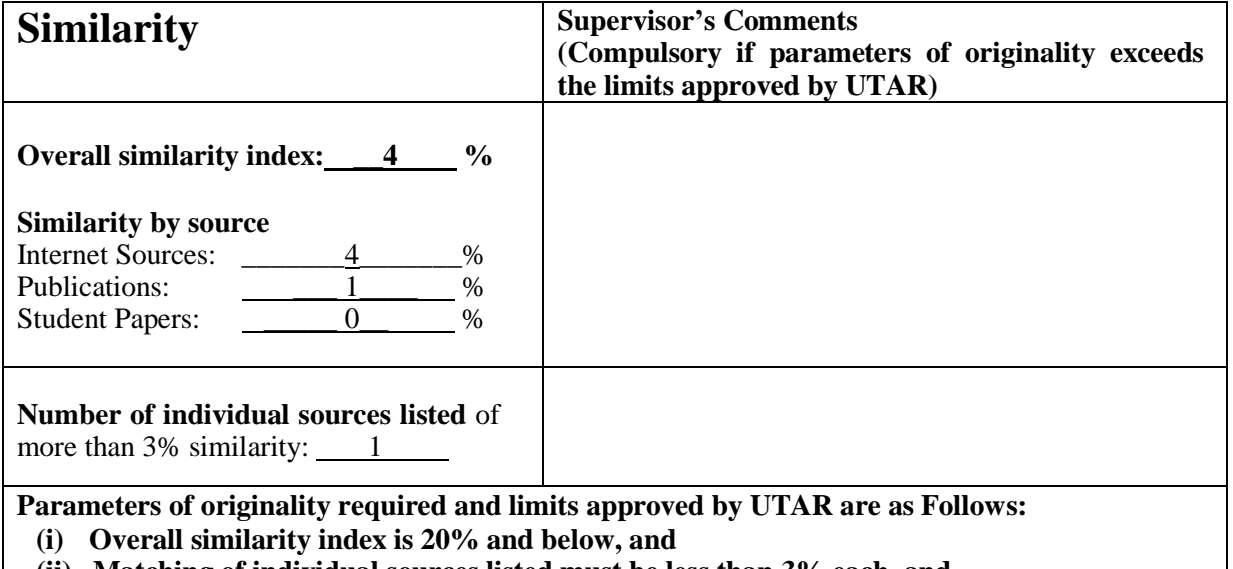

**(ii) Matching of individual sources listed must be less than 3% each, and**

**(iii) Matching texts in continuous block must not exceed 8 words**

Note: Parameters  $(i) - (ii)$  shall exclude quotes, bibliography and text matches which are less than 8 words.

Note Supervisor/Candidate(s) is/are required to provide softcopy of full set of the originality report to Faculty/Institute

*Based on the above results, I hereby declare that I am satisfied with the originality of the Final Year Project Report submitted by my student(s) as named above.*

\_\_\_\_\_\_\_\_\_\_\_\_\_\_\_\_\_\_\_\_\_\_\_\_\_\_\_\_\_\_ \_\_\_\_\_\_\_\_\_\_\_\_\_\_\_\_\_\_\_\_\_\_\_\_\_\_\_\_\_\_

Name: \_\_\_\_\_\_\_\_\_\_Ts. SAW SEOW HUI

Signature of Supervisor<br>
Signature of Co-Supervisor

Name:

Date: \_\_\_\_\_\_\_\_\_\_\_\_\_\_\_\_\_\_\_\_\_\_\_\_\_\_\_ 4/22/2022 Date: \_\_\_\_\_\_\_\_\_\_\_\_\_\_\_\_\_\_\_\_\_\_\_\_\_\_\_

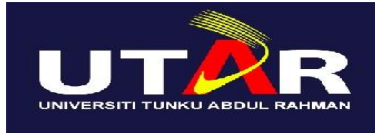

# **UNIVERSITI TUNKU ABDUL RAHMAN**

### FACULTY OF INFORMATION & COMMUNICATION TECHNOLOGY (KAMPAR CAMPUS) **CHECKLIST FOR FYP2 THESIS SUBMISSION**

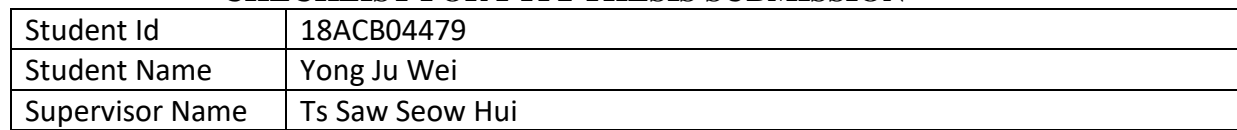

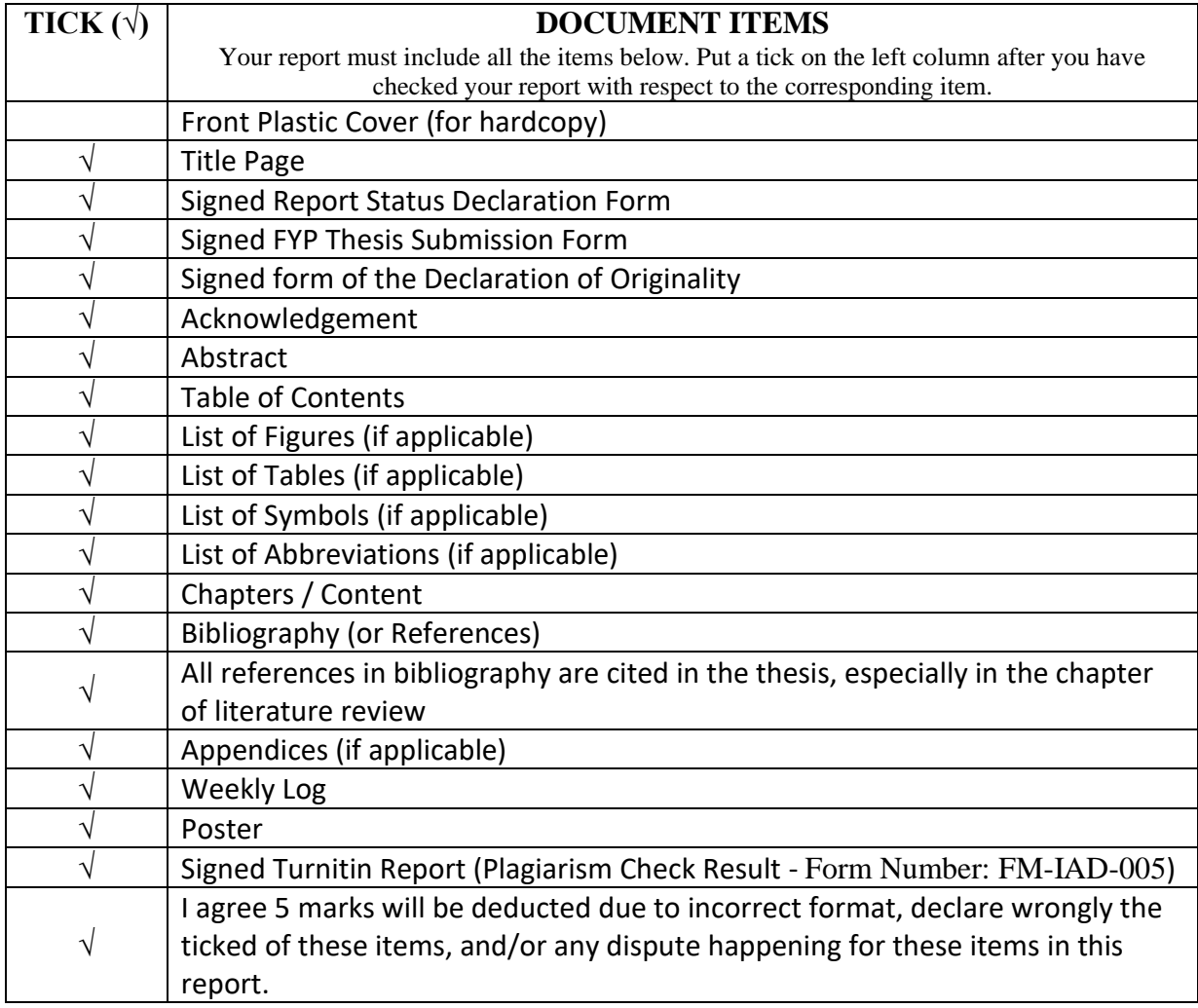

\*Include this form (checklist) in the thesis (Bind together as the last page)

I, the author, have checked and confirmed all the items listed in the table are included in my report.

THC <u>in de la componenta de la componenta de la componenta de la componenta de la componenta de la componenta de la</u>

(Signature of Student) Date: 21 April 2022